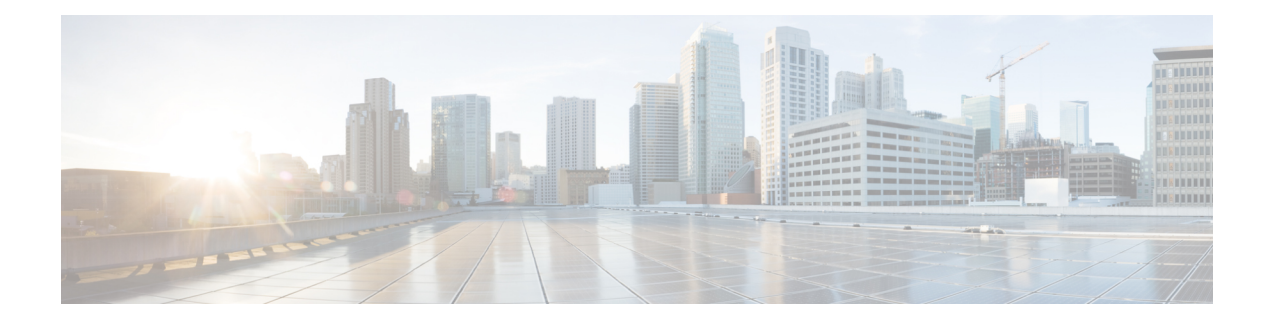

# **Software Package Management Commands**

This chapter describes the Cisco IOS XR commands used to add packages to a router storage device, activate or deactivate packages, upgrade or downgrade existing packages, and display information about packages.

For detailed information about the concepts and tasks necessary to manage Cisco IOS XR software see *Cisco IOS XR Getting Started Guide for the Cisco CRS Router*.

- clear install [boot-options,](#page-2-0) on page 3
- clear [install](#page-3-0) label, on page 4
- clear install [log-history](#page-4-0) oldest, on page 5
- clear install [rollback](#page-6-0) oldest, on page 7
- [install](#page-8-0) abort, on page 9
- install [activate,](#page-10-0) on page 11
- [install](#page-20-0) add, on page 21
- install [attach,](#page-27-0) on page 28
- install [auto-abort-timer](#page-29-0) stop, on page 30
- install [boot-options,](#page-30-0) on page 31
- install [commit,](#page-32-0) on page 33
- install [deactivate,](#page-34-0) on page 35
- [install](#page-40-0) label, on page 41
- install [remove,](#page-43-0) on page 44
- install [rollback](#page-46-0) to, on page 47
- install verify [healthcheck,](#page-50-0) on page 51
- install verify [packages,](#page-53-0) on page 54
- show [install,](#page-56-0) on page 57
- show install [active,](#page-59-0) on page 60
- show [install](#page-68-0) audit, on page 69
- show install [auto-abort-timer,](#page-71-0) on page 72
- show install [boot-options,](#page-72-0) on page 73
- show install [health,](#page-74-0) on page 75
- show install [inactive,](#page-76-0) on page 77
- show install issu [inventory,](#page-80-0) on page 81
- show [install](#page-81-0) issu stage, on page 82
- show [install](#page-82-0) log, on page 83
- show install [package,](#page-89-0) on page 90
- show install [pie-info,](#page-92-0) on page 93
- show install [request,](#page-99-0) on page 100
- show install [rollback,](#page-101-0) on page 102
- show install [which,](#page-105-0) on page 106
- show [issu-warm-reload](#page-109-0) control-protocol trace, on page 110
- show zapdisk [locations,](#page-111-0) on page 112
- zapdisk start [location,](#page-112-0) on page 113

i.

# <span id="page-2-0"></span>**clear install boot-options**

To clear the boot options for a specified location or for all locations, use the **clear install boot-options** command in administration EXEC mode.

**clear install boot-options** [**location** {*node-id* | **all**}]

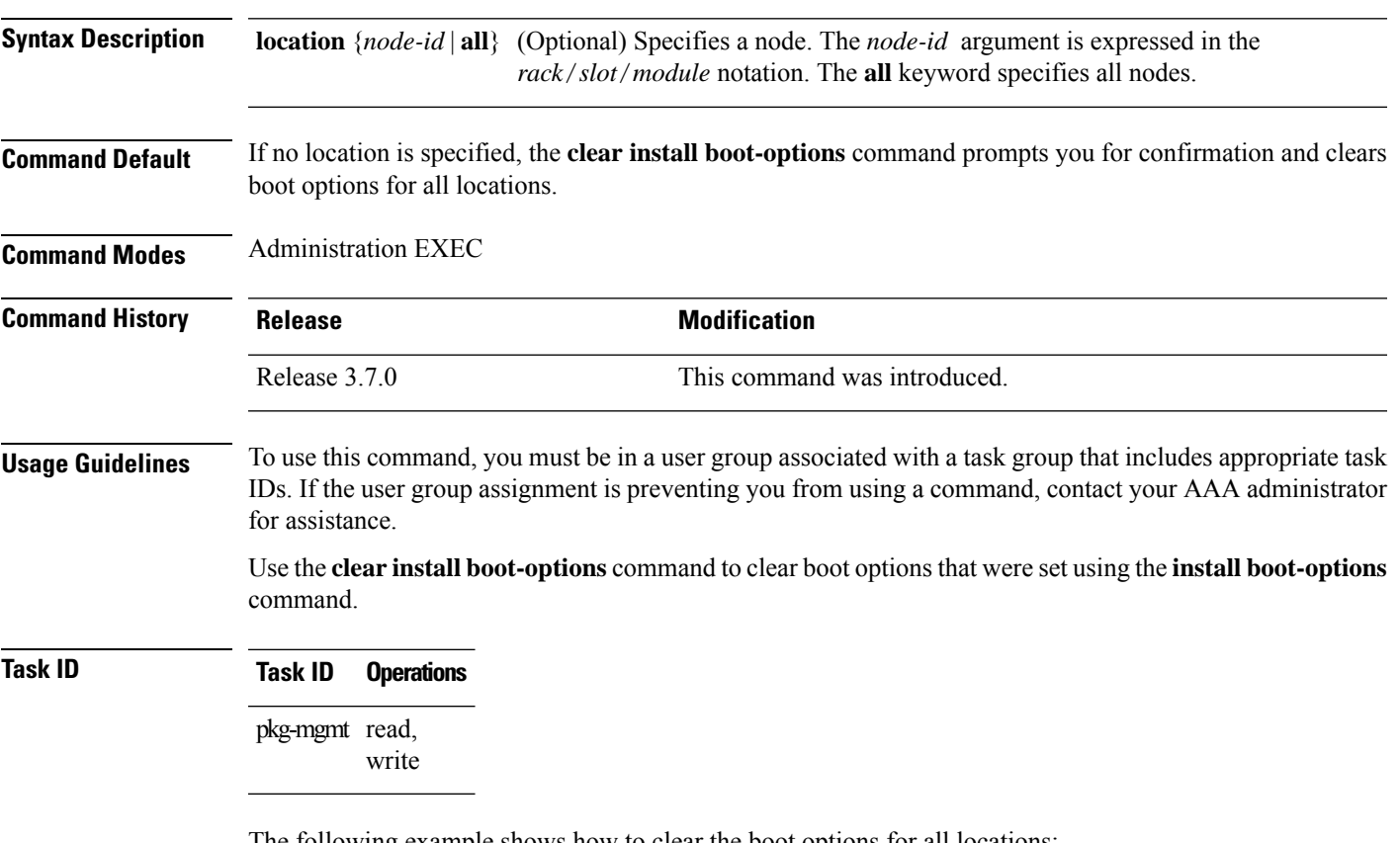

The following example shows how to clear the boot options for all locations:

RP/0/RP0/CPU0:router(admin)#**clear install boot-options** Install operation 4 '(admin) clear install boot-options location all' started by user 'salevy' via CLI at 14:03:34 DST Sat Mar 15 2008. Proceed with clearing boot options for all nodes? [confirm] Install operation 4 completed successfully at 14:03:49 DST Sat Mar 15 2008.

### **Related Topics**

install [boot-options](#page-30-0), on page 31 show install [boot-options](#page-72-0), on page 73

# <span id="page-3-0"></span>**clear install label**

To clear a label from an installation rollback point, use the **clear install label** command in EXEC or administration EXEC mode.

**clear install label** *label*

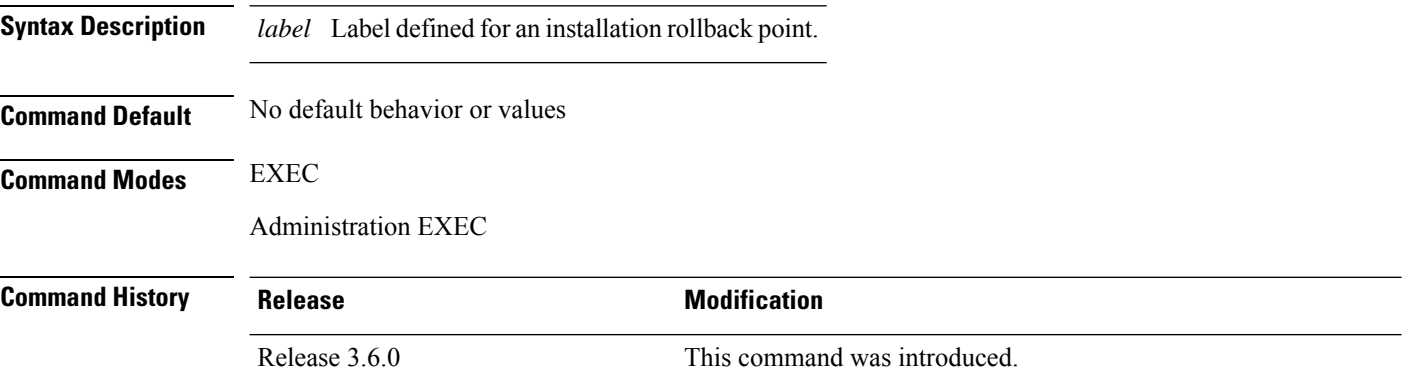

### **Usage Guidelines** To use this command, you must be in a user group associated with a task group that includes appropriate task IDs. If the user group assignment is preventing you from using a command, contact your AAA administrator for assistance.

Use the **clear install label** command to remove a label associated with an installation rollback point. Labels are assigned using the **install label** command.

### **Task ID Task ID Operations**

pkg-mgmt read, write

In the following example, the label brians smu is removed from the associated installation rollback point.

```
RP/0/RP0/CPU0:router# clear install label brians_smu
```
Install operation 6 'clear install label brians\_smu' started by user 'usr' on SDR Owner via CLI at 09:28:04 DST Thu Aug 09 2007. Install operation 6 completed successfully at 09:28:04 DST Thu Aug 09 2007.

#### **Related Topics**

[install](#page-40-0) label, on page 41

# <span id="page-4-0"></span>**clear install log-history oldest**

To clear the oldest log itemsfrom the installation history log, use the **clear installlog-history oldest** command in EXEC or administration EXEC mode.

**clear install log-history oldest** *number*

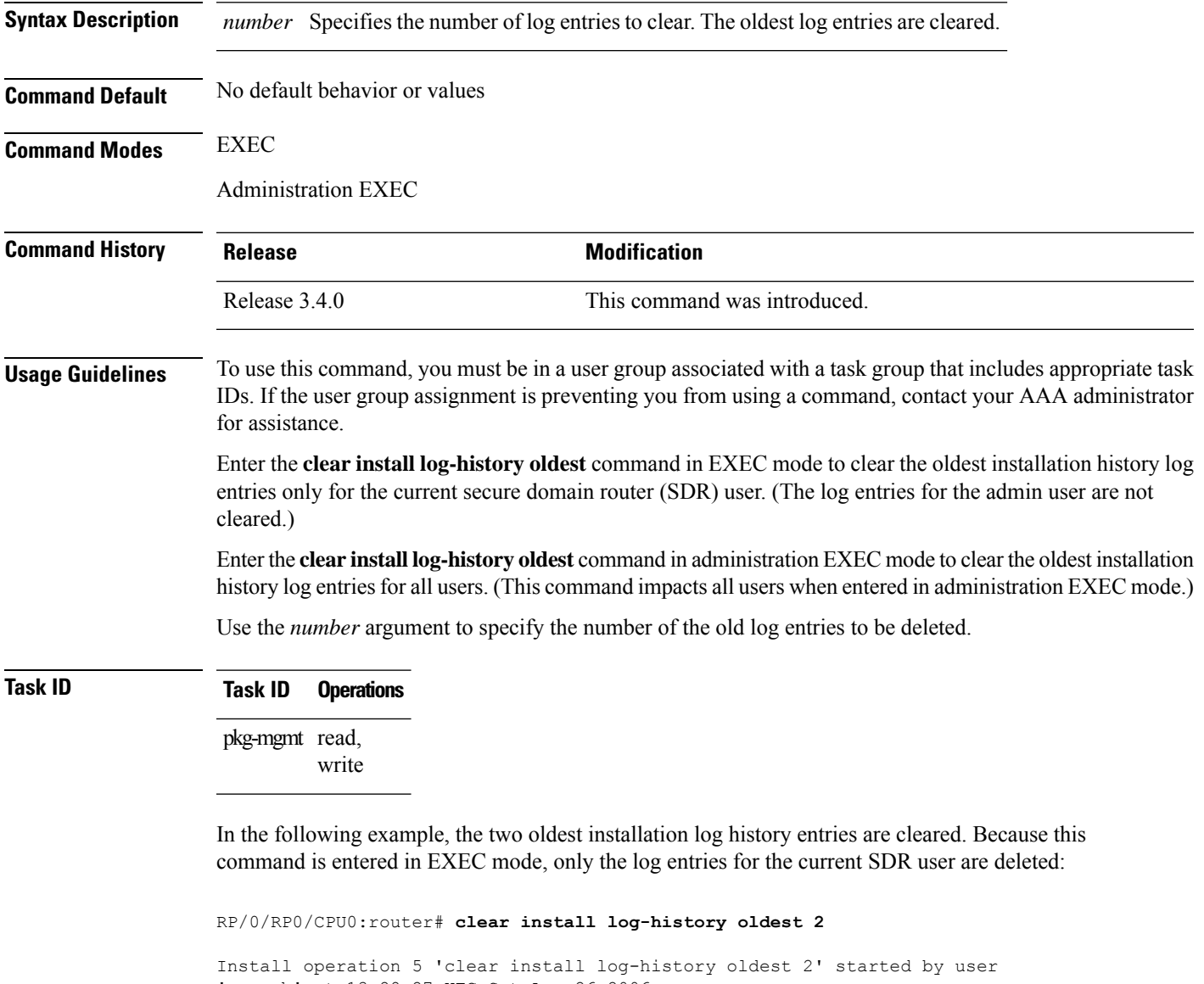

'user b' at 13:28:27 UTC Sat Aug 26 2006. Info: Successfully deleted the following historylog points: Info: 1, 2 Install operation 5 completed successfully at 13:28:29 UTC Sat Aug 26 2006. In the following example, the five oldest installation log history entries are cleared for all users in the system. Because this command is entered in administration EXEC mode, the log entries for all SDR users are deleted:

RP/0/RP0/CPU0:router# **admin** RP/0/RP0/CPU0:router(admin)# **clear install log-history oldest 5** Install operation 6 '(admin) clear install log-history oldest 5' started by user 'user\_b' at 13:35:50 UTC Sat Aug 26 2006. Info: Successfully deleted the following historylog points: Info:  $1, 2, 3, 4, 5$ Install operation 6 completed successfully at 13:35:50 UTC Sat Aug 26 2006.

### **Related Topics**

show [install](#page-82-0) log, on page 83 clear install [rollback](#page-6-0) oldest, on page 7

## <span id="page-6-0"></span>**clear install rollback oldest**

To delete saved installation points from the installation buffer, use the **clear install rollback oldest** command in EXEC or administration EXEC mode.

**clear install rollback oldest** *points*

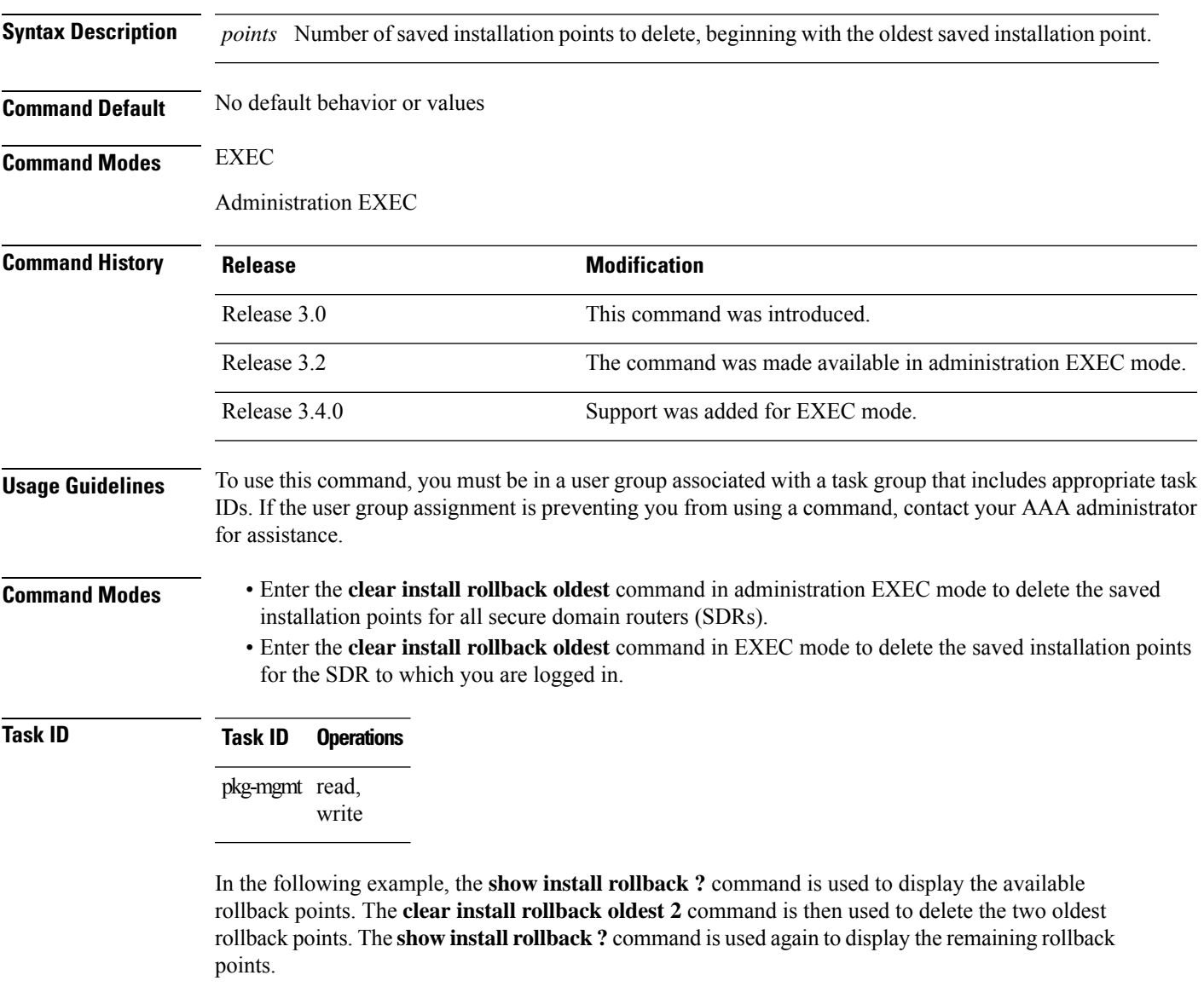

```
RP/0/RP0/CPU0:router# admin
RP/0/RP0/CPU0:router(admin)# show install rollback ?
 0 ID of the rollback point to show package information for
 2 ID of the rollback point to show package information for
 4 ID of the rollback point to show package information for
 9 ID of the rollback point to show package information for
```
10 ID of the rollback point to show package information for RP/0/RP0/CPU0:router(admin)# **clear install rollback oldest 2** Install operation 11 'clear install rollback oldest 2' started by user 'user\_b' at 18:11:19 UTC Sat Apr 08 2006. Info: Successfully deleted the following rollback points: Info: 0, 2 Install operation 11 completed successfully at 18:11:21 UTC Sat Apr 08 2006. RP/0/RP0/CPU0:router(admin)# **show install rollback ?**

4 ID of the rollback point to show package information for 9 ID of the rollback point to show package information for 10 ID of the rollback point to show package information for

### **Related Topics**

show [install](#page-82-0) log, on page 83 install [rollback](#page-46-0) to, on page 47 show install [rollback,](#page-101-0) on page 102

**Software Package Management Commands**

# <span id="page-8-0"></span>**install abort**

I

To abort an installation transaction, use the **install abort** command in administration EXEC mode.

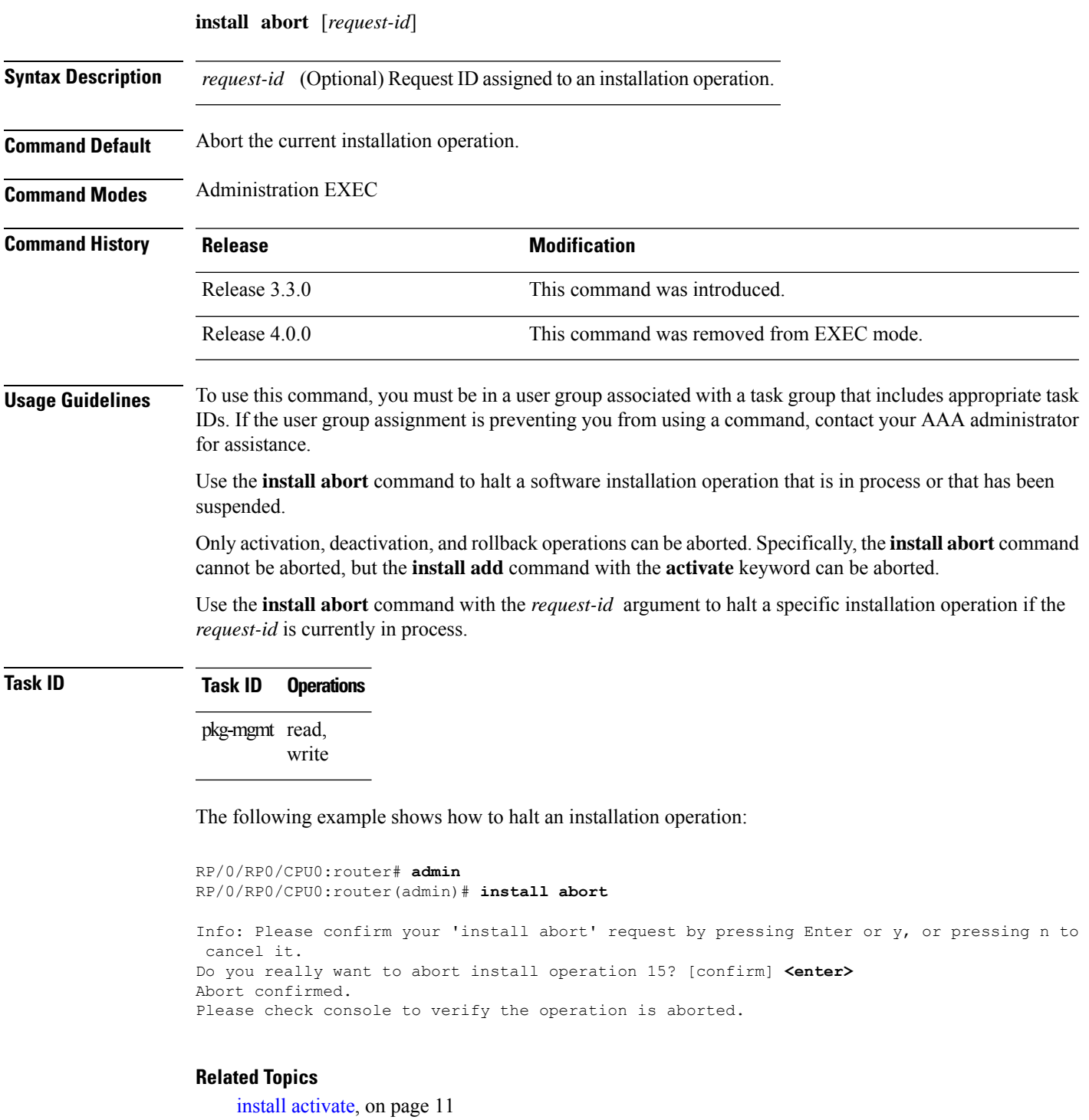

I

[install](#page-20-0) add, on page 21 install [deactivate,](#page-34-0) on page 35

# <span id="page-10-0"></span>**install activate**

To add software functionality to the active software set, use the **install activate** command in Admin EXEC mode or EXEC mode.

**install activate** {*device***:***package* | **id** *add-id*} [**auto-abort-timer** *time*] [**location** *node-id*] [**issu**] [**if-active**] [**admin-profile**] [{**asynchronous** | **synchronous**}] [**parallel-reload**] [**prompt-level** {**default** | **none**}] [**test**] [**pause sw-change**]

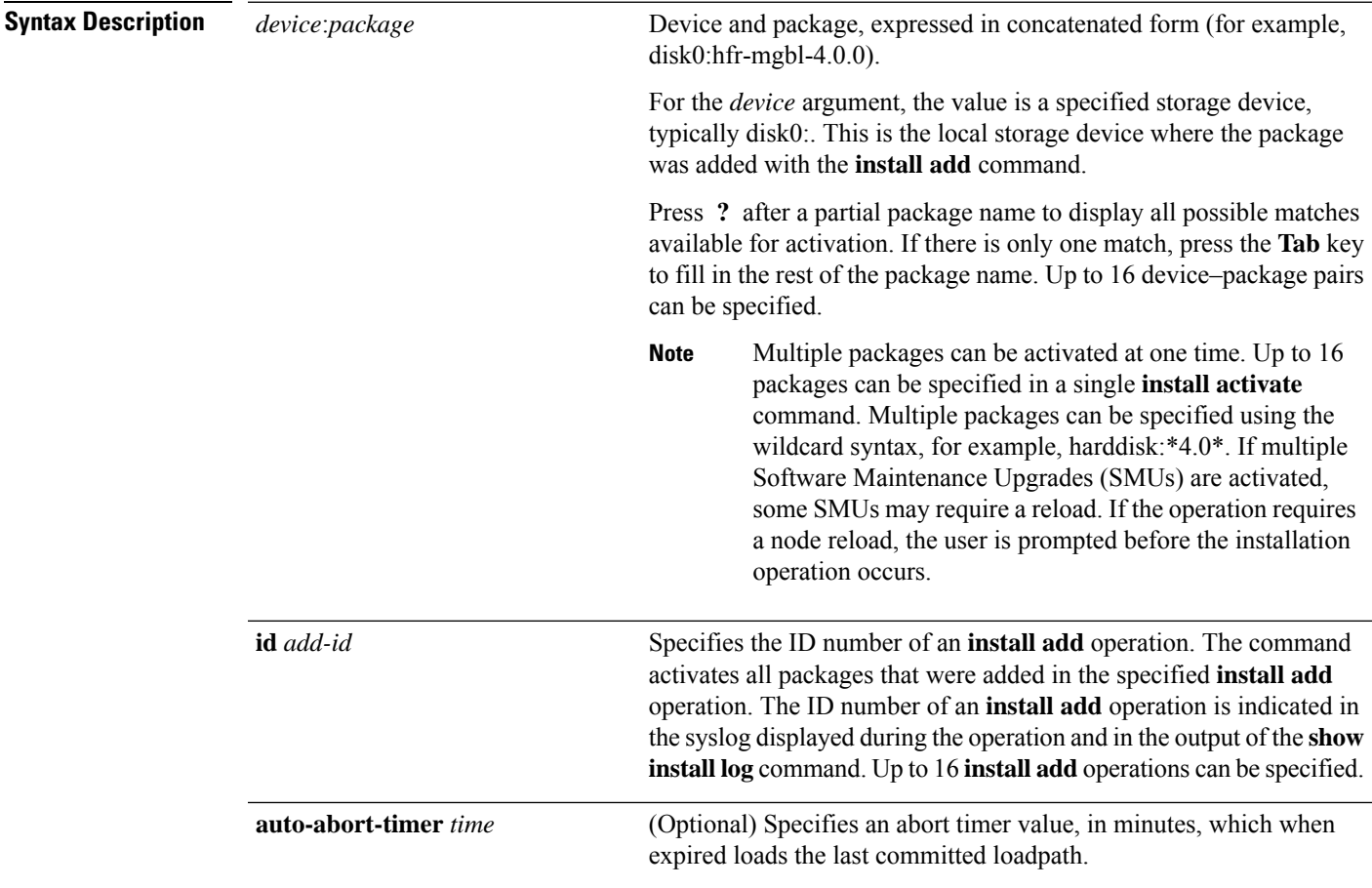

I

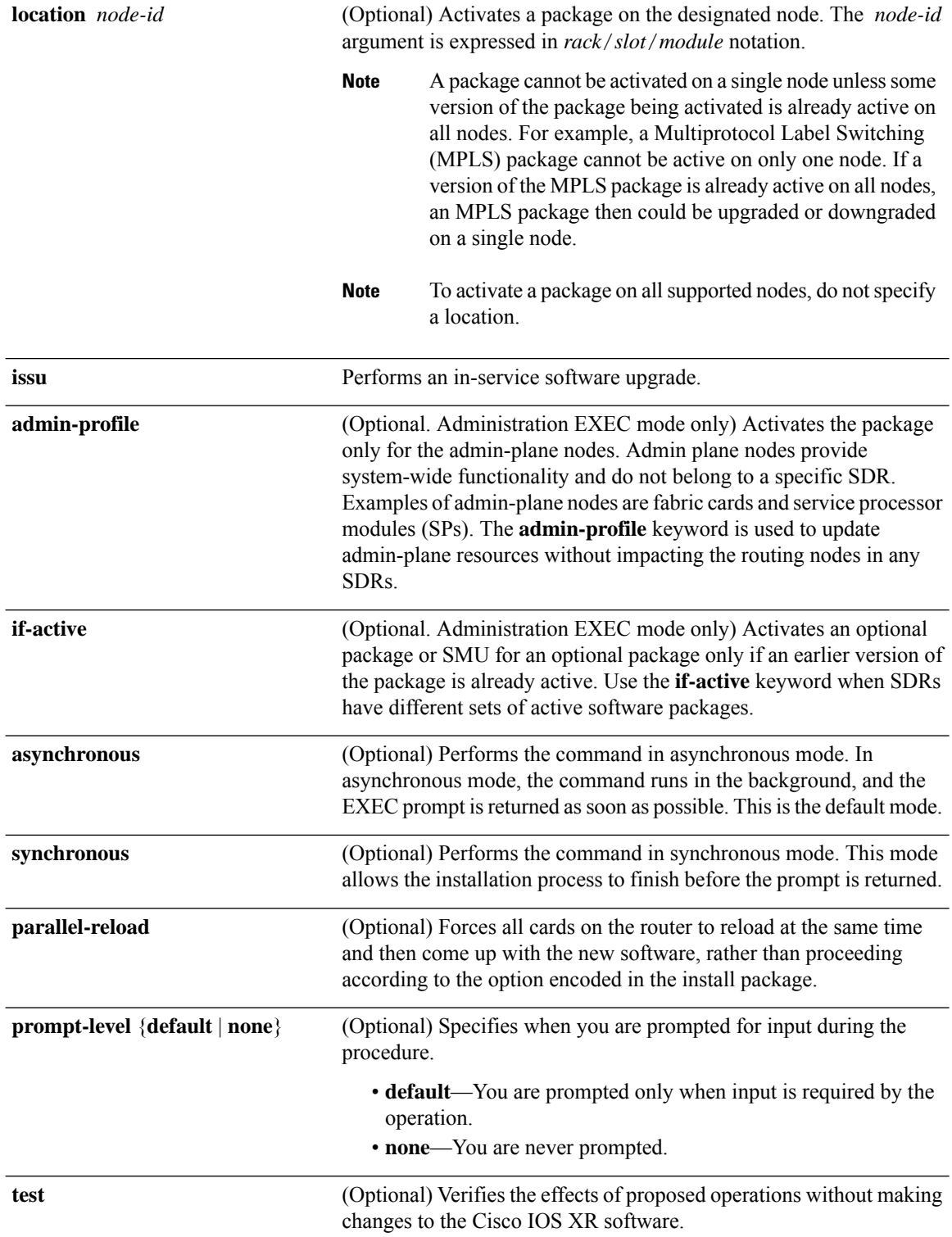

i.

 $\mathbf l$ 

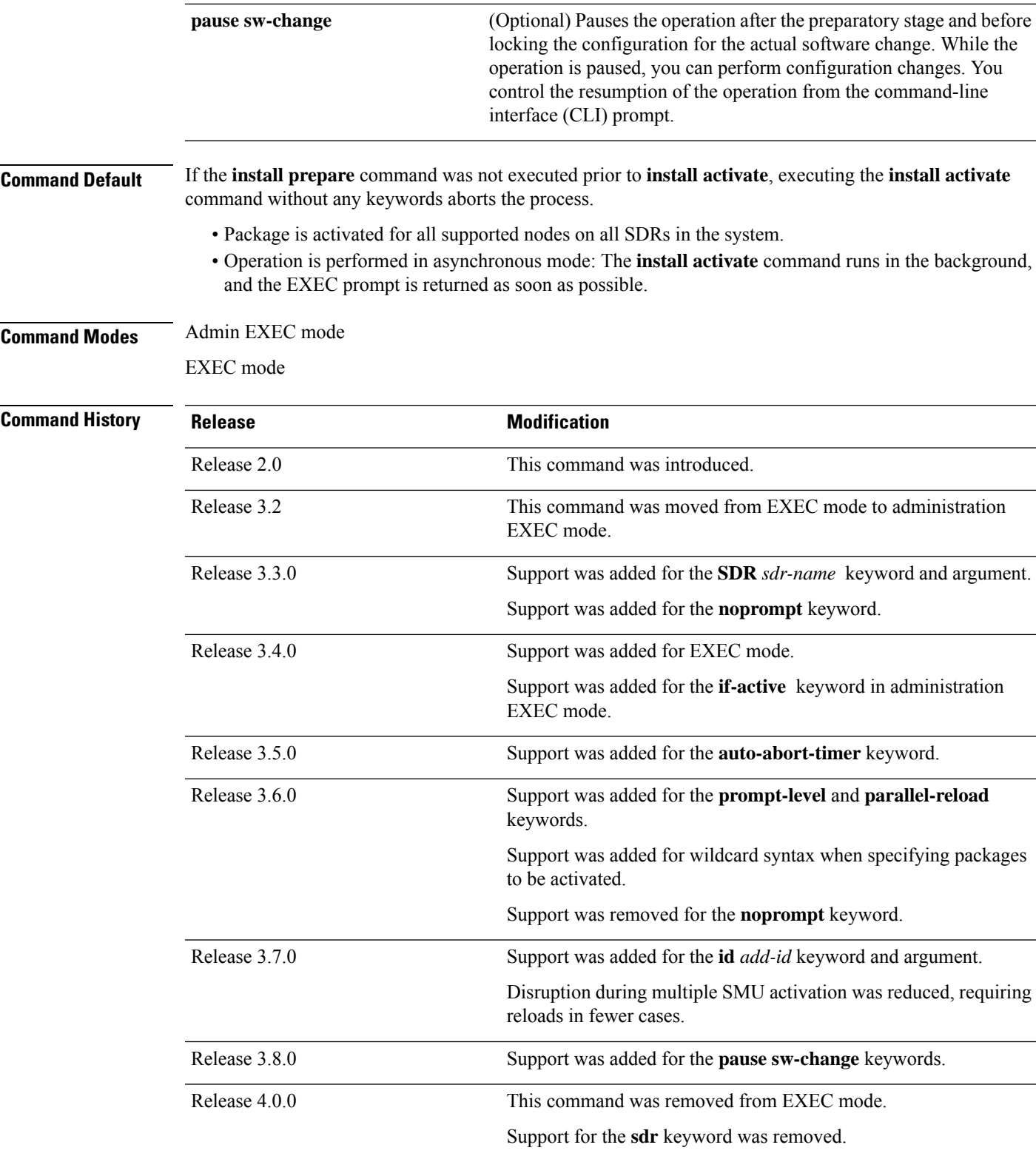

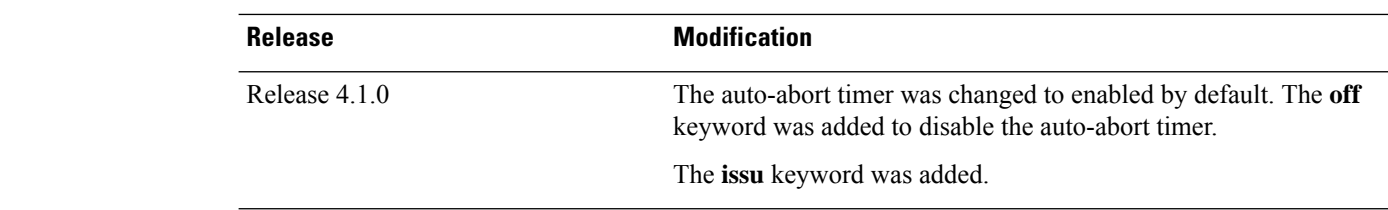

**Usage Guidelines** Use the **install activate** command to activate software packages or SMUs for all valid cards. Information within the package is used to verify compatibility with the target cards and with the other active software. Actual activation is performed only after the package compatibility and application program interface (API) compatibility checks have passed.

#### **Specifying Packages to Activate**

You can either use the **id** *add-id* keyword and argument to activate all packages that were added in one or more specific **install add**operations, orspecify packages by name. The operation ID of an **install add**operation is indicated in the syslog displayed during the operation and in the output of the **show install log** command. If you specify packages according to operation ID, all the packages that were added by the specified operation must still be on the router.

### **Upgrading and Downgrading Packages**

- To upgrade a package, activate the later version of the package; the earlier version is automatically deactivated.
- To downgrade a package, activate the earlier version of the package; the later version is automatically deactivated.

∕!

Downgrading to Cisco IOS XR Software Release 3.7.0 or earlier is not supported if you are using a FAT32 flash disk. If you are using a FAT32 flash disk, and you must downgrade, convert the flash disk to FAT16 before downgrading. If you do not convert the flash disk to FAT16 before the downgrade, the disk becomes unreadable and the router does not boot. Converting from FAT32 to FAT16 is a complex procedure. **Caution**

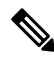

**Note**

Activating a Software Maintenance Update (SMU) does not cause any earlier SMUs, or the package to which the SMU applies, to be automatically deactivated.

#### **Activating New Versions of the Currently Active Packages**

Use the **install activate** command with the **if-active** keyword to activate the package only on SDRs where an earlier version of the package is already active. This command is available only in administration EXEC mode.

The **if-active** keyword is used only for optional packages or SMUs for optional packages.

#### **Router Reloads Following Package Activation**

If the activation requires a reload of the SDR or all SDRs, a confirmation prompt appears. Use the **install activate** command with the **prompt-level none** keywords to automatically ignore any reload confirmation prompts and proceed with the package activation. The router reloads if required.

### **Node Reloads Following Package Activation**

If the software activation requires a router reload, a confirmation prompt appears.

#### **Node Reloads Following Package Activation**

If a software operation requires a node reload, the config-register for that node should be set to autoboot. If the config-register for the node is not set to autoboot, the system automatically changes the setting and the node reloads. A message describing the change is displayed.

### **Synchronous Mode**

Use the **install activate** command with the **synchronous** keyword to complete the operation before the prompt is returned. A progress bar indicates the status of the operation. For example:

```
- 1% complete: The operation can still be aborted (ctrl-c for options)
\ 10% complete: The operation can still be aborted (ctrl-c for options)
```
When the **install activate** command is run in asynchronous mode, the system may stay in synchronous mode for a short period of time while the system checks for questions to ask the user.

Press **Ctrl-C** during a synchronous operation to abort the operation or make the operation asynchronous.

### **Test Option**

Use the **test** keyword to verify the effects of the proposed operations and determine whether the installation can be completed. After previewing the effects of the proposed operations, use the **show installlog** command for more details about the effects of the proposed operations.

### **Auto-abort Option**

Use the **auto-abort-timer** keyword to provide a safety mechanism for the instance that a package is activated and accessto the router islost. This option automatically rolls back to the current committed loadpath, thereby undoing any changesthat are activated with the **install activate** command. After the installation, if the activated software is working correctly, use the **install commit** command to cancel the timer and commit the new loadpath. The auto-abort timer is enabled to 60 minutes by default.

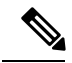

**Note**

The changes made to the active software set are not persistent during route processor (RP) reloads. Use the **install commit** command to make changes persistent.

### **Parallel Reload**

Install operations are activated according to the method encoded in the package being activated. Generally, this method has the least impact for routing and forwarding purposes, but it may not be the fastest method from start to finish and can require user interaction by default. To perform the installation procedure as quickly as possible, you can specify the **parallel-reload** keyword. This action forces the installation to perform a parallel reload, so that all cards on the router reload simultaneously and then come up with the new software. This impacts routing and forwarding, but it ensures that the installation is performed without other issues.

#### **Pausing Before Configuration Lock**

Use the **pause sw-change** keywords to pause the operation before locking the configuration. An **install activate** operation begins with preparatory steps, such as software checks, and then proceeds with the actual activation of the new software. The configuration is locked for the activation. If you specify the **pause sw-change** keywords, the operation pauses before locking the configuration and provides you with the option to hold the operation while you perform configuration changes, and you can proceed with the activation whenever you choose. This action is useful, for example, if your workflow involves configuring a router out of the network during software installation and you want to minimize the time that the router is out of the network. You can specify these keywords for both asynchronous and synchronous operations. In both cases, follow the onscreen instructions to control the pausing and completion of the operation.

### **ISSU**

Note the following prerequisites before activating software packages using ISSU:

RP/0/RP0/CPU0:router(admin)# **show controller fabric plane all**

• You must have at least four fabric planes installed, two odd and two even. Use the command **show controller fabric plane all** in administration EXEC mode to verify the number of fabric planes in your router.

```
Thu Jun 23 04:45:40.186 DST
 Flags: P - plane admin down, <br>
p - plane oper down
       C - card admin down, c - card oper down
       A - asic admin down, a - asic oper down
       L - link port admin down,  l - linkport oper down
       B - bundle port admin Down, b - bundle port oper down
       I - bundle admin down, i - bundle oper down
      N - node admin down, n - node down<br>X - ctr1 admin down, x - ctr1 down
       X - \text{ctrl} admin down,
       o - other end of link down d - data down
       f - failed component downstream
       m - plane multicast down, s - link port permanently shutdown
       t - no barrier input 0 - Out-Of-Service oper downT - topology mismatch down e - link port control only
       D - plane admin data down U - issu down
 Plane Admin Oper up->dn up->mcast
 Id State State counter counter
---------------------------------------------
0 UP UP 0 0 0<br>1 UP UP 0 0
 1 UP UP 0 0 0
 2 UP UP 0 0 0
 3 UP UP 0 0 0
4 UP UP 0 0 0<br>5 UP UP 0 0
5 UP UP 0<br>6 UP UP 0
 6 UP UP 0 0
 7 UP UP 0 0 0
```
• You must have only UNIGEN flash disks installed in your system. Use the command **show file disk0:** in EXEC mode to verify the flash disk vendor.

RP/0/RP0/CPU0:router# **show file disk0:** Thu Jun 23 04:48:59.183 DST

Capacity: 8215201 Sectors, Total 4206182912 Bytes, (512 Bytes/sector)

- You must have at least 400 MB of memory available on all line cards to be upgraded.
- You must have enough disk space for V1 and V2 images,PIEs andSMUs. This prerequisite is no different than that of a non-ISSU upgrade.
- Cisco recommends that you do a backup of the ASCII configuration before each upgrade.

Note the following restrictions regarding ISSU:

- ISSU does not work if any of the following hardware is running in the chassis. If you have any of these running in your system, manually shut them down before running ISSU, and then bring them back up after ISSU is complete.
	- DRP cards
	- Non-owner SDRs

If any non-supported hardware is running on your system, you receive an error message similar to this one when ISSU tries to run:

```
RP/0/RP0/CPU0:router(admin)# install activate id 4 6 prompt-level all auto-abort timer
off issu
Thu Jun 9 13:42:47.217 DST
Install operation 10 '(admin) install activate id 4 6 prompt-level all
auto-abort-timer off issu' started by user 'user1' via CLI at 13:42:48 DST
Thu Jun 09 2011.
/ 1% complete: The operation can still be aborted (ctrl-c for options)
Info: This operation will activate the following packages:
Info: disk0:hfr-mini-p-4.3.99
Info: disk0:hfr-mpls-p-4.3.99
Info: disk0:hfr-mgbl-p-4.3.99
Info: disk0:hfr-mcast-p-4.3.99
Info: disk0:hfr-k9sec-p-4.3.99
Info: disk0:hfr-fpd-p-4.3.99
Info: disk0:hfr-doc-p-4.3.99
Info: disk0:hfr-diags-p-4.3.99
/ 1% complete: The operation can still be aborted (ctrl-c for options)
Error: ISSU upgrade not supported: 'ISSU is not supported for DRP cards
```
- Refer to your release notes for a complete list of hardware that cannot be upgraded during the ISSU process. If you have any non-supported hardware running in your system, the upgrade process automatically shuts them down and reloads them after the upgrade is complete.
- Ethernet OAM flaps after an ISSU upgrade.
- ISSU downgrade is not supported.
- ISSU is not supported on the NV cluster set-up.

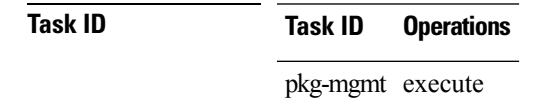

The following example shows how to display the packages available for activation using the online help system. In this example, ? is entered after a partial package name to display all possible matches:

```
RP/0/RP0/CPU0:router# admin
RP/0/RP0/CPU0:router(admin)# install activate disk0:?
disk0:hfr-mini-p-4.0.0 disk0:hfr-diags-p-4.0.0 disk0:hfr-mcast-p-4.0.0
disk0:hfr-mpls-p.4.0.0 disk0:hfr-k9sec-p-4.0.0 disk0:hfr-mgbl-p-4.0.0
disk0:hfr-fpd-p-4.0.0
```
The following example shows how to activate a package that wasinstalled in an **install add** operation that was assigned install operation id 2:

RP/0/RP0/CPU0:router(admin)# **install activate id 2**

Install operation 3 '(admin) install activate id 2' started by user 'lab' via CLI at 01:10:21 UTC Thu Jan 03 2010. Info: This operation will activate the following package: Info: disk0:hfr-mcast-p-4.0.0 Info: Install Method: Parallel Process Restart The install operation will continue asynchronously. Info: The changes made to software configurations will not be persistent Info: across system reloads. Use the command '(admin) install commit' to make changes persistent. Info: Please verify that the system is consistent following the software Info: change using the following commands: Info: show system verify Info: install verify packages Install operation 3 completed successfully at 01:11:30 UTC Thu Jan 03 2008.

The following example shows how to activate a package on all nodes for all SDRs. Use the **install commit** command to make the changes persistent across DSDRSC reloads.

```
RP/0/RP0/CPU0:router# admin
RP/0/RP0/CPU0:router(admin)# install activate disk0:hfr-mpls-4.0.0 synchronous
Install operation 15 'install activate disk0:hfr-mpls-p-4.0.0 synchronous'
started by user 'user b' at 19:15:33 UTC Sat Apr 08 2010.
Info: The changes made to software configurations will not be persistent
Info: across system reloads. Use the command 'admin install commit' to make
Info: changes persistent.
Info: Please verify that the system is consistent following the software
Info: change using the following commands:
Info: show system verify
Info: install verify
Install operation 15 completed successfully at 19:16:18 UTC Sat Apr 08 2010.
RP/0/RP0/CPU0:router(admin)# install commit
Install operation 16 'install commit' started by user 'user_b' at 19:18:58 UTC
Sat Apr 08 2006.
```
Install operation 16 completed successfully at 19:19:01 UTC Sat Apr 08 2010.

The following example shows how to activate a package for a specific SDR:

RP/0/RP0/CPU0:router(admin)# **install activate disk0:hfr-mpls-p-4.0.0 SDR CE1b**

```
Install operation 2 'install activate disk0:hfr-mpls-4.0.0
 on SDR: CE1b' started by user 'user_b'
Install operation 2 'install activate disk0:hfr-mpls-4.0.0
 on SDR: CE1b' started by user 'user_b' at 15:31:23 GMT Mon Nov 14 2009.
Info: SDR CE1b: Checking running configuration version compatibility with
 newly activated software ...
Info: SDR CE1b: No incompatibilities found between the activated software
 and router running configuration.
Info: The changes made to software configurations will not be persistent
 across system reloads. Use the command 'admin install commit' to make
  changes persistent.
Info: Please verify that the system is consistent following the software
 change using the following commands:
Info: show system verify
Info: install verify
Install operation 2 completed successfully at 15:32:28 GMT Mon Nov 14 2009.
```
The following example shows how to activate a package for multiple SDRs. To perform this operation, enter the **install activate** command with the **sdr** keyword, and list the SDR names. In this example, the SDR names are"Owner" and "user\_a." Use the **install commit** command to make the changes persistent across DSDRSC reloads.

```
RP/0/RP0/CPU0:router# admin
RP/0/RP0/CPU0:router(admin)# install activate disk0:
hfr-mcast-p-4.0.0
synchronous sdr Owner user_a
Install operation 7 '(admin) install activate disk0:hfr-mcast-p-4.0.0
 synchronous sdr Owner user_a' started by user 'abc' via CLI at 11:32:29
UTC Mon Sep 25 2009.<br>This operati
         This operation will reload the following node:
Info: 0/RP0/CPU0 (RP) (SDR: Owner)
Info: This operation will reload all RPs in the Owner SDR, and
  thereby indirectly cause every node in the router to reload.
Proceed with this install operation (y/n)? [y]
- 85% complete: The operation can no longer be aborted (ctrl-c for
 options)[OK]ting Commit Database. Please wait...
Info: The changes made to software configurations will not be
 persistent across system reloads. Use the command 'admin install
  commit' to make changes persistent.
Info: Please verify that the system is consistent following the
 software change using the following commands:
Info: show system verify
Info: install verify
Install operation 7 completed successfully at 11:33:08 UTC Mon Sep 25 2009.
```
The following example shows how to activate multiple software packages using the wildcard syntax:

```
RP/0/RP0/CPU0:router# admin
RP/0/RP0/CPU0:router(admin)# install activate
  disk0:*4.0*
Install operation 2 '(admin) install activate disk0:*4.0*' started
  by user 'user a' via CLI at 04:30:01 PST Fri Dec 28 2009.
   Info: This operation will activate the following packages:
   Info: disk0:hfr-fwdg-4.0.0
   Info: disk0:hfr-admin-4.0.0
   Info: disk0:hfr-fpd-4.0.0
   Info: disk0:hfr-diags-p-4.0.0
   Info: disk0:hfr-mgbl-4.0.0
```

```
Info: disk0:hfr-mpls-4.0.0
Info: disk0:hfr-mcast-4.0.0<br>Info: disk0:hfr-k9sec-4.0.0
            disk0:hfr-k9sec-4.0.0
Warning: The following packages are already active on the specified nodes:
Warning: hfr-admin-4.0.0<br>Warning: hfr-fwdg-4.0.0
             hfr-fwdq-4.0.0Warning: Please check:
Warning: - check the name of the packages being activated.
Warning: - check the set of active packages using 'show install active'.
Info: Install Method: Parallel Process Restart
Info: The changes made to software configurations will not be
persistent across system reloads. Use the command '(admin)
Info: install commit' to make changes persistent.
Info: Please verify that the system is consistent following
the software change using the following commands:
Info: show system verify
Info: install verify packages
Install operation 2 completed successfully at 04:32:01 PST Fri Dec 28 2009.
```
### **Related Topics**

[install](#page-20-0) add, on page 21 install [deactivate,](#page-34-0) on page 35 install [commit](#page-32-0), on page 33

**Software Package Management Commands**

## <span id="page-20-0"></span>**install add**

To copy the contents of a package installation envelope (PIE) file to a storage device, use the **install add** command in Admin EXEC mode EXEC mode.

**install add** [{**source** *source-path* | **tar**}] *file* [**activate** [**pause sw-change**] [**admin-profile**] [**auto-abort-timer** *time*] [**location** *node-id*] [**issu**]] [{**asynchronous** | **synchronous**}] [**parallel-reload**] [**prompt-level** {**default** | **none**}] [**if-active**]

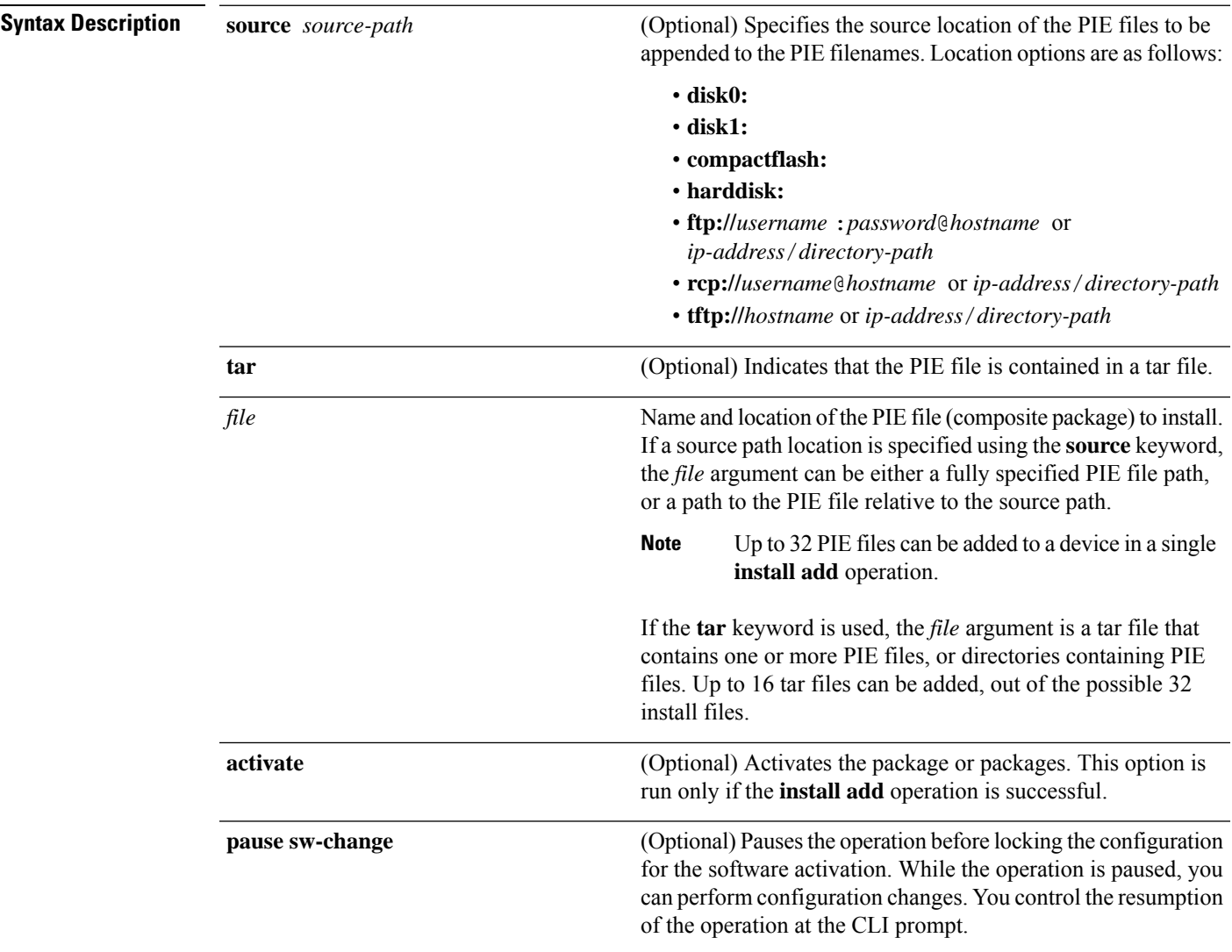

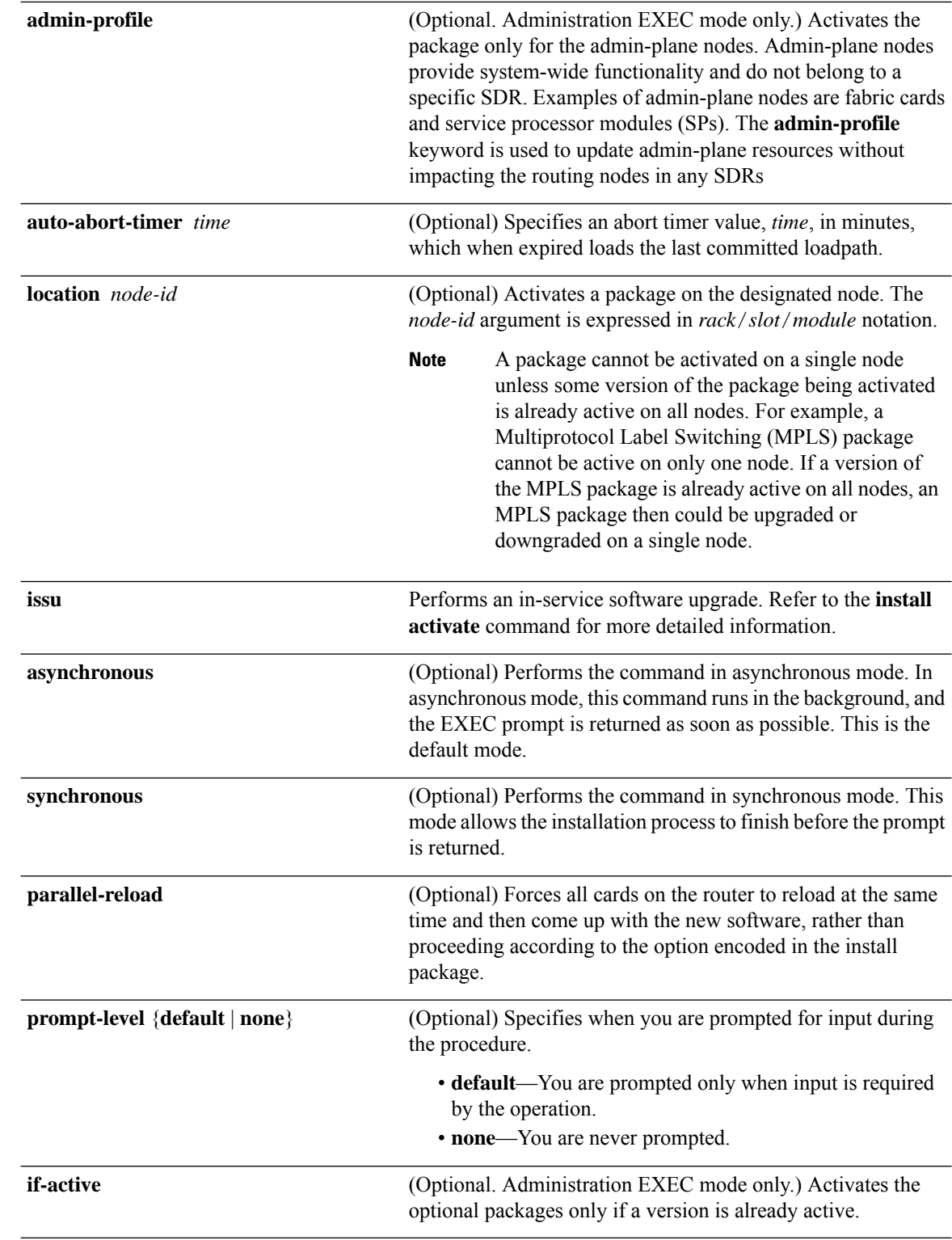

**Command Default** Packages are added to the storage device, but are not activated.

The operation is performed in asynchronous mode. The **install add** command runs in the background, and the EXEC prompt is returned as soon as possible.

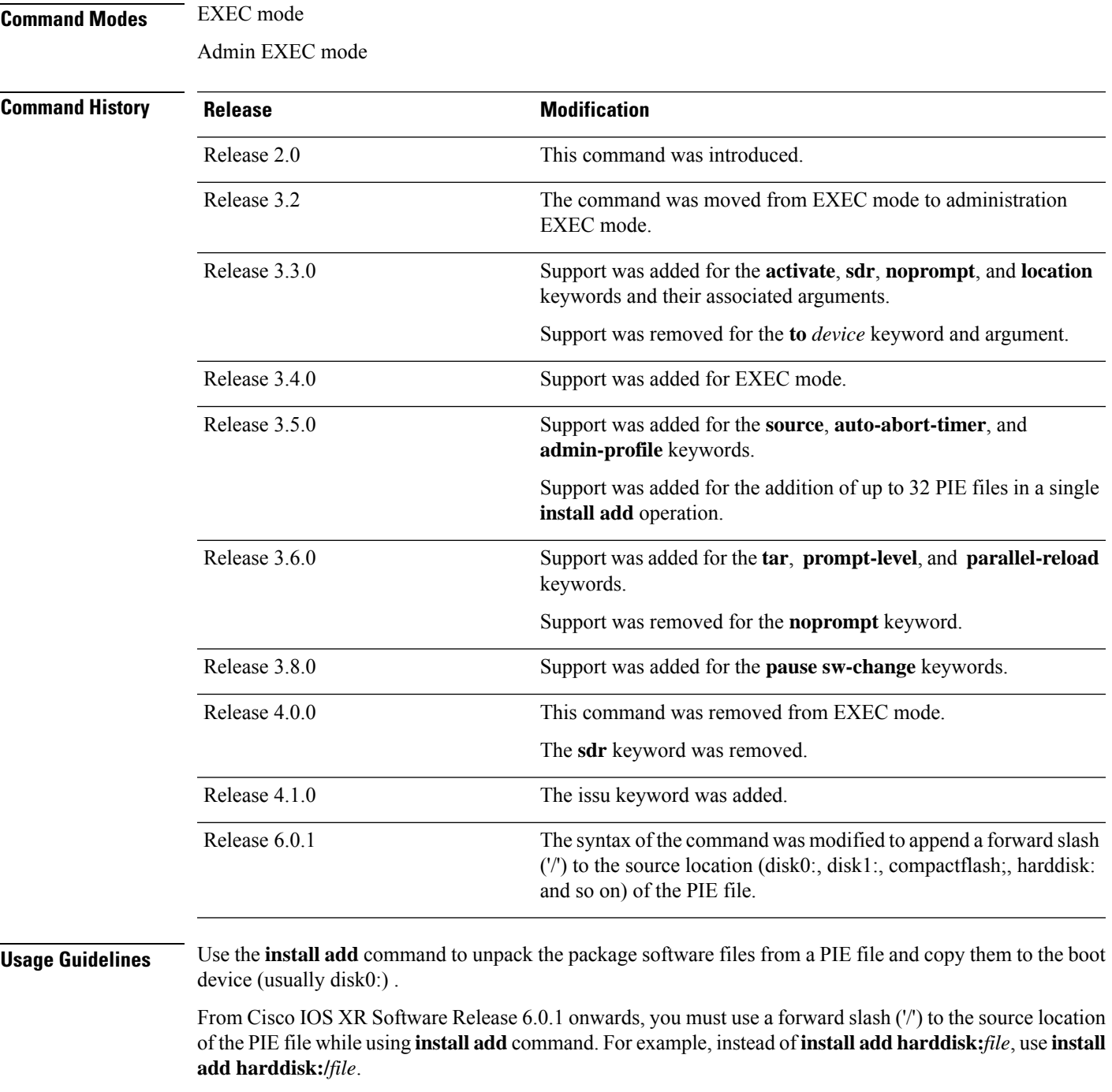

The package software files are added to the boot device of the designated secure domain router system controller (DSDRSC) for all SDRs on the router, as well as all active and standby Route Processors (RPs), DRPs and fabric shelf controllers (SCs) installed on the router.

**Note**

The package files are also added to any additional installed distributed router processors (DRPs) for the effected SDRs.

### **Adding and Activating a Package**

Software packages remain inactive until activated with the install [activate,](#page-10-0) on page 11 command.

To add and activate a package at the same time, use the **install add** command with the **activate** keyword. When this command is used, the keywords and rules for package activation apply. See install [activate,](#page-10-0) on [page](#page-10-0) 11 for more information.

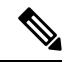

**Note**

SDR-specific activation is supported for specific packages and upgrades, such as optional packages and Software Maintenance Upgrades (SMUs). Packages that do not support SDR-specific activation can be activated for all SDRs simultaneously only from administration EXEC mode. For detailed instructions, see the *Managing Cisco IOS XR Software Packages* module of *System Management Configuration Guide for Cisco CRS Routers*.

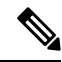

If a software activation requires a node reload, the config-register for that node should be set to autoboot. If the config-register for the node is not set to autoboot, then the system automatically changes the setting and the node reloads. A message describing the change is displayed. **Note**

### **Synchronous Mode**

Use the **install add** command with the **synchronous** keyword to complete the operation before the prompt is returned. A progress bar indicates the status of the operation. For example:

```
- 1% complete: The operation can still be aborted (ctrl-c for options)
\ 10% complete: The operation can still be aborted (ctrl-c for options)
```
### **TFTP Services and Image Size**

Some Cisco IOS XR images may be larger than 32 MB, and the TFTP services provided by some vendors may not support a file this large. If you do not have access to a TFTP server that supports files larger than 32 MB:

- Download the software image using FTP or rcp.
- Use a third-party or freeware TFTP server that supports file sizes larger than 32 MB.

#### **Adding tar Files**

Use the **tar** keyword to add one or more PIE files in the tar file format. If the **tar** keyword is used, only a single tar file can be added.

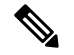

**Note** Multiple tar files or a combination of PIE and tar files is not supported.

Note the following regarding tar files:

- The *file* argument must include the complete location of the tar file.
- The tar file can contain only PIE files and directories containing PIE files. For example:
	- The tar file pies.tar containing the files x.tar and y.pie fails because x.tar is not a PIE file.
	- The tar file pies tar containing the file x pie and the directory dir\_a, where dir\_a contains a PIE file y.pie succeeds.
	- The tar file pies.tar containing the file x.pie and the directory dir\_a, where dir\_a contains a tar file y.tar fails because y.tar is not a PIE file.
	- The tar file pies tar containing the PIE files x pie, y pie, ...\* pie succeeds.
- The **source** keyword is not supported with the **tar** keyword.

Following is a valid example of using the **tar** keyword:

```
RP/0/RP0/CPU0:router(admin)# install add tar
tftp://223.255.254.254/install/files/pies.tar
```
You can add and activate tar files at the same time. In other words, the **install add** command is supported using the **tar** and the **activate** keywords simultaneously.

### **Adding Multiple Packages**

To add multiple PIE files, use the **source** keyword to specify the directory path location of the PIE files. Then list all the PIE filenames, as necessary. This alleviates the need to repeat the directory location for each PIE file. Up to 32 files can be added, of which 16 can be tar files.

Following is an example of the **install add** command using the **source** keyword:

```
RP/0/0/CPU0:router(admin)# install add source
tftp://192.168.201.1/images/myimages/comp-hfr-mini.pie
hfr-mgbl-p.pie hfr-mpls-p.pie
hfr-mcast-p.pie
```
The following example also illustrates a valid use of the **install add** command with the **source** keyword:

```
RP/0/RP0/CPU0:router(admin)# install add source
tftp://192.168.254.254/images/user/hfr-mcast-p.pie
pies/hfr-mpls-p.pie
ftp://1.2.3.4/other_location/hfr-mgbl-p.pie
```
In the previous example, three PIE files are added from the following locations:

- tftp://192.168.254.254/images/user/hfr-mcast-p.pie
- tftp://192.168.254.254/images/user/pies/hfr-mpls-p.pie
- ftp://1.2.3.4/other\_location/hfr-mgbl-p.pie

### **Parallel Reload**

Installation operations are activated according to the method encoded in the package being activated. Generally, this method has the least impact for routing and forwarding purposes, but it may not be the fastest method from start to finish and can require user interaction by default. To perform the installation procedure as quickly as possible, you can specify the **parallel-reload** keyword. This forces the installation to perform a parallel reload, so that all cards on the router reload simultaneously, and then come up with the new software. This impacts routing and forwarding, but it ensures that the installation is performed without other issues.

#### **Pausing Activation Before Configuration Lock**

If you specify the **activate** keyword, use the **pause sw-change** keywords to pause the software activation operation before locking the configuration. A software activation operation begins with preparatory steps, such as software checks, and then proceeds with the actual activation of the new software. The configuration islocked for the activation. If you specify the**pause sw-change** keywords, the operation pauses before locking the configuration and provides you with the option to hold the operation while you perform configuration changes, and proceed with the activation whenever you choose. This is useful, for example, if your workflow involves configuring a router out of the network during software installation and you want to minimize the time that the router is out of the network. You can specify these keywords for both asynchronous and synchronous operations. In both cases, follow the onscreen instructions to control the pausing and completion of the operation.

### **Task ID Task ID Operations**

pkg-mgmt execute

The following example shows how to add a PIE file for all SDRs in the system. In the following example, a Multiprotocol Label Switching (MPLS) package is added in synchronous mode. This operation copiesthe filesrequired for the package to the storage device. This package remainsinactive until it is activated with the **install activate** command.

```
RP/0/RP0/CPU0:router# admin
RP/0/RP0/CPU0:router(admin)# install add
tftp://209.165.201.1/hfr-mpls.pie synchronous
Install operation 4 'install add /tftp://209.165.201.1/hfr-mpls.pie synchronous'
 started by user
'user b' at 03:17:05 UTC Mon Nov 14 2005.
Info: The following package is now available to be activated:
Info:
Info: disk0:hfr-mpls-3.3.80
Info:
Install operation 4 completed successfully at 03:18:30 UTC Mon Nov 14 2005.
```
In the following example, a package is added and activated on all SDRs with a single command:

```
RP/0/RP0/CPU0:router# admin
RP/0/RP0/CPU0:router(admin)# install add disk1:/hfr-mpls-px.pie-6.0.1activate
Install operation 4 'install add /disk1:/hfr-mpls-px.pie-6.0.1 activate' started
by user 'user_b' at 07:58:56 UTC Wed Mar 01 2006.
The install operation will continue asynchronously.
:router(admin)#Part 1 of 2 (add software): Started
Info: The following package is now available to be activated:
Info:
```
Info: disk0:hfr-mpls-px.pie-6.0.1 Info: Part 1 of 2 (add software): Completed successfully Part 2 of 2 (activate software): Started Info: The changes made to software configurations will not be persistent across system reloads. Use the command 'admin install Info: commit' to make changes persistent. Info: Please verify that the system is consistent following the software change using the following commands: Info: show system verify Info: install verify Part 2 of 2 (activate software): Completed successfully Part 1 of 2 (add software): Completed successfully Part 2 of 2 (activate software): Completed successfully Install operation 4 completed successfully at 08:00:24 UTC Wed Mar 01 2006.

#### **Related Topics**

install [activate,](#page-10-0) on page 11 show [install](#page-82-0) log, on page 83 show install [request](#page-99-0), on page 100 install [commit](#page-32-0), on page 33

# <span id="page-27-0"></span>**install attach**

To attach a terminal to an installation operation, use the **install attach** command in administration EXEC configuration mode.

**install attach** [*request-id*] [{**asynchronous** | **synchronous**}]

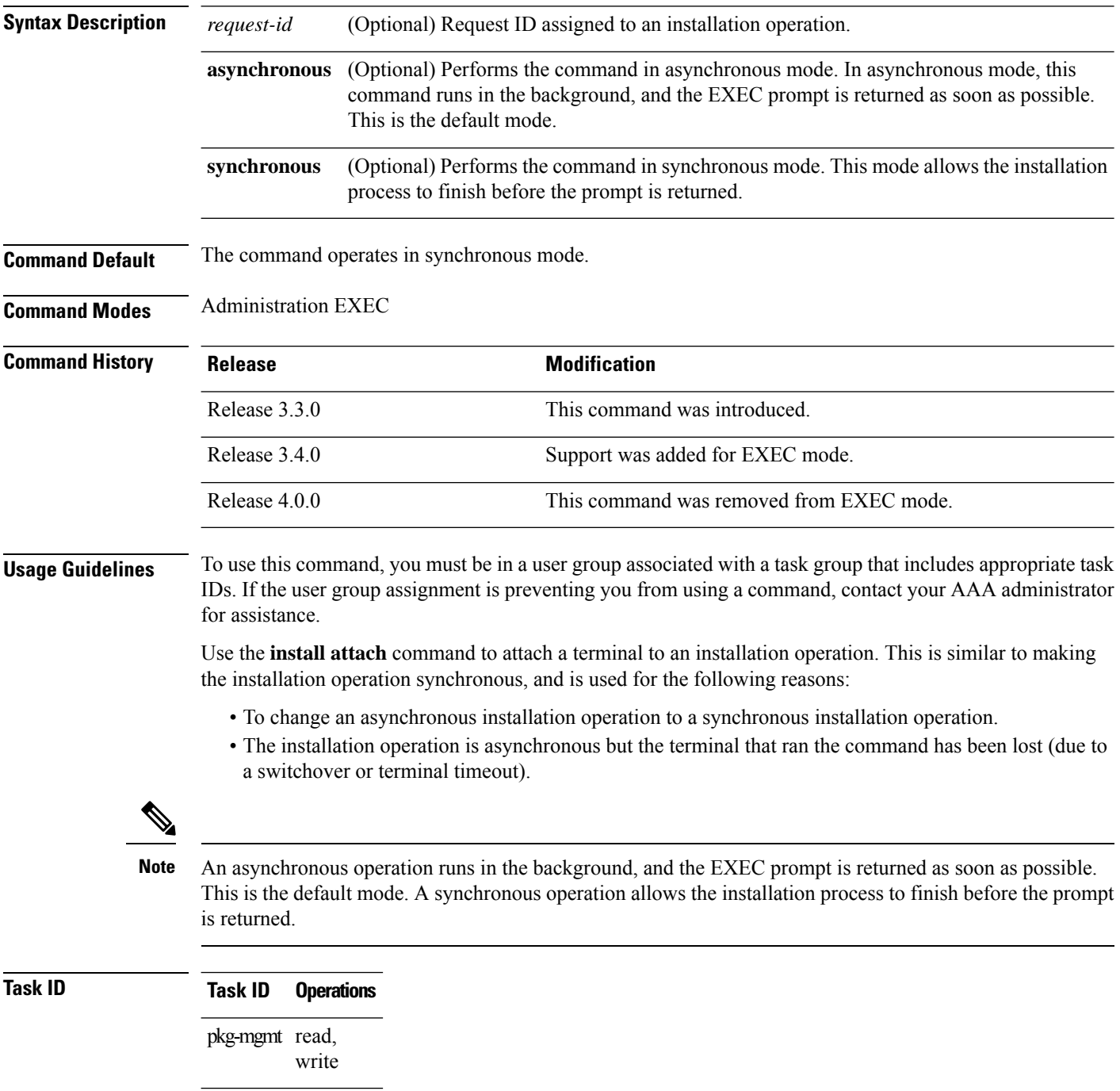

The following example, a software package is activated in asynchronous mode. In asynchronous mode, the command runs in the background, and the CLI prompt is returned as soon as possible.

Use the **install attach** command to attach the terminal to an installation operation. This switches the operation to synchronous mode, which allows the installation process to finish before the prompt is returned.

In the following example, the **install activate** command is entered in asynchronous mode. The CLI prompt returns before the operation is complete.

```
RP/0/RP0/CPU0:router# admin
RP/0/RP0/CPU0:router(admin)# install activate
disk0:hfr-mcast-3.7.6
Install operation 14 'install activate
disk0:RP/0/RP0/CPU0:router-mcast-3.7.6'
started by user 'user_b' at 08:04:31 UTC Mon Nov 14 2005.
The install operation will continue asynchronously.
RP/0/RP0/CPU0:router(admin)#
Info: SDR Owner: Checking running configuration version compatibility with
Info: newly activated software ...
Info: SDR Owner: No incompatibilities found between the activated software
Info: and router running configuration.
```
In the following example, the **install attach**command is used to attach the terminal to the installation operation and complete the operation in synchronous mode. The CLI prompt is returned only after the installation operation is complete.

```
RP/0/RP0/CPU0:router(admin)# install attach
Install operation 14 'install activate
disk0:hfr-mcast-3.7.6'
started by user 'user b' at 08:04:31 UTC Mon Nov 14 2005.
Info: SDR Owner: Checking running configuration version compatibility with
Info: newly activated software ...
Info: SDR Owner: No incompatibilities found between the activated software
Info: and router running configuration.
Info: The changes made to software configurations will not be persistent
Info: across system reloads. Use the command 'admin install commit' to make
Info: changes persistent.
Info: Please verify that the system is consistent following the software
Info: change using the following commands:
Info: show system verify<br>Info: install verify
             install verify
The currently active software is not committed. If the system reboots
  then the committed software will be used. Use 'install commit' to commit
  the active software.
```
Install operation 14 completed successfully at 08:06:12 UTC Mon Nov 14 2005.

### **Related Topics**

install [activate,](#page-10-0) on page 11 [install](#page-20-0) add, on page 21 install [deactivate](#page-34-0), on page 35

### <span id="page-29-0"></span>**install auto-abort-timer stop**

To deactivate the auto-abort-timer that is set in the **install activate** or **install deactivate** commands, use the **install auto-abort-timer stop** command in administration EXEC mode.

**install auto-abort-timer stop**

**Syntax Description** This command has no keywords or arguments.

**Command Default** When activated, the auto-abort-timer runs to expiration and then loads the last committed loadpath.

**Command Modes** Administration EXEC

## **Command History Release <b>Modification** Release 3.5.0 This command was introduced. Release 4.0.0 This command was removed from EXEC mode.

### **Usage Guidelines** To use this command, you must be in a user group associated with a task group that includes appropriate task IDs. If the user group assignment is preventing you from using a command, contact your AAA administrator for assistance.

Use the **install auto-abort-timer stop**command to halt the auto-abort-timer that was activated with the **install activate** or **install deactivate** command. Alternatively, you can use the **install commit** command to halt the timer.

If you do not halt the auto-abort-timer, the software loads to the last committed loadpath when the timer expires. If the software has installed successfully, and you intend to continue using the new software, you should disable the auto-abort-timer.

### **Task ID Task ID Operations**

pkg-mgmt read, write

The following example shows how to halt the auto-abort-timer:

```
RP/0/RP0/CPU0:router# admin
RP/0/RP0/CPU0:router(admin)# install auto-abort-timer stop
```
#### **Related Topics**

install [activate,](#page-10-0) on page 11 install [deactivate,](#page-34-0) on page 35 install [commit](#page-32-0), on page 33

# <span id="page-30-0"></span>**install boot-options**

To set boot options for a specified node, use the **install boot-options** command. Boot options include formatting and cleaning the disk in the specified node during the boot process.

**install boot-options** {**clean** | **format**} **location** *node-id*

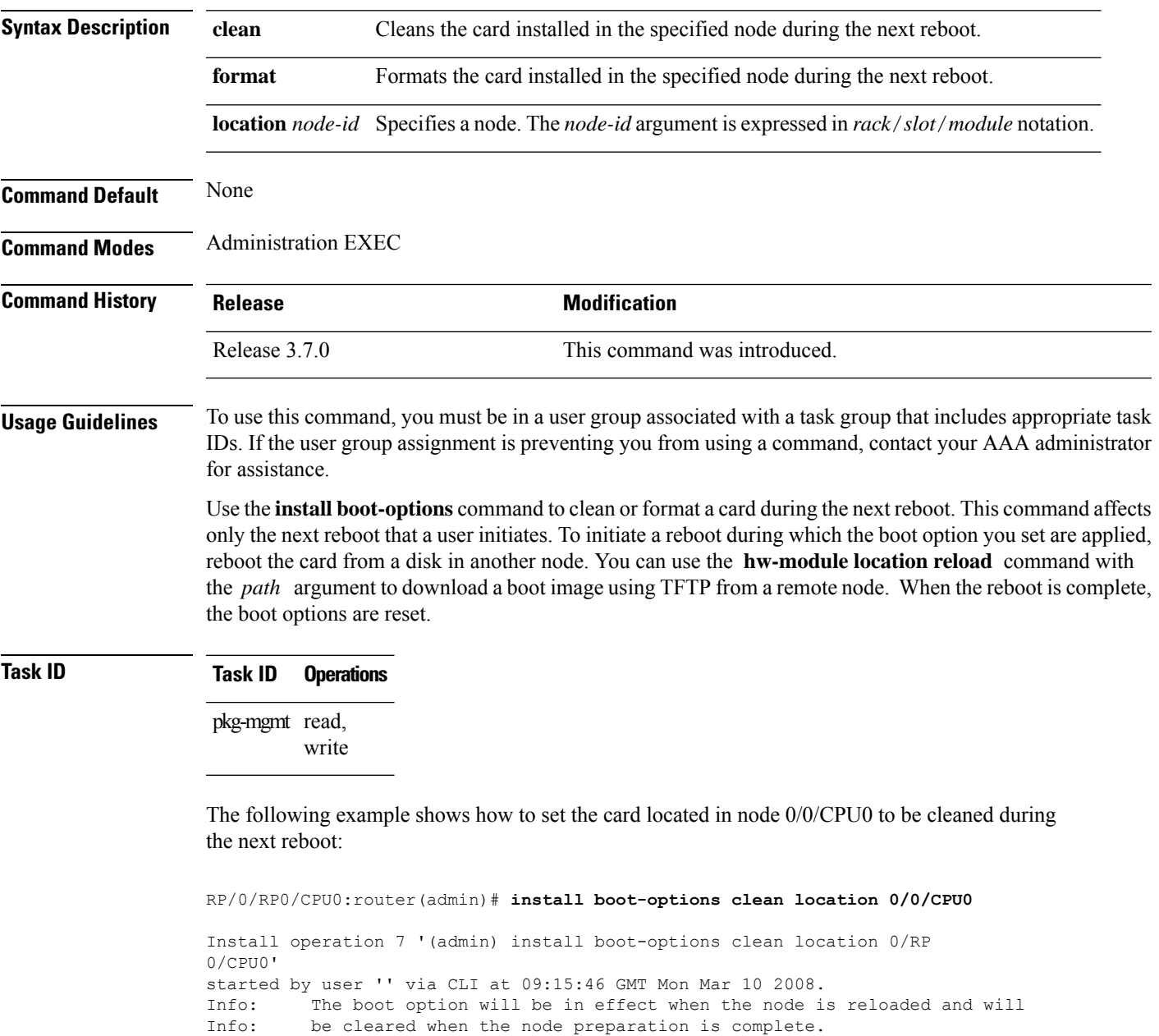

Install operation 7 completed successfully at 09:15:46 GMT Mon Mar 10 2008. RP/0/RP0/CPU0:router(admin)#

The following example shows how to set the card located in node 0/0/CPU0 to be formatted during the next reboot:

RP/0/RP0/CPU0:router(admin)# **install boot-options format location 0/0/CPU0** Install operation 8 '(admin) install boot-options format location 0/RP 0/CPU0' started by user '' via CLI at 09:15:52 GMT Mon Mar 10 2008. Info: The boot option will be in effect when the node is reloaded and will Info: be cleared when the node preparation is complete. Install operation 8 completed successfully at 09:15:52 GMT Mon Mar 10 2008. RP/0/RP0/CPU0:router(admin)#

### <span id="page-32-0"></span>**install commit**

To save the active software set to be persistent across designated system controller (DSC) reloads, use the **install commit** command in Admin EXEC mode EXEC mode. **install commit** [{**admin-profile** | **location** *node-id*}] **Syntax Description** admin-profile (Optional. Administration EXEC mode only.) Commits the active software set on the admin profile only. **admin-profile** (Optional. Admin EXEC mode mode only.)Specifies a node. The *node-id* argument is expressed in *rack*/*slot*/*module* notation. **location** *node-id* **Command Default** Admin EXEC mode: Commits the active software set for all SDRs. **Command Modes** Admin EXEC mode EXEC mode **Command History Release <b>Modification** Release 2.0 This command was introduced. The command was moved from EXEC mode to administration EXEC mode. Release 3.2 Release 3.4.0 Support was added for EXEC mode. **Usage Guidelines** When a package is activated, it becomes part of the current running configuration. To make the package activation persistent across designated secure domain router shelf controller (DSDRSC) reloads, enter the **install commit** command. On startup, the DSDRSC of the SDR loads this committed software set. If the system is restarted before the active software set is saved with the **install commit** command, the previously committed software set is used. **Task ID Task ID Operations** pkg-mgmt read, write The following example shows how to make the current active software set persistent across DSDRSC reloads for all SDRs in the system:

> RP/0/RP0/CPU0:router# **admin** RP/0/RP0/CPU0:router(admin)# **install commit** Install operation 16 'install commit' started by user 'user b' at 19:18:58 UTC Sat Apr 08 2006. Install operation 16 completed successfully at 19:19:01 UTC Sat Apr 08 2006.

I

### **Related Topics**

show [install](#page-82-0) log, on page 83

# <span id="page-34-0"></span>**install deactivate**

To remove a package from the active software set, use the *install deactivate* command in Admin EXEC mode EXEC mode .

**install deactivate** {**id** *add-id* | *device***:***package* } [**auto-abort-timer** *time*] [**location** *node-id*] [{**asynchronous** | **synchronous**}] [**parallel-reload**] [**prompt-level** {**default** | **none**}] [**test**] [**pause sw-change**]

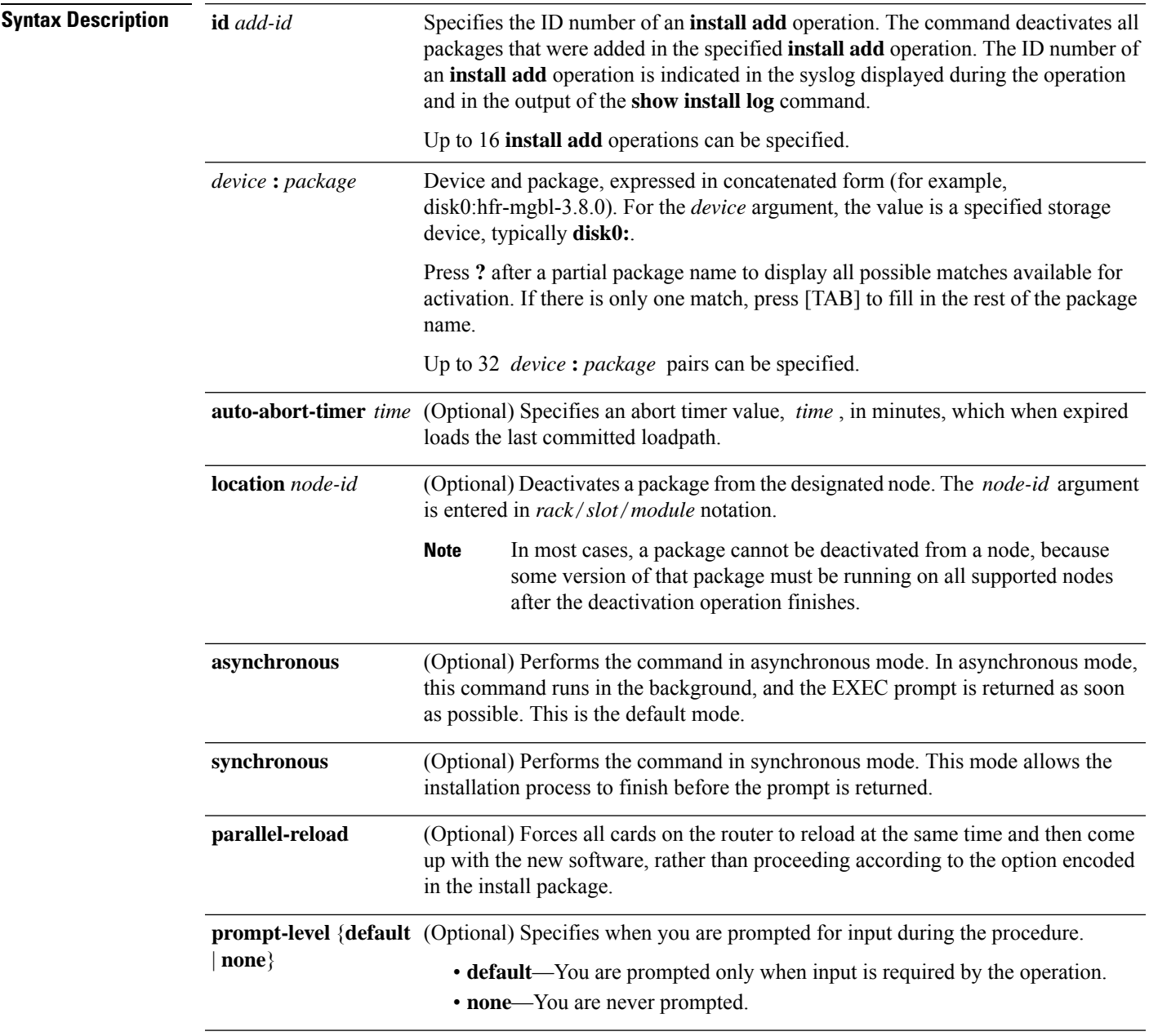

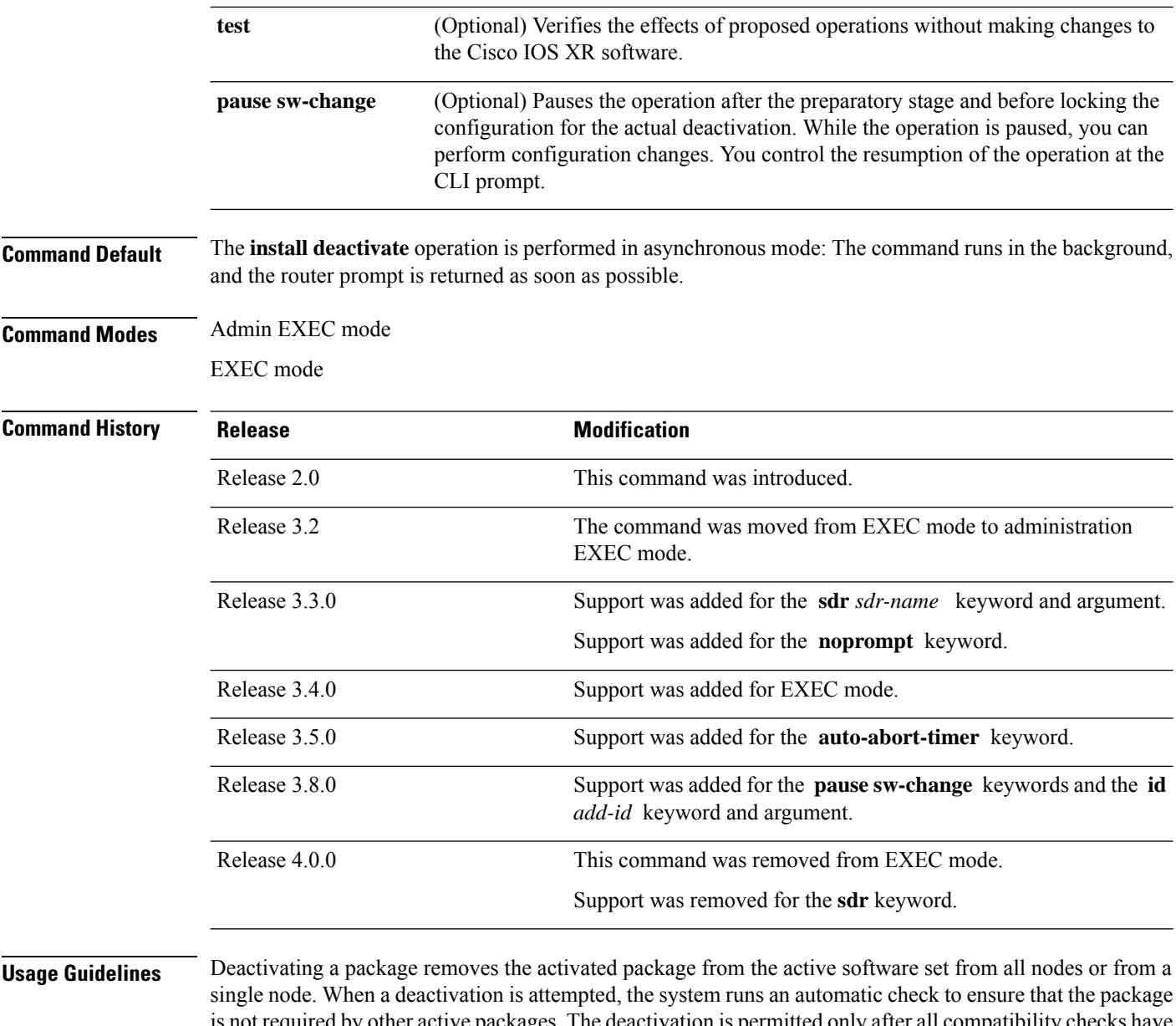

is not required by other active packages. The deactivation is permitted only after all compatibility checks have passed.

The following conditions apply to software deactivation:

- A feature package cannot be deactivated if active packages need it to operate.
- To downgrade a package, activate the earlier version. The later package version is deactivated automatically.

### **Specifying Packages to Deactivate**

You can either use the **id** *add-id* keyword and argument to deactivate all packages that were added in one or more specific **install add**operations, orspecify packages by name. The operation ID of an **install add**operation is indicated in the syslog displayed during the operation and in the output of the **show install log** command.
If you specify packages according to operation ID, all the packages that were added by the specified operation must still be on the router.

#### **Router Reloads**

If the deactivation requires a router reload, a confirmation prompt appears. Use the **installdeactivate** command with the **prompt-level none** keywords to automatically ignore any reload confirmation prompts and proceed with the package deactivation. The router reloads if required.

### **Node Reloads**

If a software operation requires a node reload, the config-register for that node should be set to autoboot. If the config-register for the node is not set to autoboot, then the system automatically changes the setting and the node reloads. A message describing the change is displayed.

#### **Synchronous Operation**

Use the **install deactivate** command with the **synchronous** keyword to complete the operation before the prompt is returned. A progress bar indicates the status of the operation. For example:

- 1% complete: The operation can still be aborted (ctrl-c for options) \ 10% complete: The operation can still be aborted (ctrl-c for options)

### **Test Option**

Use the **test** keyword to verify the effects of the deactivation without making changes to the system. Use this option to determine if the deactivation can be completed. After previewing the effects of the proposed operations, use the show [install](#page-82-0) log, on page 83 command for more details about the effects of the proposed operations.

#### **Auto Abort Option**

Use the **auto-abort-timer** keyword to provide a safety mechanism for the instance that a package is deactivated and for some reason access to the router is lost. This option automatically rolls back to the current committed loadpath, thereby undoing any changes that are deactivated with the **install deactivate** command. After the installation, if the activated software is working correctly, use the **install commit** command to cancel the timer and commit the new loadpath.

Use the **install commit** command to make changes persistent across route processor (RP) reloads.

#### **Pausing Before Configuration Lock**

Use the **pause sw-change** keywordsto pause the operation before locking the configuration. The deactivation operation begins with preparatory steps,such assoftware checks, and then proceeds with the actual deactivation. The configuration is locked for the actual deactivation. If you specify the **pause sw-change** keywords, the operation pauses before locking the configuration and provides you with the option to hold the operation while you perform configuration changes, and proceed with the deactivation whenever you choose. This is useful, for example, if your workflow involves configuring a router out of the network during software changes and you want to minimize the time that the router is out of the network. You can specify these keywords for both asynchronous and synchronous operations. In both cases, follow the onscreen instructions to control the pausing and completion of the operation.

## **Task ID Task ID Operations**

pkg-mgmt execute

The following example shows how to display the packages available for deactivation using the online help system. In this example, **?** is entered after a partial package name to display all possible matches.

```
RP/0/RP0/CPU0:router# admin
RP/0/RP0/CPU0:router(admin)# install deactivate disk0:?
disk0:comp-hfr-mini-3.4.0 disk0:hfr-admin-3.4.0 disk0:hfr-base-3.4.0
  disk0:hfr-diags-3.4.0
disk0:hfr-fwdg-3.4.0 disk0:hfr-k9sec-3.4.0 disk0:hfr-lc-3.4.0
  disk0:hfr-mcast-3.4.0
disk0:hfr-mgbl-3.4.0 disk0:hfr-mpls-3.4.0 disk0:hfr-os-mbi-3.4.0.1
I disk0:hfr-rout-3.4.0
```
The following example shows how to deactivate a package on all supported nodes in all SDRs. The operation is performed in synchronous mode.

```
RP/0/RP0/CPU0:router(admin)# install deactivate
disk0:hfr-mpls-3.8.0 synchronous
Install operation 14 'install deactivate disk0:hfr-mpls-3.8.0 synchronous'
started by user 'user b' at 18:38:37 UTC Sat Apr 08 2006.
Info: The changes made to software configurations will not be persistent
Info: across system reloads. Use the command 'admin install commit' to make
Info: changes persistent.
Info: Please verify that the system is consistent following the software
Info: change using the following commands:
Info: show system verify
Info: install verify
Install operation 14 completed successfully at 18:39:20 UTC Sat Apr 08 2006.
```
In the following example, the security package is deactivated for the SDR named "LR1:"

```
RP/0/RP0/CPU0:router(admin)# install deactivate
disk0:hfr-k9sec-3.4.0 sdr LR1
Install operation 11 'install deactivate disk0:hfr-k9sec-3.4.0 on SDR: LR1'
started by user 'user_b' at 03:25:26 est Thu Mar 02 2006.
- 1% complete: The operation can still be aborted (ctrl-c for options)
The install operation will continue asynchronously.
The changes made to software configurations will not be persistent
Info: across system reloads. Use the command 'admin install commit' to make
Info: changes persistent.<br>Info: Please verify that
        Please verify that the system is consistent following the software
Info: change using the following commands:
Info: show system verify
Info: install verify
The currently active software is not committed. If the system reboots then
 the committed software will be used. Use 'install commit' to commit the
  active software.
```
Install operation 11 completed successfully at 03:25:56 est Thu Mar 02 2006.

You cannot deactivate a package if other packages or nodes require that package. In the following example, an attempt to deactivate a package is rejected:

RP/0/RP0/CPU0:router(admin)# **install deactivate disk0:hfr-diags-3.3.90 location 0/6/cpu0**

Install operation 25 'install deactivate disk0:hfr-diags-3.3.90 on node 0/6/CPU0' started by user 'user\_b' at 23:01:38 UTC Sat Apr 15 2006. Error: Cannot proceed with the deactivation because of the following package Error: incompatibilities: Error: hfr-diags-3.3.90 on nodes of type RP needs hfr-diags-3.3.90, or Error: equivalent, to be active on node 0/6/CPU0 on secure domain router Error: Owner. Error: hfr-diags-3.3.90 on nodes of type DRP needs hfr-diags-3.3.90, or Error: equivalent, to be active on node 0/6/CPU0 on secure domain router Error: Owner. Error: hfr-diags-3.3.90 on nodes of type SP needs hfr-diags-3.3.90, or Error: equivalent, to be active on node 0/6/CPU0 on secure domain router Error: Owner. Error: hfr-diags-3.3.90 on nodes of type LC needs hfr-diags-3.3.90, or Error: equivalent, to be active on node 0/6/CPU0 on secure domain router Error: Owner. Error: Suggested steps to resolve this: Error: - check the installation instructions. Error: - activate or deactivate the specified packages on the specified Error: nodes. Install operation 25 failed at 23:01:44 UTC Sat Apr 15 2006.

The following example shows how to deactivate a package, pausing the operation before locking the configuration for the actual software deactivation. While the operation is paused, you can enter a configuration mode and perform configurations. When you want to complete the operation, you enter the **install operation***id* **complete** command or the **install operation***id* **attachsynchronous** command.

```
RP/0/RP0/CPU0:router(admin)# install deactivate
disk0:comp-hfr-3.8.0.07I.CSCsr09575-1.0.0
pause sw-change
Install operation 12 '(admin) install deactivate disk0:comp-hfr-3.8.0.07I.CSCsr09575-1.0.0
 pause sw-change' started by user 'admin' via CLI at 09:06:26 BST Mon Jul 07 2008.
Info: This operation will reload the following nodes in parallel:
Info: 0/0/CPU0 (RP) (SDR: Owner)
Info: 0/1/CPU0 (LC(E3-GE-4)) (SDR: Owner)
Info: 0/5/CPU0 (LC(E3-OC3-POS-4)) (SDR: Owner)
Proceed with this install operation (y/n)? [y]
The install operation will continue asynchronously.
RP/0/RP0/CPU0:ensoft-gsr13(admin)#
Info: Install Method: Parallel Reload
Info: Install operation 12 is pausing before the config lock is applied
  for the software change as requested by the user.
Info: No further install operations will be allowed until the operation
  is resumed.
Info: Please continue the operation using one of the following steps:
Info: - run the command '(admin) install operation 12 complete'.
Info: - run the command '(admin) install operation 12 attach synchronous'
 and then answer the query.
```
In the following example, the operation is synchronous and the**pause sw-change** keywords are used to pause the operation before configuration lock. In this case, you are prompted to enter one of three options at the pause stage: abort/complete/cli. If you enter **abort**, the operation is aborted. If you enter **complete**, the operation is immediately resumed. If you enter **cli**, the CLI prompt returns, enabling you to perform configurations before resuming the operation. Alternatively, you can leave the prompt open while you open a separate CLI session to perform configurations. Then, you can return to the prompt and enter complete when you are ready to resume the operation.

```
RP/0/RP0/CPU0:router# install deactivate
disk0:hfr-mpls-3.8.0.10I
sync pause sw-change
Wed Jul 23 14:42:11.273 UTC
Install operation 8 'install deactivate disk0:hfr-mpls-3.8.0.10I
 synchronous pause sw-change' started by user 'salevy' on SDR
Owner via CLI at 14:42:12 UTC Wed Jul 23 2008.
Info: Install Method: Parallel Process Restart
The install operation has paused before the configuration is locked as
 requested by user 'salevy'.
Please perform any changes to the configuration that are required before
 the operation is to continue.
How should the operation continue?
Abort the operation (abort)
Lock the config and complete the operation (complete)
Suspend the operation and return to the Command Line Interface (cli)
Please confirm an option (abort/complete/cli): [complete] cli
Use the command 'install operation 8 ?' to find how to continue the operation.
```
#### RP/0/RP0/CPU0:router# **install operation 8 ?**

abort Abort the operation attach Attach to the operation complete Phase to run to end of

RP/0/RP0/CPU0:router# **install operation 8 complete**

Wed Jul 23 14:43:04.562 UTC RP/0/RP0/CPU0:router# Info: Install operation 8 has been resumed. Info: The changes made to software configurations will not be persistent across system reloads. Use the command '(admin) Info: install commit' to make changes persistent. Info: Please verify that the system is consistent following the software change using the following commands: Info: show system verify Info: install verify packages Install operation 8 completed successfully at 14:43:53 UTC Wed Jul 23 2008.

#### **Related Topics**

install [activate,](#page-10-0) on page 11 install [remove](#page-43-0), on page 44 show install [inactive,](#page-76-0) on page 77 show [install](#page-82-0) log, on page 83 show install [request,](#page-99-0) on page 100 install [commit](#page-32-0), on page 33

# <span id="page-40-0"></span>**install label**

To add a label or description to a state associated with a rollback point, use the **install label** command in administration EXEC mode.

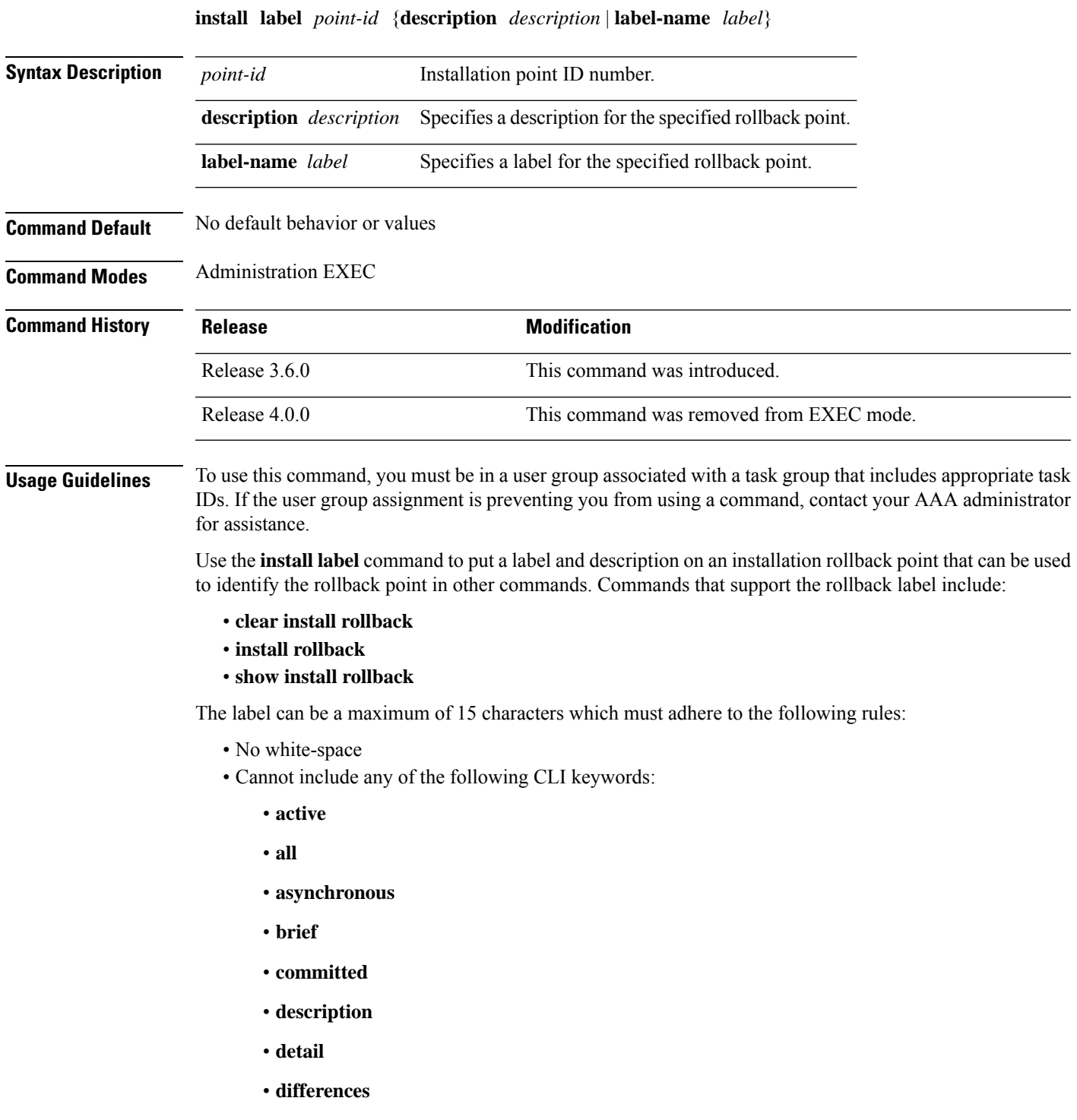

- **from**
- **force**
- **inactive**
- **install**
- **label**
- **label-name**
- **location**
- **noprompt**
- **rollback**
- **sdr**
- **summary**
- **synchronous**
- **test**
- **to**
- **verbose**
- Cannot contain any of the following characters:
	- Comma (,)
	- Semi-colon (;)
	- $\bullet$  Colon (:)
	- Single-quote (")
	- Double-quote ("")
- Cannot contain uppercase alphabetic characters
- Cannot contain numeric characters only

# **Task ID Task ID Operations**

pkg-mgmt read, write

The following example shows how to define a label for an installation operation:

```
RP/0/RP0/CPU0:router# admin
RP/0/RP0/CPU0:router(admin)# install label 0 label-name brians-smu
Install operation 5 'install label 0 label-name brians_smu' started by user
'user' on SDR Owner via CLI at 09:26:43 DST Thu Aug 09 2007.
```
Install operation 5 completed successfully at 09:26:44 DST Thu Aug 09 2007.

# **Related Topics**

install [activate,](#page-10-0) on page 11

# <span id="page-43-0"></span>**install remove**

To delete inactive packages from a storage device, use the **install remove** command in administration EXEC mode.

**install remove** {**id** *add-id* | *device***:***package* |**inactive**} [**prompt-level** {**default** |**none**}] [{**asynchronous** | **synchronous**}] [**test**]

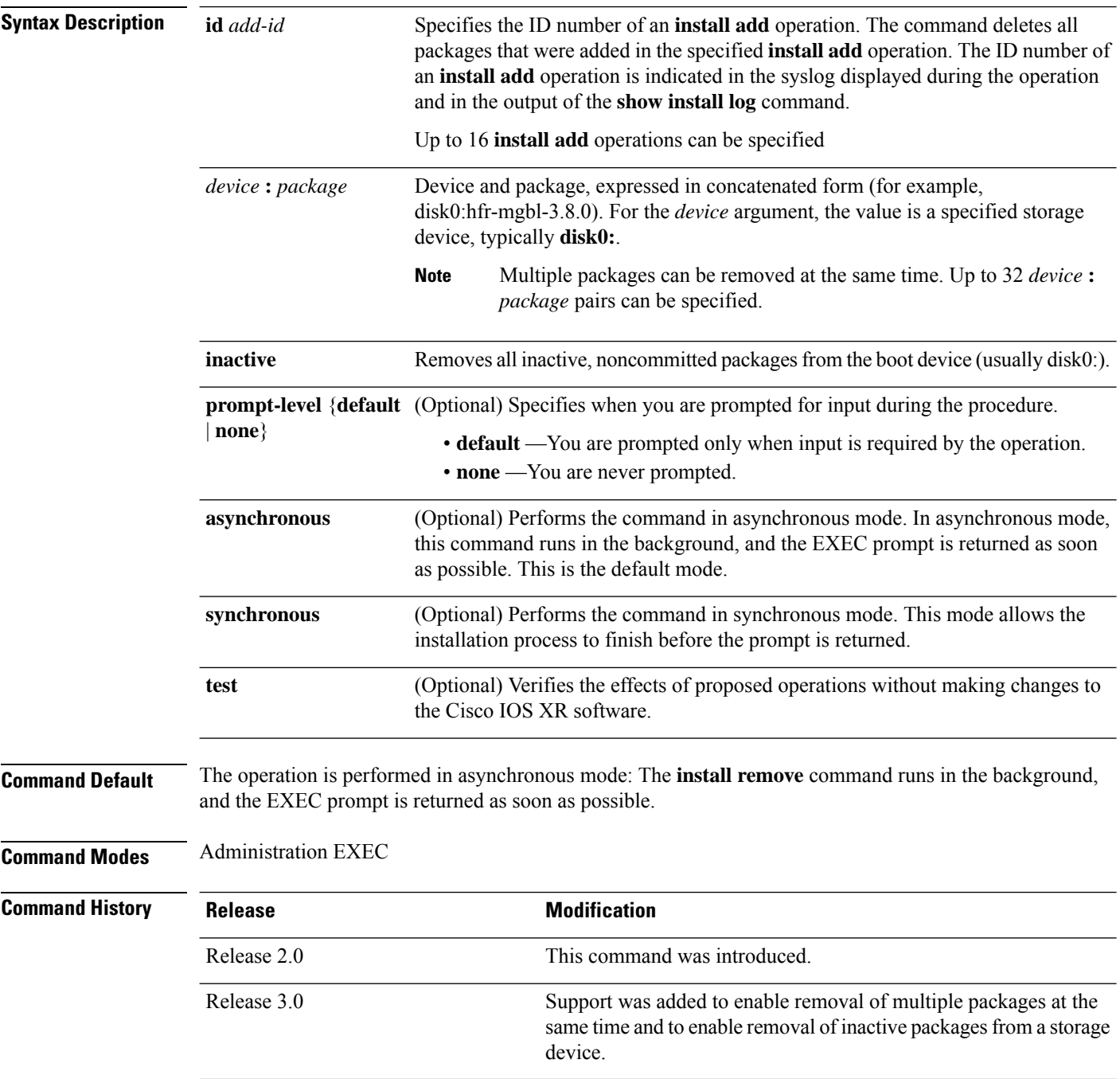

Ш

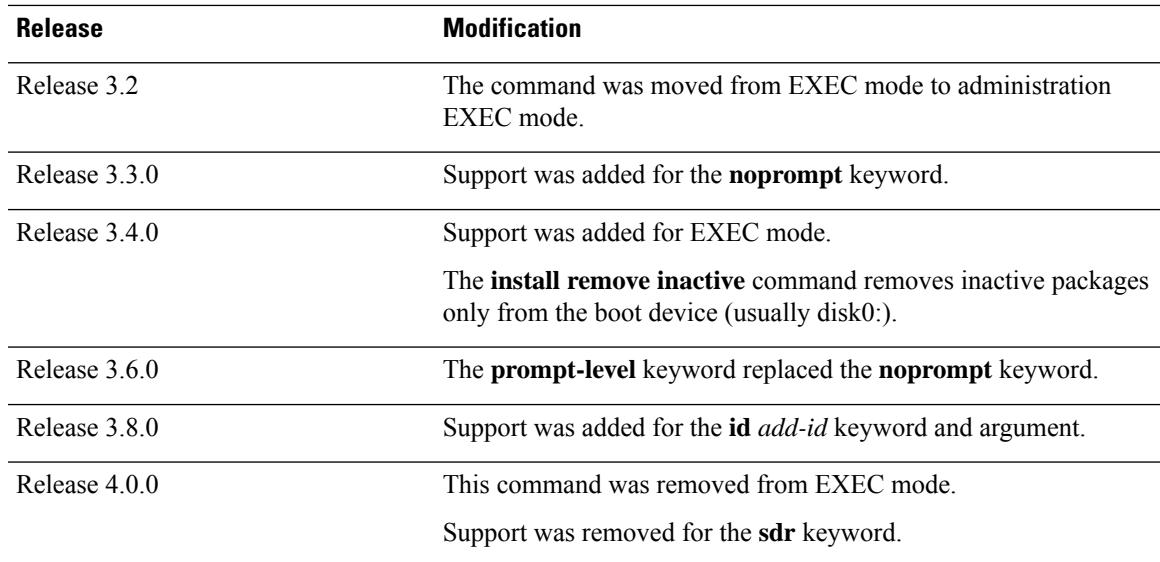

# **Usage Guidelines**

**Note** Only inactive packages can be removed. (Packages cannot be in the active or committed software set.)

- To remove all inactive packages from the boot device (usually **disk0:**), use the **install remove** command with the **inactive** keyword.
- To remove a specific inactive package from a storage device, use the **install remove** command with the *device: package* arguments.

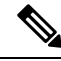

**Note**

When removing all inactive packages from the boot device, use the **show version**, **show install active**, or **show install committed** command to determine the device used as the boot device.

• To remove all packages that were added in one or more specific **install add** operations, use the **id** *add-id* keyword and argument. The operation ID of an **install add** operation is indicated in the syslog displayed during the operation and in the output of the **show installlog** command. If you specify packages according to operation ID, all the packages that were added by the specified operation must still be on the router.

#### **User Prompts**

Use the **install remove** command with the **prompt-level none** keywords to automatically ignore any confirmation prompts and proceed with the package removal.

#### **Test Operation**

Use the **test** keyword to verify the effects of the package removal operation and determine whether the operation can be completed. After previewing the effects of the proposed operations, use the show [install](#page-82-0) log, on page [83](#page-82-0) command for more details about the effects of the proposed operations.

**Note**

When removing a package, note that the **install remove** command ignores secure domain router (SDR) boundaries and performs the operation in global scope.

### **Task ID Task ID Operations**

pkg-mgmt execute

The following example shows how to remove a specific inactive package. In this example, the operation is run in test mode. The operation is then confirmed and the package is removed.

```
RP/0/RP0/CPU0:router# admin
RP/0/RP0/CPU0:router(admin)# install remove
disk0:hfr-diags-3.7.90 test
```

```
Install operation 30 'install remove disk0:hfr-diags-3.7.90 test' started by user 'user_b'
at 23:40:22 UTC Sat Apr 15 2006.
Warning: No changes will occur due to 'test' option being specified. The
Warning: following is the predicted output for this install command.
Info: This operation will remove the following package:
Info: disk0:hfr-diags-3.7.90
Info: After this install remove the following install rollback points will
Info: no longer be reachable, as the required packages will not be present:
Info: 4, 9, 10, 14, 15, 17, 18
Proceed with removing these packages? [confirm] y
```
The install operation will continue asynchronously. Install operation 30 completed successfully at 23.

The following example shows how to remove all inactive packages from the boot device:

```
RP/0/RP0/CPU0:router# admin
RP/0/RP0/CPU0:router(admin)# install remove inactive synchronous
RP/0/RP0/CPU0:Aug 15 09:25:41.020 :
   instdir[198]: %INSTALL-INSTMGR-6-INSTALL OPERATION STARTED :
Install operation 8 '(admin) install remove inactive' started by user 'user_b'
Install operation 8 '(admin) install remove inactive' started by user 'user_b' at
   09:25:41 UTC Tue Aug 15 2006.
Info: This operation will remove the following package:
Info: disk0:hfr-compmgmt__installmgr-0.0.5
Proceed with removing these packages? [confirm]
The install operation will continue asynchronously.
```
### **Related Topics**

[install](#page-20-0) add, on page 21 show [install](#page-82-0) log, on page 83 show install [inactive,](#page-76-0) on page 77 show install [request,](#page-99-0) on page 100

# **install rollback to**

To roll back the software set to a saved installation point or to the last committed installation point, use the **install rollback to** command in administration EXEC mode.

Administration EXEC Mode:

**install rollback to** {*point-idlabel* | **committed**} [**auto-abort-timer** *time*] **location** *node-id* [**admin-profile**] [{**asynchronous** | **synchronous**}] [**parallel-reload**] [**prompt-level** {**default** | **none**}] [**test**] [**pause sw-change**]

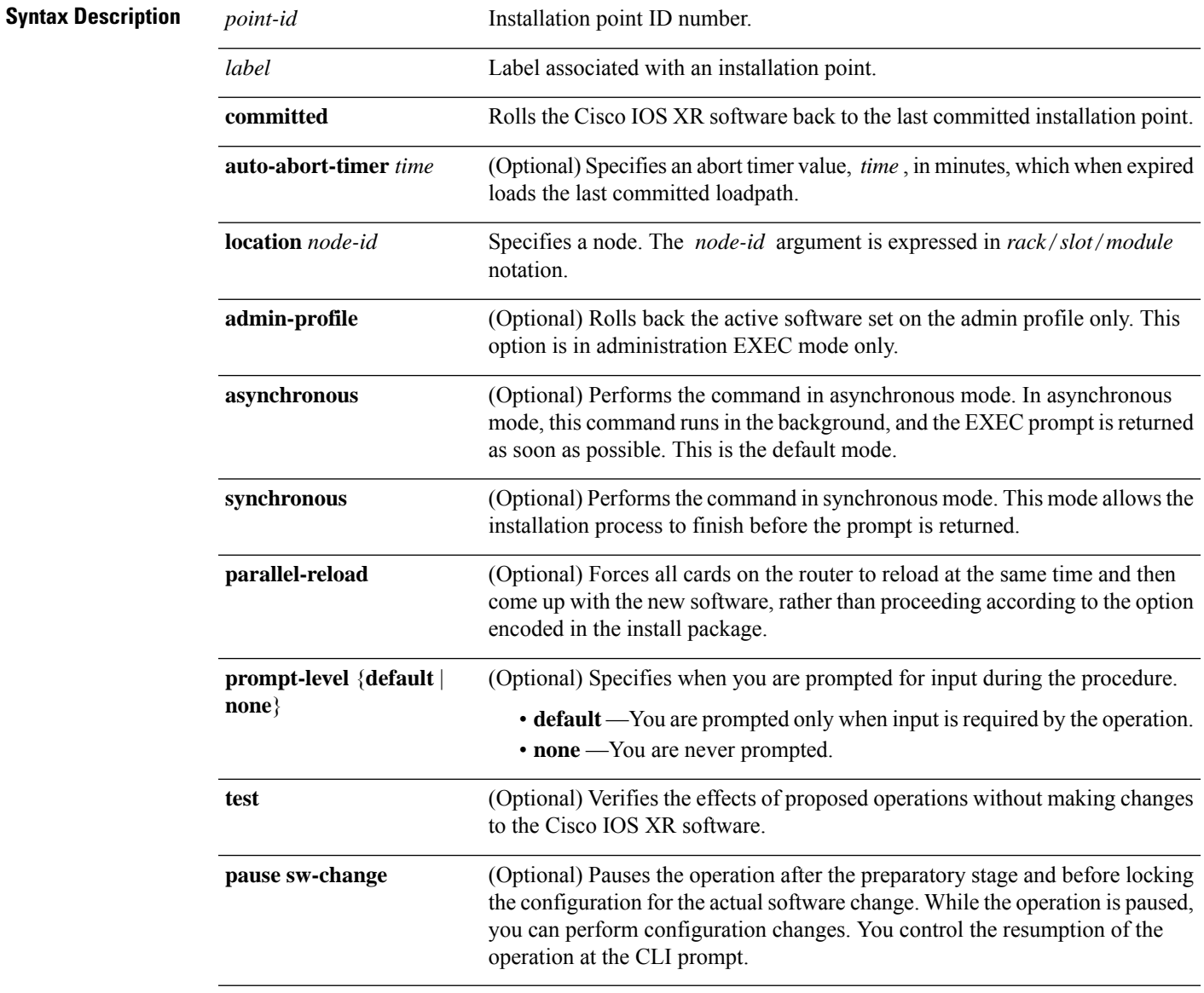

**Command Default** The operation is performed in asynchronous mode. The **install rollback to** command runs in the background, and the EXEC prompt is returned as soon as possible.

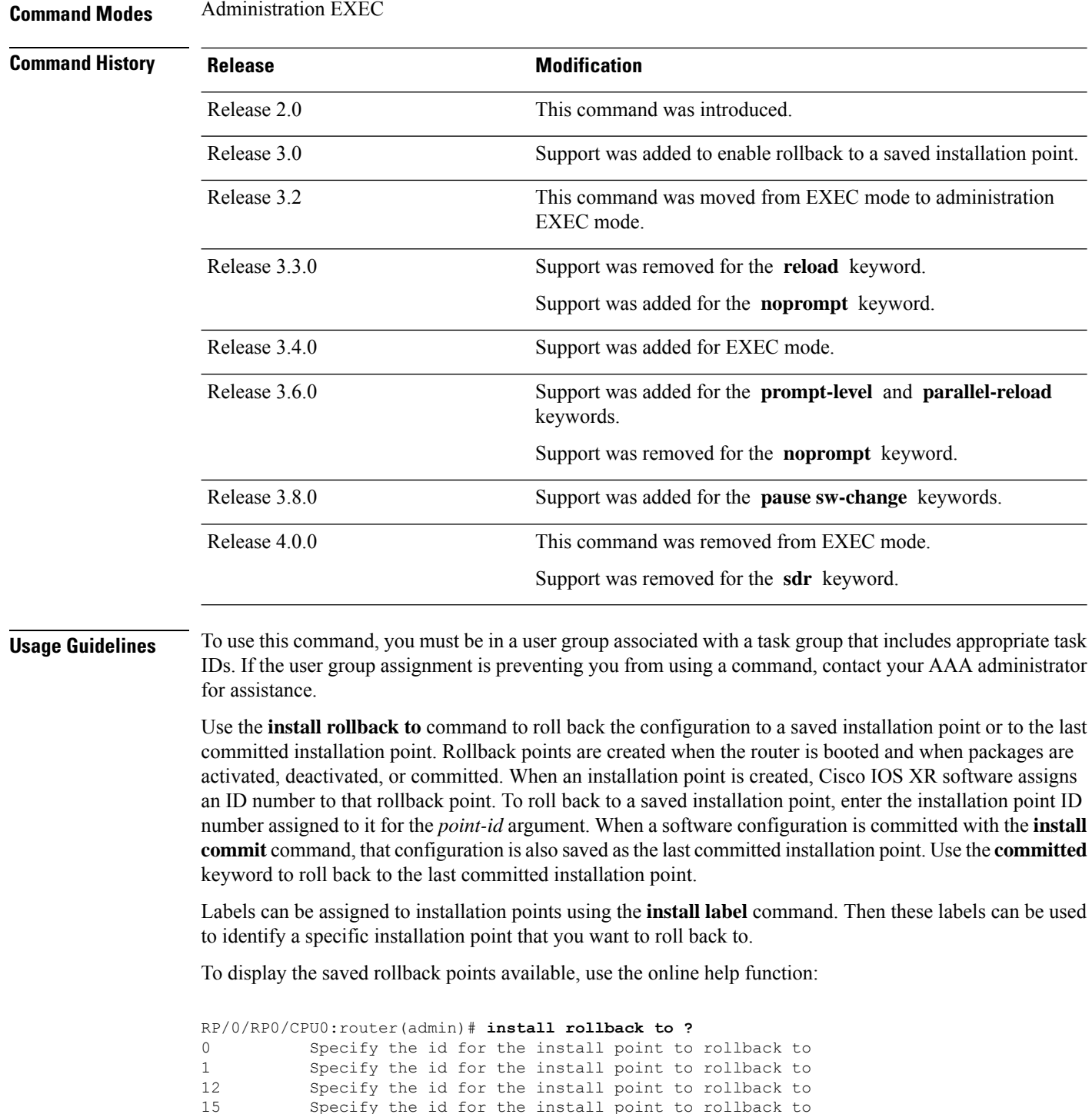

Specify the id for the install point to rollback to

Specify the id for the install point to rollback to

Specify the id for the install point to rollback to

2 Specify the id for the install point to rollback to<br>4 Specify the id for the install point to rollback to

6 Specify the id for the install point to rollback to 7 Specify the id for the install point to rollback to 8 Specify the id for the install point to rollback to 8 Specify the id for the install point to rollback to<br>9 Specify the id for the install point to rollback to

committed Rollback to the last committed installation point

If a rollback operation is beyond two saved installation points, a router reload is required to avoid system instability. If a reload is required, a confirmation prompt appears before the reload occurs. Use the **install rollback to** command with the **prompt-level none** keywords to automatically ignore any reload confirmation prompts and proceed with the rollback operation.

If a software operation requires a node reload, the config-register for that node should be set to autoboot. If the config-register for the node is not set to autoboot, then the system automatically changes the setting and the node reloads. A message describing the change is displayed.

If a rollback operation requiresthat a package be activated that is no longer on the system (because the package had been removed), a message appears in the output of the **install rollback to** command indicating that the specified installation point is unavailable and that the required package must be added to roll back the software set to the specified installation point.

Use the **test** keyword to verify the effects of the proposed operations and determine whether the rollback operation can be completed. After previewing the effects of the proposed operations, use the **show install log** command for more details about the effects of the proposed operations.

Use the **clear install rollback oldest** command to delete saved installation points from the installation buffer.

Use the **show install rollback** command to display the software set associated with a saved installation point.

#### **Pausing Before Configuration Lock**

Use the **pause sw-change** keywords to pause the operation before locking the configuration. A rollback operation begins with preparatory steps, such as software checks, and then proceeds with the actual software change. The configuration is locked for the actual software change. If you specify the **pause sw-change** keywords, the operation pauses before locking the configuration and provides you with the option to hold the operation while you perform configuration changes, and proceed with the software change whenever you choose. This is useful, for example, if your workflow involves configuring a router out of the network during software change and you want to minimize the time that the router is out of the network. You can specify these keywords for both asynchronous and synchronous operations. In both cases, follow the onscreen instructions to control the pausing and completion of the operation.

# **Task ID Task ID Operations**

pkg-mgmt read, write

The following example shows how to roll back to a saved installation point:

```
RP/0/RP0/CPU0:router# admin
RP/0/RP0/CPU0:router(admin)# install rollback to 8
Install operation 10 'install rollback to 8' started by user
  'user b' at 07:49:26
UTC Mon Nov 14 2005.
The install operation will continue asynchronously.
RP/0/RP0/CPU0:router(admin)#Info:
The changes made to software configurations will not be persistent
Info: across system reloads. Use the command
  'admin install commit' to make
Info: changes persistent.
```

```
Info: Please verify that the system is consistent following
 the software
Info: change using the following commands:
Info: show system verify
Info: install verify
The currently active software is the same as the committed
 software.
Install operation 10 completed successfully at 07:51:24 UTC Mon
 Nov 14 2005.
```
In the following example, the software is rolled back to the last committed installation point and the rollback is paused before configuration lock and then completed when the user enters the **install operation complete** command:

```
RP/0/RP0/CPU0:router# install rollback to committed pause sw-change
Wed Jul 23 15:37:53.377 UTC
Install operation 16 'install rollback to committed pause sw-change'
 started by user 'userb' on SDR Owner via CLI at 15:37:54 UTC
Wed Jul 23 2008.
The install operation will continue asynchronously.
RP/0/RP0/CPU0:router#Info: Install Method: Parallel Process Restart
Info: Install operation 16 is pausing before the config lock is
 applied for the software change as requested by the user.
Info: No further install operations will be allowed until the
 operation is resumed.
Info: Please continue the operation using one of the following
 steps:
Info: - run the command 'install operation 16 complete'.
Info: - run the command 'install operation 16 attach synchronous'
         and then answer the query.
RP/0/RP0/CPU0:router# install operation 16 complete
Wed Jul 23 15:38:35.197 UTC
RP/0/RP0/CPU0:router#Info: Install operation 16 has been resumed.
Info: The changes made to software configurations will not be persistent
 across system reloads. Use the command '(admin)
Info: install commit' to make changes persistent.
Info: Please verify that the system is consistent following the
 software change using the following commands:
Info: show system verify
Info: install verify packages
Install operation 16 completed successfully at 15:39:18 UTC Wed
 Jul 23 2008.
```
RP/0/RP0/CPU0:router#

#### **Related Topics**

show [install](#page-82-0) log, on page 83 show install [request,](#page-99-0) on page 100 clear install [rollback](#page-6-0) oldest, on page 7 install [commit](#page-32-0), on page 33 [install](#page-40-0) label, on page 41 show install [rollback,](#page-101-0) on page 102

# **install verify healthcheck**

To verify that processes and dynamic link libraries(DLLs) running on a node are correct, use the **install verify healthcheck** command in administration EXEC mode.

**install verify healthcheck** [{**asynchronous** | **synchronous**}] [**admin-profile**] [**location** *node-id*] [**repair**]

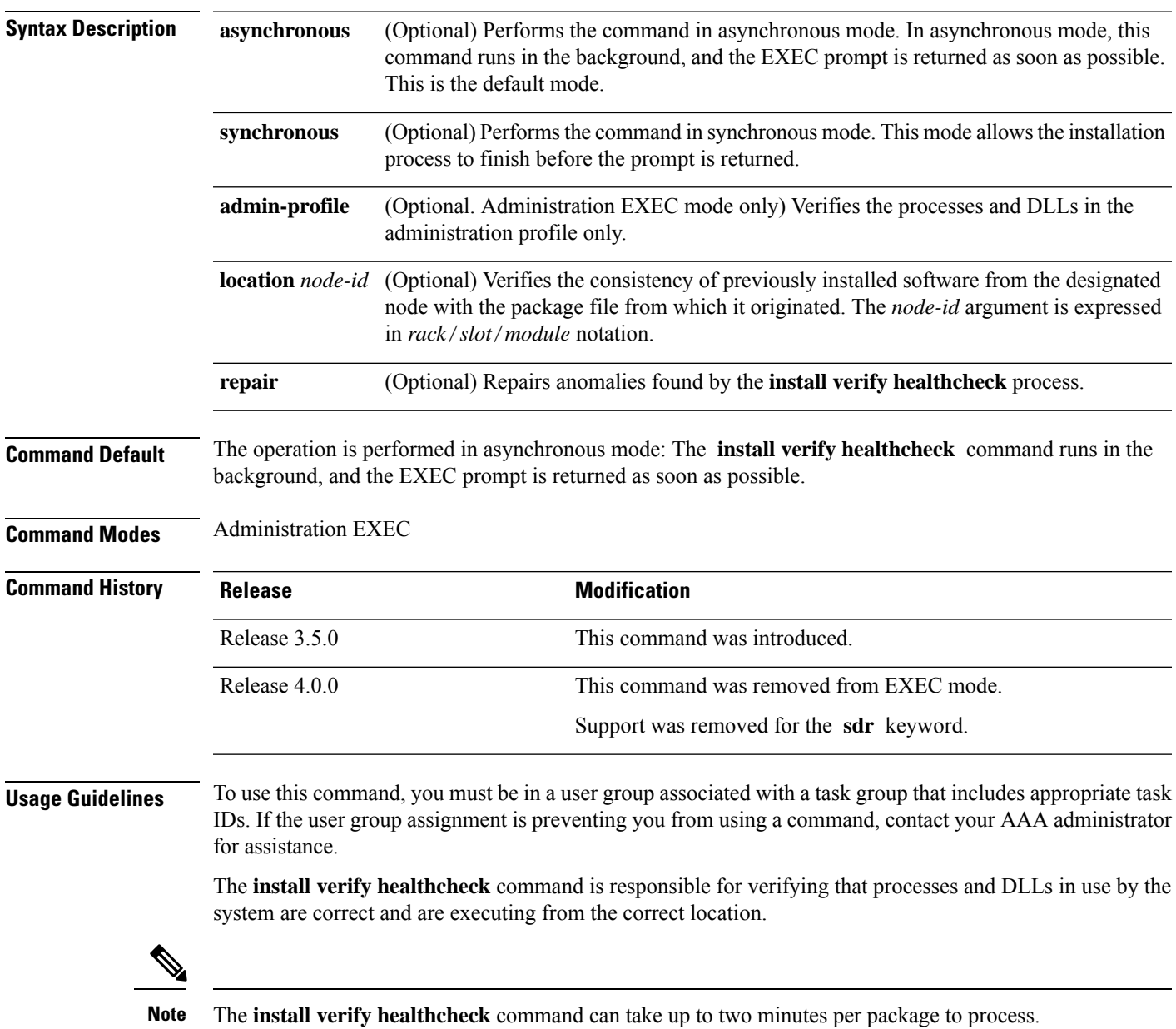

### **Task ID Task ID Operations**

pkg-mgmt execute

The following example shows how to use the **install verify healthcheck** command. This command is run in asynchronous mode:

RP/0/RP0/CPU0:router# **install verify healthcheck**

Install operation 10 'install verify healthcheck' started by user 'userb' on SDR Owner via CLI at 04:56:49 UTC Thu Feb 22 2007. The install operation will continue asynchronously.

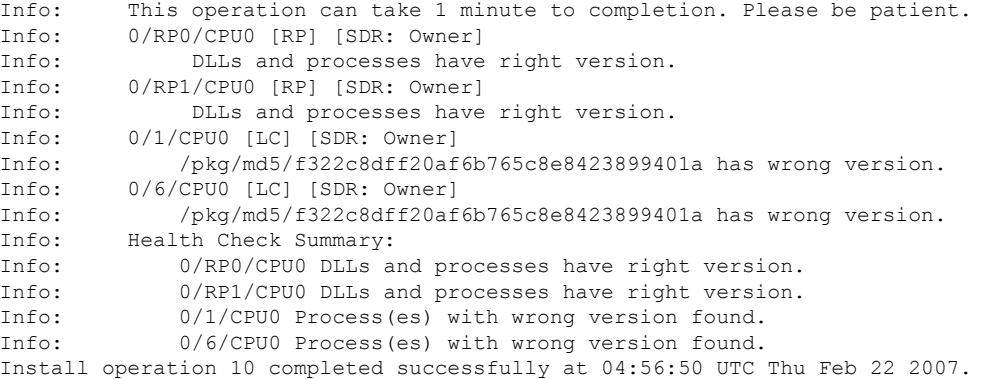

The following example shows sample output from the **install verify healthcheck** command when there are problems that are repaired:

```
RP/0/RP0/CPU0:router# admin
RP/0/RP0/CPU0:router(admin)# install verify healthcheck repair
Info: Node: 0/0/CPU0
Info: process [ERROR] Anomalies Found.
Info: process insthelper has version: 3.7.7
Info: dll [SUCCESS] Health-check Successful.
Info: Node: 0/3/CPU0
Info: process [SUCCESS] Health-check Successful.
Info: dll [ERROR] Anomalies Found.
Info: dll verify has version 3.7.2.
Info: Node: 0/RP0/CPU0
Info: process [SUCCESS] Health-check Successful.
Info: dll [SUCCESS] Health-check Successful.
Info: Health Check Summary:
Info: 0/0/CPU0: ERROR.
Info: 0/3/CPU0: ERROR.<br>Info: 0/RP0/CPU0: SUCC
            0/RP0/CPU0: SUCCESSFUL.
Info: The processes can be repaired.
Info: Repair begins
Info: Restart insthelper on 0/0/CPU0...
Info: Repair successful.
Info: Repair ends..
```
# **Related Topics**

show [install](#page-82-0) log, on page 83 show install [request](#page-99-0), on page 100

# **install verify packages**

To verify the consistency of a previously installed software set with the package file from which it originated, use the **install verify packages** command in administration EXEC mode.

Administration EXEC Mode:

**install verify packages** [**repair**] [**location** *node-id*] [**admin-plane**] [{**asynchronous**|**synchronous**}]

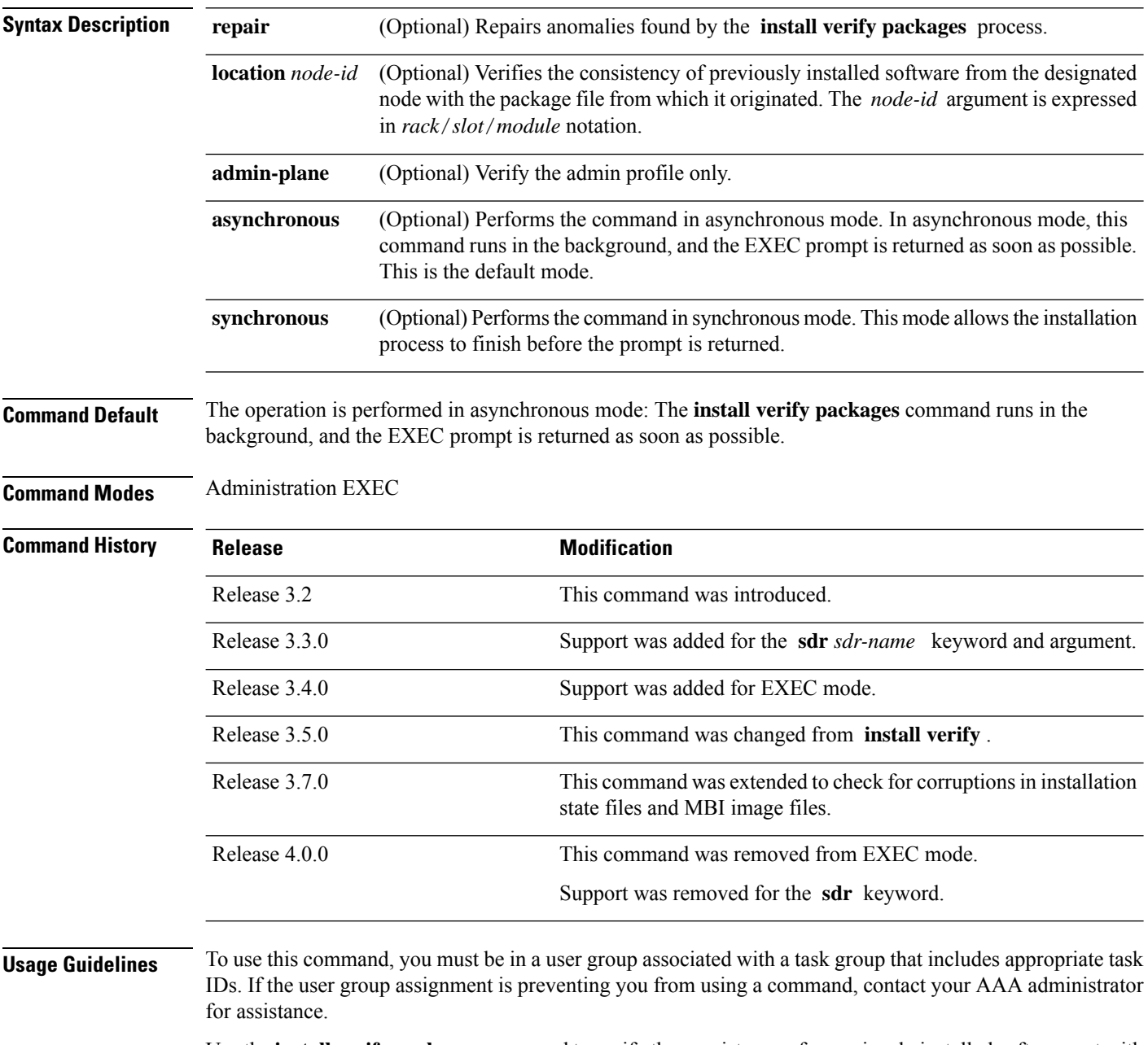

Use the **install verifypackages** command to verify the consistency of a previously installed software set with the package file from which it originated. This command can be used as a debugging tool to verify the validity of the files that constitute the packages to determine if there are any corrupted files. This command also checks for corruptions of install state files and MBI image files. This command is particularly useful when issued after the activation of a package or when upgrading the Cisco IOS XR software to a major release.

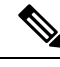

**Note** The **install verify packages** command can take up to two minutes per package to process.

**Task ID Task ID Operations**

pkg-mgmt execute

The following example shows how to verify the consistency of a previously installed software set with the package file from which it originated:

RP/0/RP0/CPU0:router# **install verify packages**

```
Install operation 2 '(admin) install verify packages' started by user 'admin' via CLI at
07:35:01 UTC Wed May 14 2008.
Info: This operation can take up to 2 minutes per package being verified. Please be patient.
Info: 0/3/CPU0 [LC] [SDR: Owner]
Info: meta-data: [SUCCESS] Verification Successful.
Info: /install/c12k-lc-3.8.0.02I: [SUCCESS] Verification Successful.
Info: /install/c12k-fwdg-3.8.0.02I: [SUCCESS] Verification Successful.
Info: /install/c12k-admin-3.8.0.02I: [SUCCESS] Verification Successful.
Info: /install/c12k-base-3.8.0.02I: [SUCCESS] Verification Successful.
Info: /install/c12k-os-mbi-3.8.0.02I: [SUCCESS] Verification Successful.
Info: 0/SM1/SP [SP] [Admin Resource]
Info: meta-data: [SUCCESS] Verification Successful.
Info: /install/c12k-admin-3.8.0.02I: [SUCCESS] Verification Successful.
Info: /install/c12k-base-3.8.0.02I: [SUCCESS] Verification Successful.
Info: /install/c12k-os-mbi-3.8.0.02I: [SUCCESS] Verification Successful.
Info: 0/3/SP [SP] [Admin Resource]
Info: meta-data: [SUCCESS] Verification Successful.
Info: /install/c12k-admin-3.8.0.02I: [SUCCESS] Verification Successful.
Info: /install/c12k-base-3.8.0.02I: [SUCCESS] Verification Successful.
Info: /install/c12k-os-mbi-3.8.0.02I: [SUCCESS] Verification Successful.
Info: 0/RP1/CPU0 [RP] [SDR: Owner]
Info: meta-data: [SUCCESS] Verification Successful.
Info: meta-data: [SUCCESS] Verification Successful.
Info: /install/c12k-os-mbi-3.8.0.02I: [SUCCESS] Verification Successful.
Info: /install/c12k-base-3.8.0.02I: [SUCCESS] Verification Successful.
Info: /install/c12k-admin-3.8.0.02I: [SUCCESS] Verification Successful.
Info: /install/c12k-fwdg-3.8.0.02I: [SUCCESS] Verification Successful.
Info: /install/c12k-lc-3.8.0.02I: [SUCCESS] Verification Successful.
Info: /install/c12k-rout-3.8.0.02I: [SUCCESS] Verification Successful.
Info: 0/RP0/CPU0 [RP] [SDR: Owner]
Info: meta-data: [SUCCESS] Verification Successful.
Info: meta-data: [SUCCESS] Verification Successful.
Info: /install/c12k-os-mbi-3.8.0.02I: [SUCCESS] Verification Successful.
Info: /install/c12k-base-3.8.0.02I: [SUCCESS] Verification Successful.
Info: /install/c12k-admin-3.8.0.02I: [SUCCESS] Verification Successful.
Info: /install/c12k-fwdg-3.8.0.02I: [SUCCESS] Verification Successful.
Info: /install/c12k-lc-3.8.0.02I: [SUCCESS] Verification Successful.
Info: /install/c12k-rout-3.8.0.02I: [SUCCESS] Verification Successful.
Info: Verification Summary:
Info: 0/3/CPU0: SUCCESSFUL. No anomalies found.
Info: 0/SM1/SP: SUCCESSFUL. No anomalies found.
Info: 0/3/SP: SUCCESSFUL. No anomalies found.
```
Info: 0/RP1/CPU0: SUCCESSFUL. No anomalies found. Info: 0/RP0/CPU0: SUCCESSFUL. No anomalies found. Info: The system needs no repair. Install operation 2 completed successfully at 07:46:29 UTC Wed May 14 2008

### **Related Topics**

show [install](#page-82-0) log, on page 83 show install [request,](#page-99-0) on page 100

# **show install**

To display active packages, use the **show install** command in EXEC or administration EXEC mode.

**Administration EXEC Mode show install** [{**detail** | **summary** | **verbose**}] [{**sdr** *sdr-name* | **location** *node-id*}]

**EXEC Mode show install** [{**detail** | **summary** | **verbose**}] [**location** *node-id*]

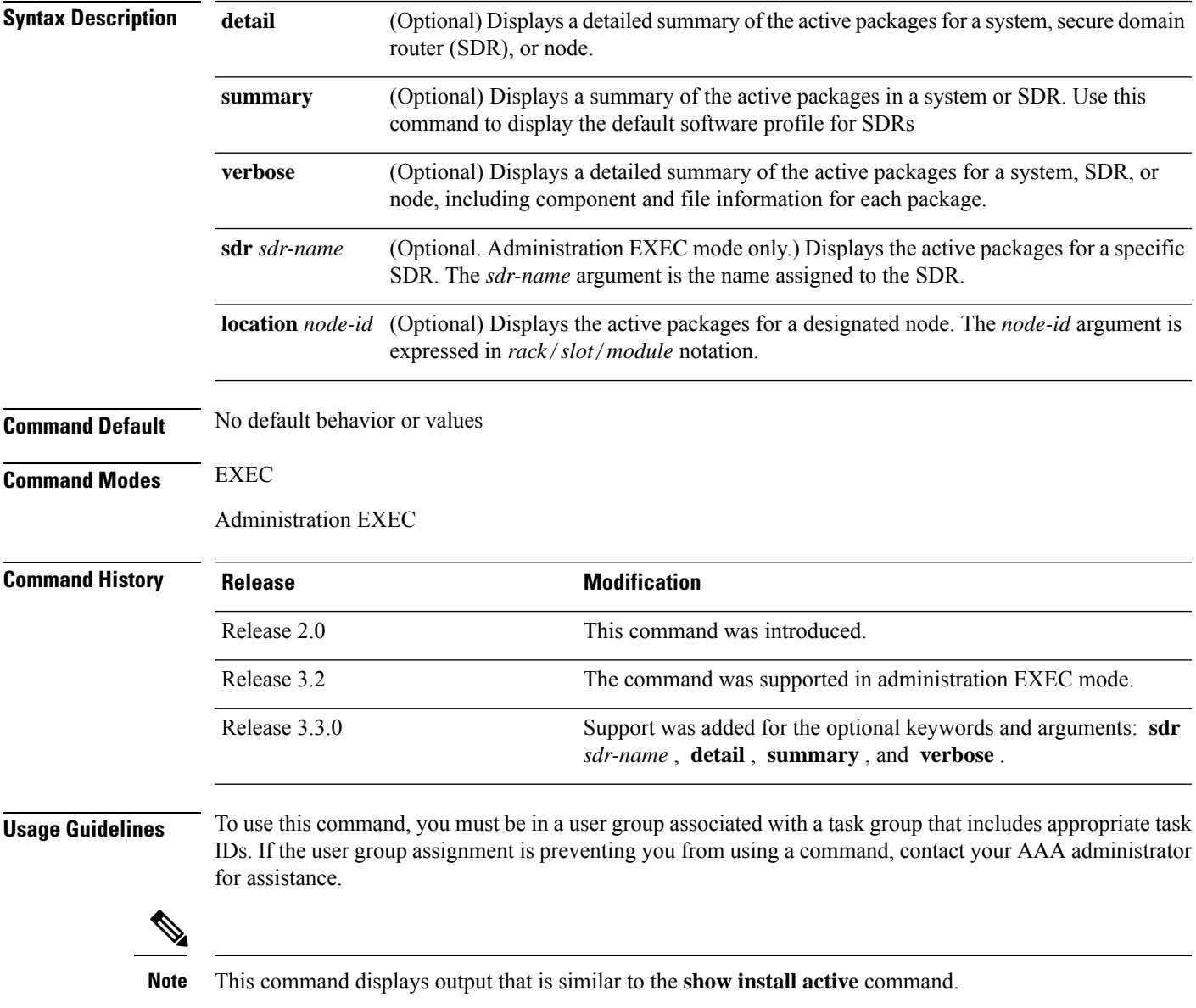

Use the **show install** command to display the active software set for all nodes, or for specific nodes. Enter the command in administration EXEC mode to display information for all nodes in all SDRs.

#### **Displaying Information for a Specific SDR or all SDRs**

- To display information for a specific SDR from administration EXEC mode, use the **sdr** *sdr-name* keyword and argument.
- To display information for an SDR when logged into that SDR, enter the command in EXEC mode.
- To display information for all SDRs in the system, enter the command in administration EXEC mode, without the **sdr** keyword.

#### **Displaying Information for a Specific Node**

Use the **location** *node-id* keyword and argument to display information for a specific node. If you do not specify a location with the **location** *node-id* keyword and argument, this command displays information from all nodes.

#### **Summary, Detailed, and Verbose Information**

Use the **summary** keyword to display a summary of the active packages in a system or SDR. Use the **detail** keyword to display the active packages for each node in an SDR, or in all SDRs. Use the **verbose** keyword to display additional information, including component and file information for each package.

**Note** This command displays output that is similar to the **show install active** command.

#### **Displaying the Default SDR Software Profile**

When an SDR is created, the nodes assigned to that SDR are configured with the default software profile. To view a summary of the default SDR software configuration, enter the **show install summary** command in administration EXEC mode. Any new nodes that are configured to become a part of an SDR boot with the default software profile listed in the output of this command.

#### **Task ID Task ID Operations**

pkg-mgmt read

Use the **location** *node-id* keyword and argument to display the active packages for a designated node:

```
RP/0/RP0/CPU0:router# show install location 0/rp0/cpu0
```

```
Mon May 31 06:49:47.768 DST
  Node 0/RP0/CPU0 [HRP] [SDR: Owner]
    Boot Device: disk0:
   Boot Image: /disk0/hfr-os-mbi-4.0.0.15I/mbihfr-rp.vm
    Active Packages:
      disk0:hfr-upgrade-p-4.0.0.15I
      disk0:hfr-k9sec-p-4.0.0.15I
      disk0:hfr-mpls-p-4.0.0.15I
      disk0:hfr-mgbl-p-4.0.0.15I
      disk0:hfr-mcast-p-4.0.0.15I
      disk0:hfr-doc-p-4.0.0.15I
      disk0:comp-
hfr-mini-4.0.0.15I
```

```
disk0:hfr-fpd-4.0.0.15I
disk0:hfr-diags-p-4.0.0.15I
```
Use the **summary** keyword to display a summary of the active packagesin the system. This command also shows the default software profile used for new SDRs.

```
RP/0/RP0/CPU0:router# show install summary
Mon May 31 06:53:46.777 DST
 Active Packages:
   disk0:hfr-upgrade-p-4.0.0.15I
   disk0:hfr-k9sec-p-4.0.0.15I
   disk0:hfr-mpls-p-4.0.0.15I
   disk0:hfr-mgbl-p-4.0.0.15I
   disk0:hfr-mcast-p-4.0.0.15I
   disk0:hfr-doc-p-4.0.0.15I
   disk0:comp-
hfr-mini-4.0.0.15I
   disk0:hfr-fpd-4.0.0.15I
   disk0:hfr-diags-p-4.0.0.15I
```
### **Table 1: show install Field Descriptions**

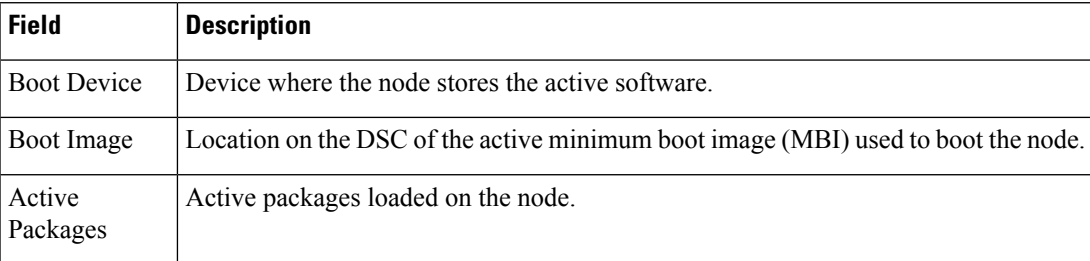

### **Related Topics**

install [activate,](#page-10-0) on page 11 show [install](#page-59-0) active, on page 60 show install [package](#page-89-0), on page 90 show install [pie-info](#page-92-0), on page 93 show install [which,](#page-105-0) on page 106

# <span id="page-59-0"></span>**show install active**

To display active packages, use the **show install active** command in EXEC or administration EXEC mode.

**Administration EXEC Mode**

**show install active** [{**detail** | **summary** | **verbose**}] [{**sdr** *sdr-name* | **location** *node-id*}]

**EXEC Mode show install active** [{**detail** | **summary** | **verbose**}] [**location** *node-id*]

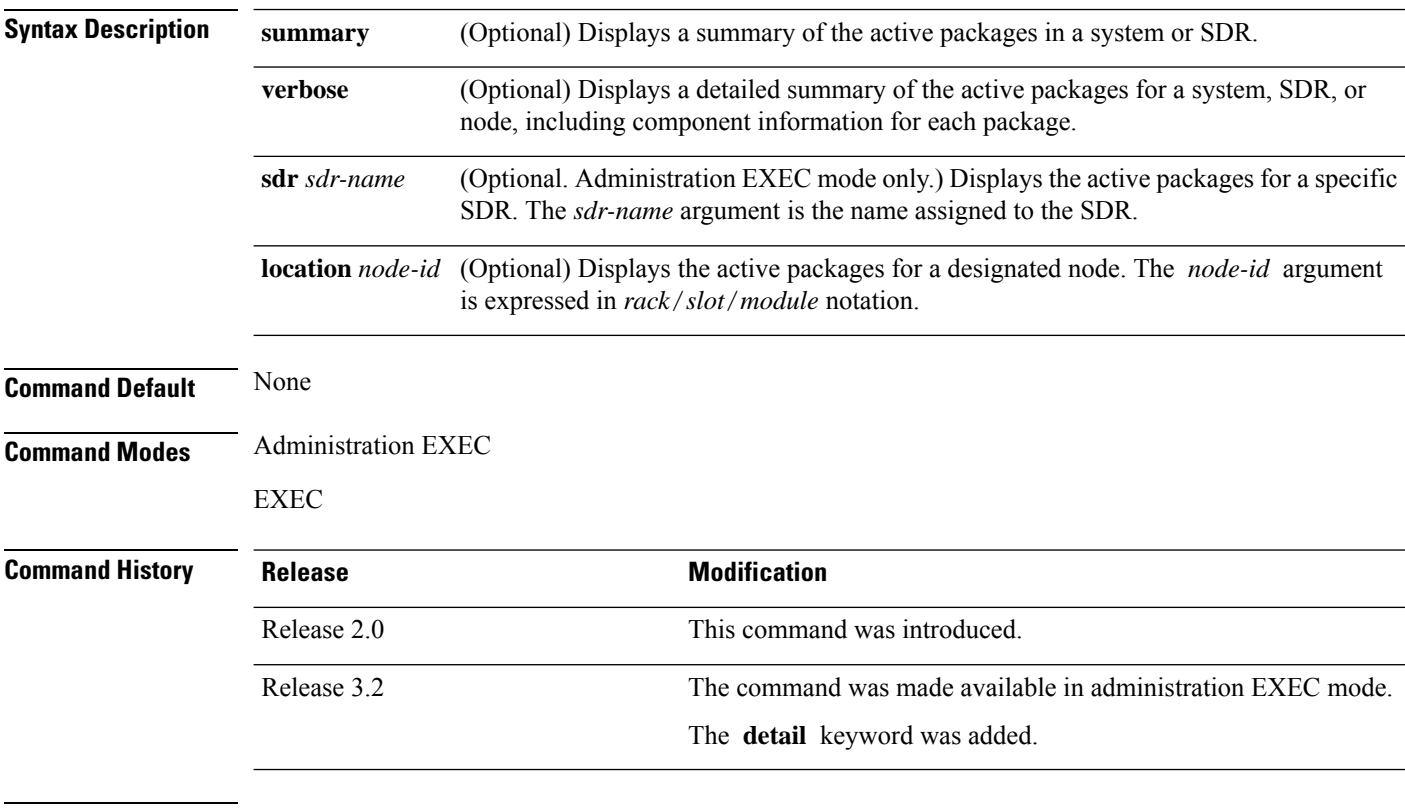

#### **Usage Guidelines**

**Note** This command displays output that is similar to the **show install** command.

Use the **show install active** command to display the active software set for all nodes, or for specific nodes.

#### **Displaying Information for a Specific SDR**

- To display information for a specific SDR from administration EXEC mode, use the **sdr** *sdr-name* keyword and argument.
- To display information for an SDR when logged into that SDR, enter the **show install active** command in EXEC mode.

Ш

• To display information for all SDRs, enter the **show install active** command in administration EXEC mode.

#### **Displaying Information for a Specific Node**

Use the **location** *node-id* keyword and argument to display information for a specific node. If you do not specify a location with the **location** *node-id* keyword and argument, this command displays information from all nodes.

#### **Summary, Detailed, and Verbose Information**

Use the **summary** keyword to display a summary of the active packages in a system or SDR. Use the **detail** keyword to display the active packages for each node in an SDR, or in all SDRs. Use the **verbose** keyword to display additional information, including component and file information for each package.

#### **For Superceded SMUs**

The **show install active** command doesnot display superceded SMUs. To get details of the superceded SMUs, use the **show install superceded** command.

# **Task ID Task ID Operations**

pkg-mgmt read

The following example illustrates sample output from the **show install active** command with the **location** *node-id* keyword and argument specified:

```
RP/0/RP0/CPU0:router# show install active location 0/6/cpu0
Wed May 26 04:26:42.446 DST
 Node 0/6/CPU0 [LC] [SDR: Owner]
   Boot Device: mem:
```

```
Boot Image: /disk0/hfr-os-mbi-4.0.0.15I/lc/mbihfr-lc.vm
   Active Packages:
      disk0:hfr-upgrade-p-4.0.0.15I
      disk0:hfr-mpls-p-4.0.0.15I
      disk0:hfr-mcast-p-4.0.0.15I
      disk0:comp-
hfr-mini-4.0.0.15I
      disk0:hfr-fpd-4.0.0.15I
      disk0:hfr-diags-p-4.0.0.15I
```
The following example illustrates sample output from the **show install active** command with the **summary** keyword specified:

```
RP/0/RP0/CPU0:router# show install active summary
Wed May 26 04:33:06.791 DST
 Active Packages:
   disk0:hfr-upgrade-p-4.0.0.15I
   disk0:hfr-k9sec-p-4.0.0.15I
   disk0:hfr-mpls-p-4.0.0.15I
```

```
disk0:hfr-mgbl-p-4.0.0.15I
    disk0:hfr-mcast-p-4.0.0.15I
    disk0:hfr-doc-p-4.0.0.15I
    disk0:comp-
hfr-mini-4.0.0.15I
    disk0:hfr-fpd-4.0.0.15I
    disk0:hfr-diags-p-4.0.0.15I
```
The following example illustrates sample output from the **show install active** command with the **summary** keyword for a specific SDR:

RP/0/RP0/CPU0:router(admin)# **show install active summary sdr owner**

```
Active Packages:
 disk0:c12k-doc-3.9.0.28I
 disk0:c12k-fpd-3.9.0.28I
  disk0:hfr-diags-3.9.0
 disk0:hfr-mgbl-3.9.0
 disk0:hfr-k9sec-3.9.0
 disk0:comp-hfr-mini-3.9.0
```

```
RP/0/RP0/CPU0:router(admin)# show install active summary sdr sdr2
```

```
Wed May 26 04:45:28.900 DST
Specific Profile for SDR sdr2:
 Active Packages:
   disk0:hfr-upgrade-p-4.0.0.15I
    disk0:hfr-k9sec-p-4.0.0.15I
   disk0:hfr-mpls-p-4.0.0.15I
   disk0:hfr-mgbl-p-4.0.0.15I
   disk0:hfr-mcast-p-4.0.0.15I
    disk0:hfr-doc-p-4.0.0.15I
    disk0:comp-hfr-mini-4.0.0.15I
    disk0:hfr-fpd-4.0.0.15I
    disk0:hfr-diags-p-4.0.0.15I
```
This example displays the complete output for the **show install active** command:

```
Domain Router: Owner
Node 0/1/CPU0 [LC] [SDR: Owner]
  Boot Device: mem:
   Boot Image: /disk0/hfr-os-mbi-4.3.2/lc/mbihfr-lc.vm
  Active Packages:
    disk0:hfr-mpls-px-4.3.2
    disk0:hfr-fpd-px-4.3.2
    disk0:hfr-diags-px-4.3.2
    disk0:hfr-mcast-px-4.3.2
    disk0:hfr-mini-px-4.3.2
    disk0:hfr-px-4.3.2.CSCts44399-1.0.0
    disk0:hfr-px-4.3.2.CSCul20020-1.0.0
    disk0:hfr-px-4.3.2.CSCul26557-1.0.0
    disk0:hfr-px-4.3.2.CSCun00853-1.0.0
    disk0:hfr-px-4.3.2.CSCui74251-1.0.0
    disk0:hfr-px-4.3.2.CSCui99608-1.0.0
    disk0:hfr-px-4.3.2.CSCuj04528-1.0.0
    disk0:hfr-px-4.3.2.CSCuj18680-1.0.0
```

```
disk0:hfr-px-4.3.2.CSCuj61345-1.0.0
    disk0:hfr-px-4.3.2.CSCul00911-1.0.0
    disk0:hfr-px-4.3.2.CSCul14164-1.0.0
Node 0/RP0/CPU0 [CRS8-RP-x86] [SDR: Owner]
  Boot Device: disk0:
  Boot Image: /disk0/hfr-os-mbi-4.3.2/0x100008/mbihfr-rp-x86e.vm
 Active Packages:
   disk0:hfr-mpls-px-4.3.2
    disk0:hfr-mgbl-px-4.3.2
    disk0:hfr-k9sec-px-4.3.2
    disk0:hfr-fpd-px-4.3.2
   disk0:hfr-doc-px-4.3.2
   disk0:hfr-diags-px-4.3.2
    disk0:hfr-asr9000v-nV-px-4.3.2
   disk0:hfr-mcast-px-4.3.2
    disk0:hfr-mini-px-4.3.2
    disk0:hfr-px-4.3.2.CSCts44399-1.0.0
    disk0:hfr-px-4.3.2.CSCul20020-1.0.0
    disk0:hfr-px-4.3.2.CSCul26557-1.0.0
    disk0:hfr-px-4.3.2.CSCun00853-1.0.0
    disk0:hfr-px-4.3.2.CSCui74251-1.0.0
    disk0:hfr-px-4.3.2.CSCui99608-1.0.0
    disk0:hfr-px-4.3.2.CSCuj04528-1.0.0
   disk0:hfr-px-4.3.2.CSCuj18680-1.0.0
    disk0:hfr-px-4.3.2.CSCuj45792-1.0.0
    disk0:hfr-px-4.3.2.CSCuj61345-1.0.0
    disk0:hfr-px-4.3.2.CSCul00911-1.0.0
    disk0:hfr-px-4.3.2.CSCul14164-1.0.0
Node 0/RP1/CPU0 [CRS8-RP-x86] [SDR: Owner]
  Boot Device: disk0:
  Boot Image: /disk0/hfr-os-mbi-4.3.2/0x100008/mbihfr-rp-x86e.vm
  Active Packages:
   disk0:hfr-mpls-px-4.3.2
   disk0:hfr-mgbl-px-4.3.2
    disk0:hfr-k9sec-px-4.3.2
    disk0:hfr-fpd-px-4.3.2
    disk0:hfr-doc-px-4.3.2
    disk0:hfr-diags-px-4.3.2
    disk0:hfr-asr9000v-nV-px-4.3.2
   disk0:hfr-mcast-px-4.3.2
    disk0:hfr-mini-px-4.3.2
    disk0:hfr-px-4.3.2.CSCts44399-1.0.0
    disk0:hfr-px-4.3.2.CSCul20020-1.0.0
    disk0:hfr-px-4.3.2.CSCul26557-1.0.0
   disk0:hfr-px-4.3.2.CSCun00853-1.0.0
    disk0:hfr-px-4.3.2.CSCui74251-1.0.0
    disk0:hfr-px-4.3.2.CSCui99608-1.0.0
    disk0:hfr-px-4.3.2.CSCuj04528-1.0.0
    disk0:hfr-px-4.3.2.CSCuj18680-1.0.0
    disk0:hfr-px-4.3.2.CSCuj45792-1.0.0
    disk0:hfr-px-4.3.2.CSCuj61345-1.0.0
    disk0:hfr-px-4.3.2.CSCul00911-1.0.0
    disk0:hfr-px-4.3.2.CSCul14164-1.0.0
Node 1/0/CPU0 [LC] [SDR: Owner]
 Boot Device: lcdisk0:
  Boot Image: /disk0/hfr-os-mbi-4.3.2/lc/0x500064/mbihfr-lc-x86e.vm
 Active Packages:
   disk0:hfr-mpls-px-4.3.2
    disk0:hfr-fpd-px-4.3.2
   disk0:hfr-diags-px-4.3.2
    disk0:hfr-mcast-px-4.3.2
```

```
disk0:hfr-mini-px-4.3.2
   disk0:hfr-px-4.3.2.CSCts44399-1.0.0
   disk0:hfr-px-4.3.2.CSCul20020-1.0.0
   disk0:hfr-px-4.3.2.CSCul26557-1.0.0
   disk0:hfr-px-4.3.2.CSCun00853-1.0.0
   disk0:hfr-px-4.3.2.CSCui74251-1.0.0
    disk0:hfr-px-4.3.2.CSCui99608-1.0.0
   disk0:hfr-px-4.3.2.CSCuj04528-1.0.0
   disk0:hfr-px-4.3.2.CSCuj18680-1.0.0
    disk0:hfr-px-4.3.2.CSCuj45792-1.0.0
    disk0:hfr-px-4.3.2.CSCuj61345-1.0.0
    disk0:hfr-px-4.3.2.CSCul00911-1.0.0
   disk0:hfr-px-4.3.2.CSCul14164-1.0.0
Node 1/7/CPU0 [LC] [SDR: Owner]
 Boot Device: lcdisk0:
  Boot Image: /disk0/hfr-os-mbi-4.3.2/lc/0x500064/mbihfr-lc-x86e.vm
 Active Packages:
   disk0:hfr-mpls-px-4.3.2
   disk0:hfr-fpd-px-4.3.2
   disk0:hfr-diags-px-4.3.2
    disk0:hfr-mcast-px-4.3.2
   disk0:hfr-mini-px-4.3.2
   disk0:hfr-px-4.3.2.CSCts44399-1.0.0
   disk0:hfr-px-4.3.2.CSCul20020-1.0.0
   disk0:hfr-px-4.3.2.CSCul26557-1.0.0
   disk0:hfr-px-4.3.2.CSCun00853-1.0.0
   disk0:hfr-px-4.3.2.CSCui74251-1.0.0
    disk0:hfr-px-4.3.2.CSCui99608-1.0.0
   disk0:hfr-px-4.3.2.CSCuj04528-1.0.0
   disk0:hfr-px-4.3.2.CSCuj18680-1.0.0
    disk0:hfr-px-4.3.2.CSCuj45792-1.0.0
   disk0:hfr-px-4.3.2.CSCuj61345-1.0.0
    disk0:hfr-px-4.3.2.CSCul00911-1.0.0
   disk0:hfr-px-4.3.2.CSCul14164-1.0.0
Node 1/RP0/CPU0 [CRS8-RP-x86] [SDR: Owner]
  Boot Device: disk0:
  Boot Image: /disk0/hfr-os-mbi-4.3.2/0x100008/mbihfr-rp-x86e.vm
  Active Packages:
   disk0:hfr-mpls-px-4.3.2
   disk0:hfr-mgbl-px-4.3.2
   disk0:hfr-k9sec-px-4.3.2
   disk0:hfr-fpd-px-4.3.2
   disk0:hfr-doc-px-4.3.2
   disk0:hfr-diags-px-4.3.2
   disk0:hfr-asr9000v-nV-px-4.3.2
   disk0:hfr-mcast-px-4.3.2
   disk0:hfr-mini-px-4.3.2
   disk0:hfr-px-4.3.2.CSCts44399-1.0.0
    disk0:hfr-px-4.3.2.CSCul20020-1.0.0
   disk0:hfr-px-4.3.2.CSCul26557-1.0.0
   disk0:hfr-px-4.3.2.CSCun00853-1.0.0
    disk0:hfr-px-4.3.2.CSCui74251-1.0.0
   disk0:hfr-px-4.3.2.CSCui99608-1.0.0
   disk0:hfr-px-4.3.2.CSCuj04528-1.0.0
   disk0:hfr-px-4.3.2.CSCuj18680-1.0.0
   disk0:hfr-px-4.3.2.CSCuj45792-1.0.0
   disk0:hfr-px-4.3.2.CSCuj61345-1.0.0
    disk0:hfr-px-4.3.2.CSCul00911-1.0.0
   disk0:hfr-px-4.3.2.CSCul14164-1.0.0
Node 1/RP1/CPU0 [CRS8-RP-x86] [SDR: Owner]
  Boot Device: disk0:
```

```
Boot Image: /disk0/hfr-os-mbi-4.3.2/0x100008/mbihfr-rp-x86e.vm
    Active Packages:
      disk0:hfr-mpls-px-4.3.2
      disk0:hfr-mgbl-px-4.3.2
      disk0:hfr-k9sec-px-4.3.2
      disk0:hfr-fpd-px-4.3.2
      disk0:hfr-doc-px-4.3.2
      disk0:hfr-diags-px-4.3.2
      disk0:hfr-asr9000v-nV-px-4.3.2
      disk0:hfr-mcast-px-4.3.2
      disk0:hfr-mini-px-4.3.2
      disk0:hfr-px-4.3.2.CSCts44399-1.0.0
      disk0:hfr-px-4.3.2.CSCul20020-1.0.0
      disk0:hfr-px-4.3.2.CSCul26557-1.0.0
      disk0:hfr-px-4.3.2.CSCun00853-1.0.0
      disk0:hfr-px-4.3.2.CSCui74251-1.0.0
      disk0:hfr-px-4.3.2.CSCui99608-1.0.0
      disk0:hfr-px-4.3.2.CSCuj04528-1.0.0
      disk0:hfr-px-4.3.2.CSCuj18680-1.0.0
      disk0:hfr-px-4.3.2.CSCuj45792-1.0.0
      disk0:hfr-px-4.3.2.CSCuj61345-1.0.0
      disk0:hfr-px-4.3.2.CSCul00911-1.0.0
      disk0:hfr-px-4.3.2.CSCul14164-1.0.0
Admin Resources:
  Node 0/1/SP [MSC-DRP-SP] [Admin Resource]
   Boot Device: bootflash:
    Boot Image: /disk0/hfr-os-mbi-4.3.2/sp/mbihfr-sp.vm
   Active Packages:
      disk0:hfr-fpd-px-4.3.2
      disk0:hfr-diags-px-4.3.2
      disk0:hfr-mini-px-4.3.2
      disk0:hfr-px-4.3.2.CSCts44399-1.0.0
      disk0:hfr-px-4.3.2.CSCul20020-1.0.0
      disk0:hfr-px-4.3.2.CSCul26557-1.0.0
      disk0:hfr-px-4.3.2.CSCun00853-1.0.0
      disk0:hfr-px-4.3.2.CSCui74251-1.0.0
      disk0:hfr-px-4.3.2.CSCui99608-1.0.0
      disk0:hfr-px-4.3.2.CSCuj04528-1.0.0
      disk0:hfr-px-4.3.2.CSCuj18680-1.0.0
      disk0:hfr-px-4.3.2.CSCul00911-1.0.0
  Node 0/SM0/SP [140G-Fabric-SP-B] [Admin Resource]
    Boot Device: bootflash:
   Boot Image: /disk0/hfr-os-mbi-4.3.2/sp/mbihfr-sp.vm
   Active Packages:
      disk0:hfr-fpd-px-4.3.2
      disk0:hfr-diags-px-4.3.2
      disk0:hfr-mini-px-4.3.2
      disk0:hfr-px-4.3.2.CSCts44399-1.0.0
      disk0:hfr-px-4.3.2.CSCul20020-1.0.0
      disk0:hfr-px-4.3.2.CSCul26557-1.0.0
      disk0:hfr-px-4.3.2.CSCun00853-1.0.0
      disk0:hfr-px-4.3.2.CSCui74251-1.0.0
```
disk0:hfr-px-4.3.2.CSCui99608-1.0.0 disk0:hfr-px-4.3.2.CSCuj04528-1.0.0 disk0:hfr-px-4.3.2.CSCuj18680-1.0.0 disk0:hfr-px-4.3.2.CSCul00911-1.0.0

Boot Device: bootflash:

Active Packages:

Node 0/SM1/SP [140G-Fabric-SP-B] [Admin Resource]

Boot Image: /disk0/hfr-os-mbi-4.3.2/sp/mbihfr-sp.vm

**Software Package Management Commands**

```
disk0:hfr-fpd-px-4.3.2
   disk0:hfr-diags-px-4.3.2
   disk0:hfr-mini-px-4.3.2
   disk0:hfr-px-4.3.2.CSCts44399-1.0.0
   disk0:hfr-px-4.3.2.CSCul20020-1.0.0
   disk0:hfr-px-4.3.2.CSCul26557-1.0.0
    disk0:hfr-px-4.3.2.CSCun00853-1.0.0
   disk0:hfr-px-4.3.2.CSCui74251-1.0.0
   disk0:hfr-px-4.3.2.CSCui99608-1.0.0
    disk0:hfr-px-4.3.2.CSCuj04528-1.0.0
    disk0:hfr-px-4.3.2.CSCuj18680-1.0.0
    disk0:hfr-px-4.3.2.CSCul00911-1.0.0
Node 0/SM2/SP [140G-Fabric-SP-B] [Admin Resource]
  Boot Device: bootflash:
 Boot Image: /disk0/hfr-os-mbi-4.3.2/sp/mbihfr-sp.vm
 Active Packages:
   disk0:hfr-fpd-px-4.3.2
   disk0:hfr-diags-px-4.3.2
   disk0:hfr-mini-px-4.3.2
   disk0:hfr-px-4.3.2.CSCts44399-1.0.0
    disk0:hfr-px-4.3.2.CSCul20020-1.0.0
    disk0:hfr-px-4.3.2.CSCul26557-1.0.0
   disk0:hfr-px-4.3.2.CSCun00853-1.0.0
   disk0:hfr-px-4.3.2.CSCui74251-1.0.0
   disk0:hfr-px-4.3.2.CSCui99608-1.0.0
    disk0:hfr-px-4.3.2.CSCuj04528-1.0.0
    disk0:hfr-px-4.3.2.CSCuj18680-1.0.0
    disk0:hfr-px-4.3.2.CSCul00911-1.0.0
Node 0/SM3/SP [140G-Fabric-SP-B] [Admin Resource]
  Boot Device: bootflash:
  Boot Image: /disk0/hfr-os-mbi-4.3.2/sp/mbihfr-sp.vm
  Active Packages:
   disk0:hfr-fpd-px-4.3.2
   disk0:hfr-diags-px-4.3.2
   disk0:hfr-mini-px-4.3.2
   disk0:hfr-px-4.3.2.CSCts44399-1.0.0
   disk0:hfr-px-4.3.2.CSCul20020-1.0.0
    disk0:hfr-px-4.3.2.CSCul26557-1.0.0
   disk0:hfr-px-4.3.2.CSCun00853-1.0.0
   disk0:hfr-px-4.3.2.CSCui74251-1.0.0
    disk0:hfr-px-4.3.2.CSCui99608-1.0.0
   disk0:hfr-px-4.3.2.CSCuj04528-1.0.0
    disk0:hfr-px-4.3.2.CSCuj18680-1.0.0
   disk0:hfr-px-4.3.2.CSCul00911-1.0.0
Node 1/SM0/SP [140G-Fabric-SP-B] [Admin Resource]
 Boot Device: bootflash:
  Boot Image: /disk0/hfr-os-mbi-4.3.2/sp/mbihfr-sp.vm
  Active Packages:
   disk0:hfr-fpd-px-4.3.2
   disk0:hfr-diags-px-4.3.2
   disk0:hfr-mini-px-4.3.2
   disk0:hfr-px-4.3.2.CSCts44399-1.0.0
   disk0:hfr-px-4.3.2.CSCul20020-1.0.0
   disk0:hfr-px-4.3.2.CSCul26557-1.0.0
   disk0:hfr-px-4.3.2.CSCun00853-1.0.0
   disk0:hfr-px-4.3.2.CSCui74251-1.0.0
   disk0:hfr-px-4.3.2.CSCui99608-1.0.0
   disk0:hfr-px-4.3.2.CSCuj04528-1.0.0
    disk0:hfr-px-4.3.2.CSCuj18680-1.0.0
   disk0:hfr-px-4.3.2.CSCul00911-1.0.0
```

```
Node 1/SM1/SP [140G-Fabric-SP-B] [Admin Resource]
  Boot Device: bootflash:
 Boot Image: /disk0/hfr-os-mbi-4.3.2/sp/mbihfr-sp.vm
 Active Packages:
   disk0:hfr-fpd-px-4.3.2
    disk0:hfr-diags-px-4.3.2
    disk0:hfr-mini-px-4.3.2
   disk0:hfr-px-4.3.2.CSCts44399-1.0.0
    disk0:hfr-px-4.3.2.CSCul20020-1.0.0
    disk0:hfr-px-4.3.2.CSCul26557-1.0.0
    disk0:hfr-px-4.3.2.CSCun00853-1.0.0
    disk0:hfr-px-4.3.2.CSCui74251-1.0.0
   disk0:hfr-px-4.3.2.CSCui99608-1.0.0
   disk0:hfr-px-4.3.2.CSCuj04528-1.0.0
    disk0:hfr-px-4.3.2.CSCuj18680-1.0.0
   disk0:hfr-px-4.3.2.CSCul00911-1.0.0
Node 1/SM2/SP [140G-Fabric-SP-B] [Admin Resource]
 Boot Device: bootflash:
 Boot Image: /disk0/hfr-os-mbi-4.3.2/sp/mbihfr-sp.vm
 Active Packages:
    disk0:hfr-fpd-px-4.3.2
    disk0:hfr-diags-px-4.3.2
   disk0:hfr-mini-px-4.3.2
   disk0:hfr-px-4.3.2.CSCts44399-1.0.0
    disk0:hfr-px-4.3.2.CSCul20020-1.0.0
    disk0:hfr-px-4.3.2.CSCul26557-1.0.0
   disk0:hfr-px-4.3.2.CSCun00853-1.0.0
    disk0:hfr-px-4.3.2.CSCui74251-1.0.0
    disk0:hfr-px-4.3.2.CSCui99608-1.0.0
    disk0:hfr-px-4.3.2.CSCuj04528-1.0.0
    disk0:hfr-px-4.3.2.CSCuj18680-1.0.0
    disk0:hfr-px-4.3.2.CSCul00911-1.0.0
Node 1/SM3/SP [140G-Fabric-SP-B] [Admin Resource]
 Boot Device: bootflash:
  Boot Image: /disk0/hfr-os-mbi-4.3.2/sp/mbihfr-sp.vm
 Active Packages:
   disk0:hfr-fpd-px-4.3.2
    disk0:hfr-diags-px-4.3.2
    disk0:hfr-mini-px-4.3.2
    disk0:hfr-px-4.3.2.CSCts44399-1.0.0
    disk0:hfr-px-4.3.2.CSCul20020-1.0.0
    disk0:hfr-px-4.3.2.CSCul26557-1.0.0
    disk0:hfr-px-4.3.2.CSCun00853-1.0.0
    disk0:hfr-px-4.3.2.CSCui74251-1.0.0
   disk0:hfr-px-4.3.2.CSCui99608-1.0.0
    disk0:hfr-px-4.3.2.CSCuj04528-1.0.0
    disk0:hfr-px-4.3.2.CSCuj18680-1.0.0
    disk0:hfr-px-4.3.2.CSCul00911-1.0.0
```

```
Table 2: show install active Field Descriptions
```
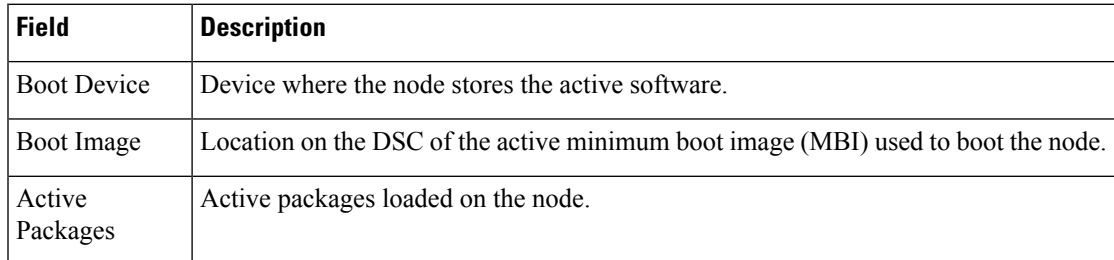

# **Related Topics**

install [activate,](#page-10-0) on page 11 show install [package,](#page-89-0) on page 90 show install [pie-info,](#page-92-0) on page 93 show [install](#page-105-0) which, on page 106

# **show install audit**

To compare the current active packages and software maintenance upgrades (SMUs) on the router with a list of packages andSMUs that should be active, use the **show install audit** command in EXEC or administration EXEC mode.

# **Administration EXEC Mode**

**show install audit file** *file-name* [{**sdr** *sdr-name* | **location** *node-id*}] [**verbose**]

### **EXEC Mode show install audit file** *file-name* [**location** *node-id*] [**verbose**]

**Syntax Description file** *file-name* Specifies the location and name of the installation audit file. (Optional. Administration EXEC mode only.) Audits the active packages on a specific secure domain router (SDR). The *sdr-name* argument is the name assigned to the SDR. **sdr** *sdr-name* (Optional) Audits the active packages on a designated node. The *node-id* argument is expressed in *rack*/*slot*/*module* notation. **location** *node-id* **verbose** (Optional) Displays a detailed summary of the audit and can be used for troubleshooting. **Command Default** No default behavior or values **Command Modes** EXEC Administration EXEC **Command History Release <b>Modification** Release 3.4.1 This command was introduced.

### **Usage Guidelines** To use this command, you must be in a user group associated with a task group that includes appropriate task IDs. If the user group assignment is preventing you from using a command, contact your AAA administrator for assistance.

Use the **show install audit** command to compare the currently active packages and SMUs on the router with a list of packages and SMUs that should be active. The file should be a simple text file with a flat list of packages that should be active on the router. It should be placed in a location accessible from the router.

Note the following about the audit file:

• Each package or SMU name must be on a separate line.

For accurate results, make sure that every line in the audit file, including the last line, is terminated with a line break. **Note**

• Comments are allowed and must begin with the pound character: #

- SMUs can be specified with a package name only; regular packages should be specified as "package-version". For SMUs, if a version is not specified, the default version of "1.0.0" is used.
- Composite package names are allowed.
- PIE extensions are allowed at the end of the package name, and they are stripped off.
- Maximum number of lines in a file is limited to 100; the maximum length of each line is limited to 256 characters.

Following are the contents of a valid audit file:

```
# R4.0.0
# some comments
#
comp-
hfr-mini-4.0.0
hfr-mgbl-p-4.0.0
hfr-mcast-p-4.0.0
hfr-mpls-p-4.0.0
hfr-mpls-4.0.0.CSCse00294
comp-
hfr-4.0.0.CSCsd07147
```
#### **Displaying Information for a Specific SDR**

- To display information for a specific SDR from administration EXEC mode, use the **sdr** *sdr-name* keyword and argument.
- To display information for an SDR when logged into that SDR, enter the **show install audit** command in EXEC mode.

#### **Displaying Information for a Specific Node**

Use the **location** *node-id* keyword and argument to display information for a specific node. If you do not specify a location with the **location** *node-id* keyword and argument, this command displays information for all nodes.

#### **Verbose Information**

Use the **verbose** keyword to display additional information, including component and file information for each package.

#### **Command Output**

Output from the **show install audit** command provides the following information about the audit:

- Command completes successfully, and the result of the audit is success. This means that all packages listed in the audit file are active, and there are no extra packages active on all nodes where the audit was requested. This can refer to the entire router, a particular SDR, or a particular node.
- Command completes successfully, and the result of the audit is failure. Audit failure means that there are discrepancies between the set of packages listed in the audit file and the packages active on the nodes where audit is done.

The following additional messages indicate the type of discrepancy found in the audit:

• Package specified in the audit file is not present at all. In other words, there was no **install add** performed for this package.

Ш

- Package specified in the audit file is present, but is not active on all nodes where it should be active. For example, a package that goes only to route processors (RPs) is not active on all RPs audited (either the entire router or a specific SDR, depending on the scope of command).
- Package specified in the audit file is present, but is not active on some nodes where it should be active. In this case, a list is provided of the nodes where the package is not active.
- Extra package that is not present in the audit file is active on all nodes being audited.
- Extra package that is not present in the audit file is active on some nodes being audited. In this case, a list is provided of the nodes where the package is active.

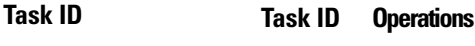

pkg-mgmt read

The following sample output indicates that the audit is successful:

```
RP/0/RP0/CPU0:router# admin
RP/0/RP0/CPU0:router(admin)# show install audit file tftp:/10.2.2.2/install_list.txt
Install audit operation completed.
Install audit result: SUCCESS
```
The following sample output indicates that there are discrepancies between the packages installed on the router and the supplied audit file:

RP/0/RP0/CPU0:router(admin)# **show install audit file tftp://10.2.2.2/install\_list.txt**

Info: Package (hfr-base-3.2.4.CSCxx12345) is not active only on node(s) Info: 0/5/CPU0, 0/3/CPU0. Install audit operation completed. Install audit result: FAILED (discrepancies found)

#### **Related Topics**

install [activate,](#page-10-0) on page 11 show [install](#page-59-0) active, on page 60 show install [package](#page-89-0), on page 90 show install [pie-info](#page-92-0), on page 93 show install [which,](#page-105-0) on page 106

# **show install auto-abort-timer**

To display the current auto-abort-timer, use the **show install auto-abort-timer** command in EXEC or administration EXEC mode.

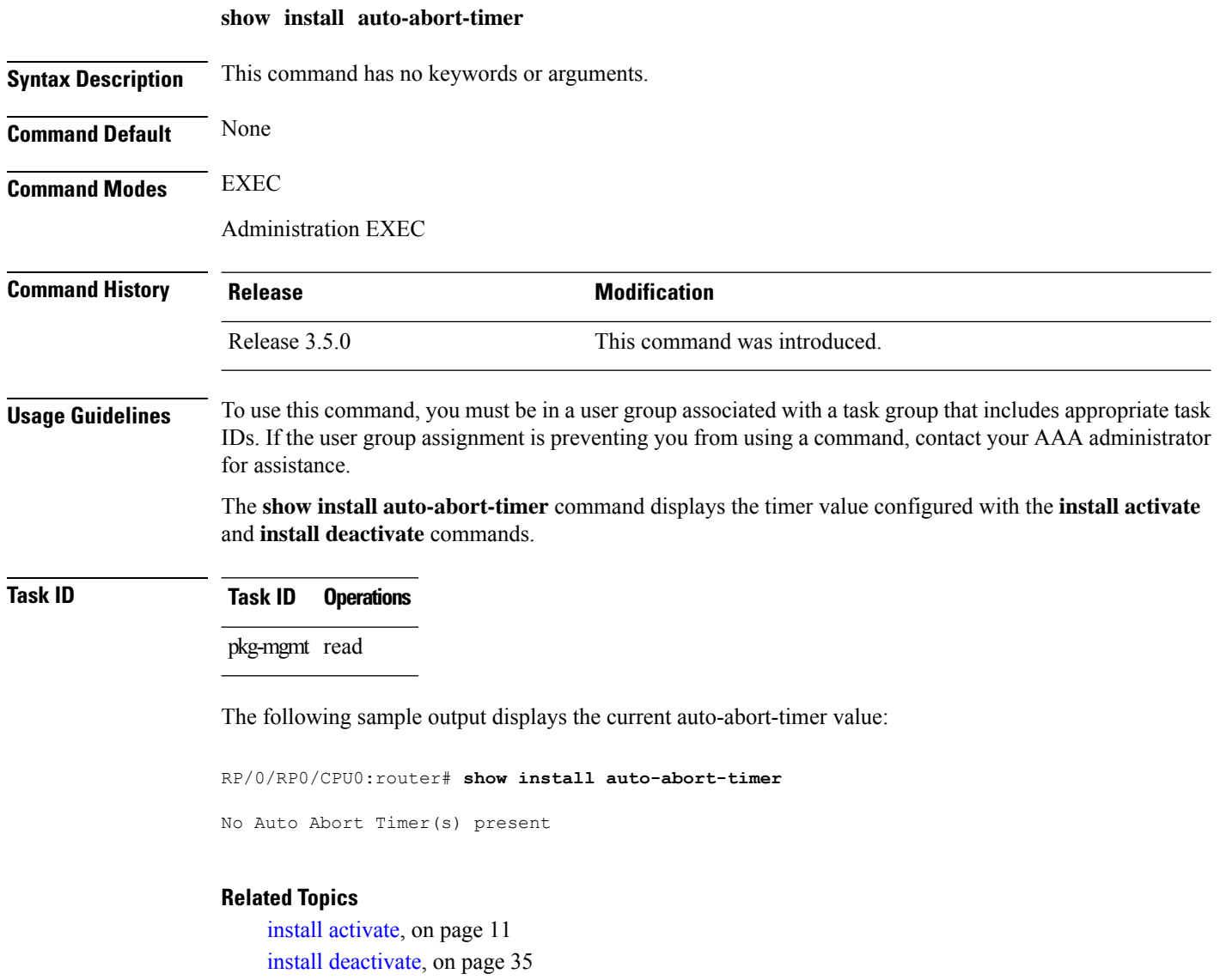
# <span id="page-72-0"></span>**show install boot-options**

To display the boot options set for a specified location or for all locations, use the **show install boot-options** command in administration EXEC mode or EXEC mode.

**show install boot-options** [{**location** *node-id* | **all**}]

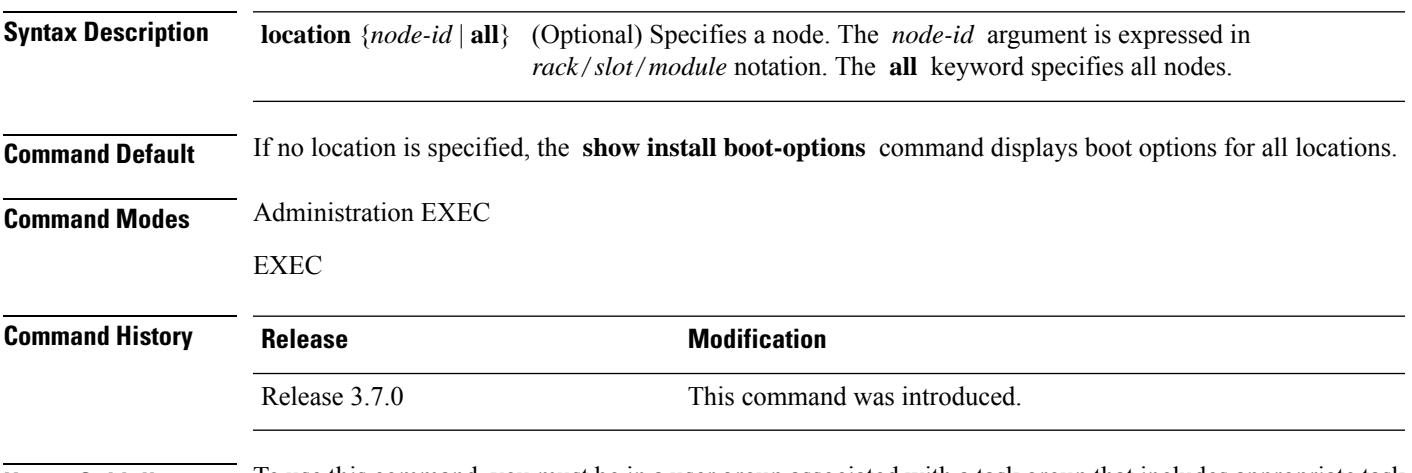

### **Usage Guidelines** To use this command, you must be in a user group associated with a task group that includes appropriate task IDs. If the user group assignment is preventing you from using a command, contact your AAA administrator for assistance.

Use the **show install boot-options** command to display boot options that were set using the **install boot-options** command.

## **Task ID Task ID Operations**

pkg-mgmt read

The following example shows how to display the boot options for all locations:

RP/0/RP0/CPU0:router(admin)# **show install boot-options**

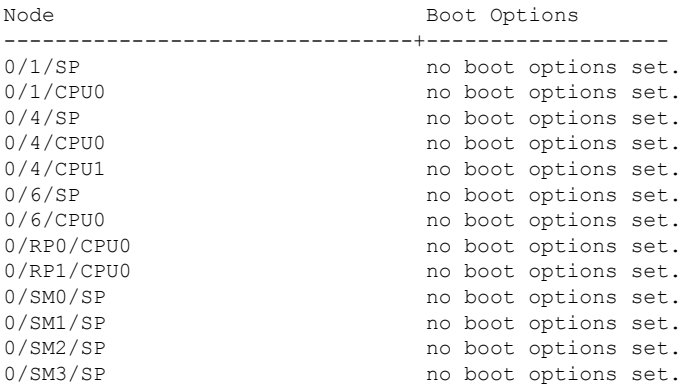

## **Related Topics**

reload [\(administration](b-system-management-cr-crs-63x_chapter3.pdf#nameddest=unique_52) EXEC) clear install [boot-options,](#page-2-0) on page 3 show install [boot-options,](#page-72-0) on page 73 install [boot-options](#page-30-0), on page 31

# **show install health**

To validate the status of all relevant parameters and ensure the system is ready for an upgrade, use the **show install health** command in administration EXEC mode.

### **show install health**

Verifying Result for:cal\_smus

Verifying Result for:cal\_local\_active\_swp Verifying Result for:cal\_local\_committed\_swp

Verifying Result for:cal\_disk\_space Verifying Result for:cal\_marker\_files Verifying Result for:cal\_mount\_points Verifying Result for:cal\_stale\_symlinks Verifying Result for:cal\_prepared\_packages

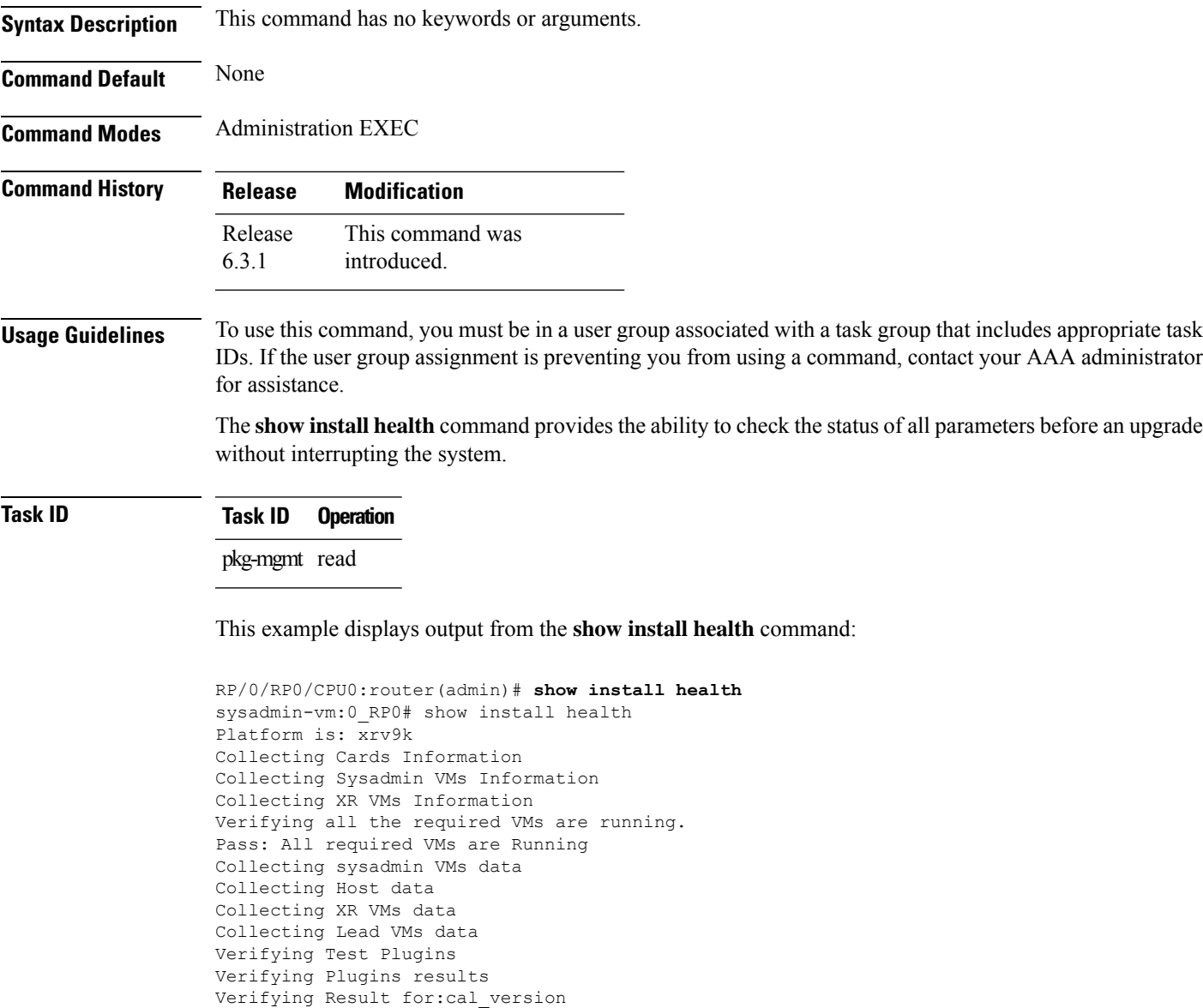

Verifying Result for:cal master active swp Verifying Result for:cal\_master\_committed\_swp Verifying Result for:xr\_master\_active\_swp Verifying Result for:xr\_master\_committed\_swp Verifying Result for:xr\_local\_active\_swp Verifying Result for:xr\_local\_committed\_swp Verifying Result for:cal\_image Verifying Result for:host\_version Verifying Result for:host\_smus Verifying Result for:xr\_version Verifying Result for:xr\_smus Verifying Result for:xr\_disk\_space Verifying Result for:xr\_marker\_files Verifying Result for:xr\_mount\_points Verifying Result for:xr\_stale\_symlinks Verifying Result for:xr\_prepared\_packages \*\*\*\*\*\*\*\*\*\*\*\*\*\*\*\*\*\*\*\*\*\*\*\*\*\*\*\*\*\*\*\*\*\*\*\*\*\*\*\*\*\*\*\*\*\*\*\*\*\*\*\*\*\*\*\*\*\*\*\*\*\*\*\*\*\*\*\*\*\* System is in Consistent State. You can go ahead with next operation. \*\*\*\*\*\*\*\*\*\*\*\*\*\*\*\*\*\*\*\*\*\*\*\*\*\*\*\*\*\*\*\*\*\*\*\*\*\*\*\*\*\*\*\*\*\*\*\*\*\*\*\*\*\*\*\*\*\*\*\*\*\*\*\*\*\*\*\*\*\* Total time taken: 6.94424414635 seconds.

# <span id="page-76-0"></span>**show install inactive**

To display the inactive packages on the designated secure domain router shelf controller (DSDRSC) for one or more secure domain routers (SDRs), use the **show install inactive** command in EXEC or administration EXEC mode.

**Administration EXEC Mode show install inactive** [{**detail** | **summary** | **verbose**}] [{**sdr** *sdr-name* | **location** *node-id*}]

## **EXEC Mode**

**show install inactive** [{**detail** | **summary** | **verbose**}] [**location** *node-id*]

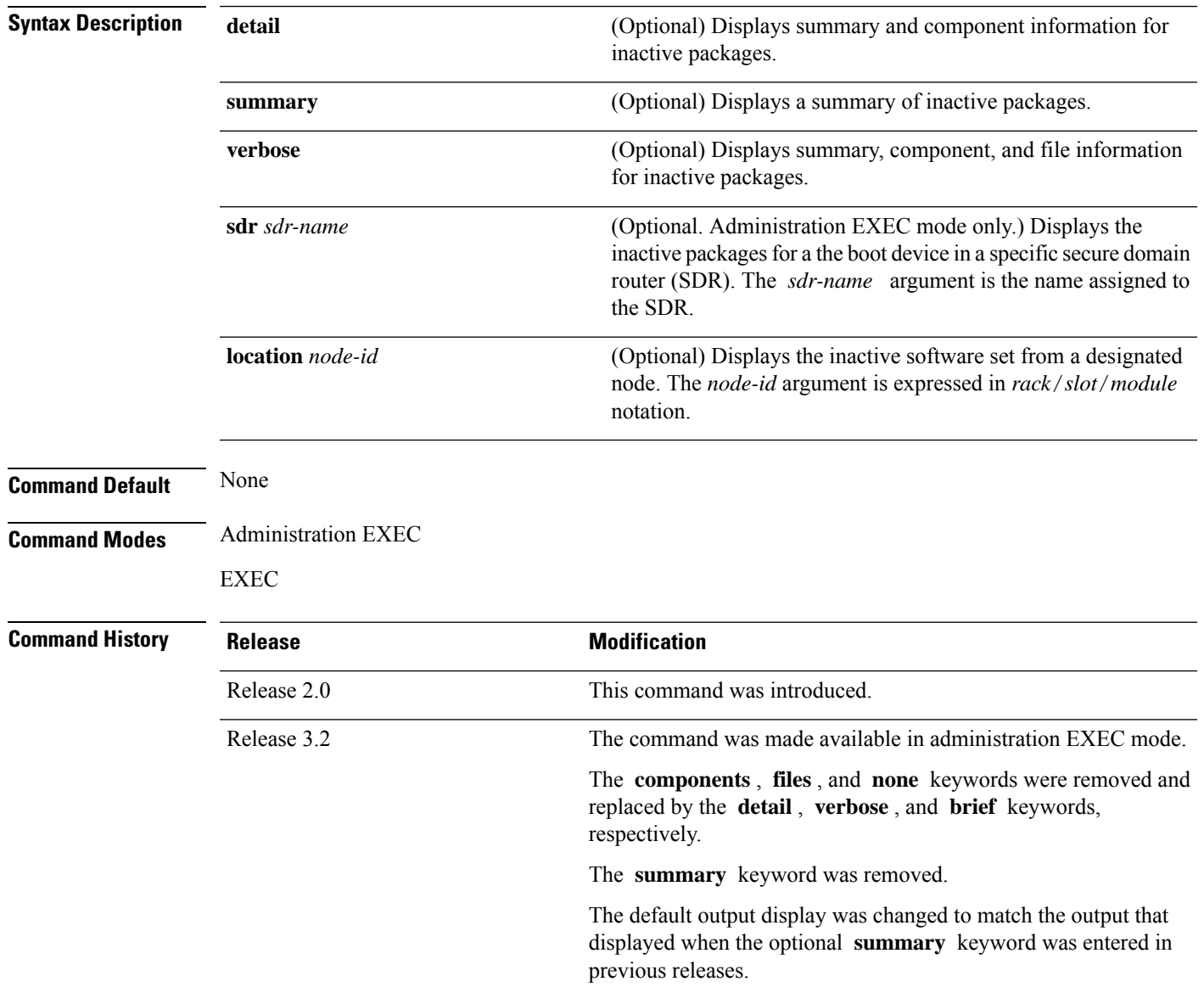

L

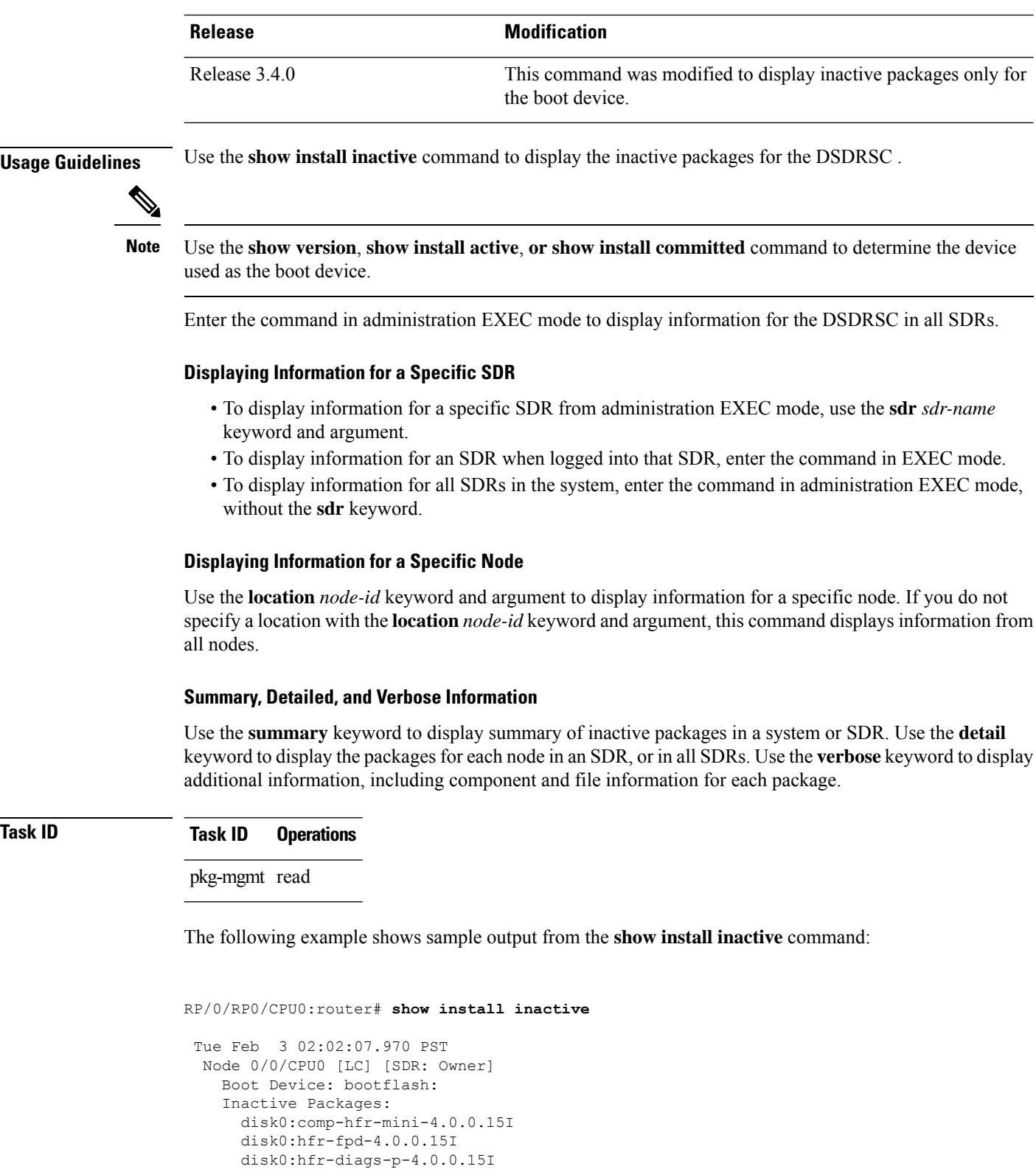

disk0:hfr-mcast-p-4.0.0.15I disk0:hfr-mpls-p-4.0.0.15I disk0:hfr-mgbl-p-4.0.0.15I

 $\overline{\text{Task}}$  **ID** 

Boot Device: bootflash: Inactive Packages: disk0:comp-hfr-mini-4.0.0.15I disk0:hfr-fpd-4.0.0.15I disk0:hfr-diags-p-4.0.0.15I disk0:hfr-mcast-p-4.0.0.15I disk0:hfr-mpls-p-4.0.0.15I disk0:hfr-mgbl-4.0.0.15I Node 0/5/CPU0 [LC] [SDR: Owner] Boot Device: bootflash: Inactive Packages: disk0:comp-hfr-mini-4.0.0.15I disk0:hfr-fpd-4.0.0.15I disk0:hfr-diags-p-4.0.0.15I disk0:hfr-mcast-p-4.0.0.15I disk0:hfr-mpls-p-4.0.0.15I disk0:hfr-mgbl-p-4.0.0.15I Node 0/6/CPU0 [LC] [SDR: Owner] Boot Device: bootflash: Inactive Packages: disk0:comp-hfr-mini-4.0.0.15I disk0:hfr-fpd-4.0.0.15I disk0:hfr-diags-p-4.0.0.15I disk0:hfr-mcast-p-4.0.0.15I disk0:hfr-mpls-p-4.0.0.15I Node 0/RP0/CPU0 [HRP] [SDR: Owner] Boot Device: disk0: Inactive Packages: disk0:comp-hfr-mini-4.0.0.15I disk0:hfr-fpd-4.0.0.15I disk0:hfr-doc-p-4.0.0.15I disk0:hfr-diags-p-4.0.0.15I disk0:hfr-mgbl-p-4.0.0.15I disk0:hfr-mcast-p-4.0.0.15I disk0:hfr-mpls-p-4.0.0.15I Node 0/RP1/CPU0 [HRP] [SDR: Owner] Boot Device: disk0: Inactive Packages: disk0:comp-hfr-mini-4.0.0.15I disk0:hfr-fpd-4.0.0.15I disk0:hfr-doc-p-4.0.0.15I disk0:hfr-diags-p-4.0.0.15I disk0:hfr-mgbl-p-4.0.0.15I disk0:hfr-mcast-p-4.0.0.15I disk0:hfr-mpls-p-4.0.0.15I

Node 0/1/CPU0 [LC] [SDR: Owner]

The following example shows sample output from the **show install inactive** command with the **summary** keyword:

```
RP/0/RP0/CPU0:router# show install inactive summary
Wed May 26 08:51:00.490 DST
  Inactive Packages:
      disk0:hfr-mini-4.0.0.15I
      disk0:hfr-k9sec-p-4.0.0.15I
```

```
disk0:hfr-mpls-p-4.0.0.15I
disk0:hfr-mgbl-p-4.0.0.15I
disk0:hfr-mcast-p-4.0.0.15I
disk0:hfr-doc-p-4.0.0.15I
disk0:hfr-fpd-p-4.0.0.15I
```
The following example shows sample output from the **show install inactive** command with the **detail** and **location** keywords:

```
RP/0/RP0/CPU0:router# show install inactive detail location 0/1/cpu0
```

```
Tue Feb 3 02:14:31.299 PST
 Node 0/1/CPU0 [LC] [SDR: Owner]
   Boot Device: bootflash:
   Inactive Packages:
     disk0:comp-hfr-mini-3.7.2
        disk0:hfr-lc-3.7.2
        disk0:hfr-fwdg-3.7.2
       disk0:hfr-admin-3.7.2
       disk0:hfr-base-3.7.2
       disk0:hfr-os-mbi-3.7.2
     disk0:hfr-infra-test-3.7.2
     disk0:hfr-fpd-3.7.2
     disk0:hfr-diags-3.7.2
     disk0:hfr-mcast-3.7.2
     disk0:hfr-mpls-3.7.2
```
**Table 3: show install inactive Field Descriptions**

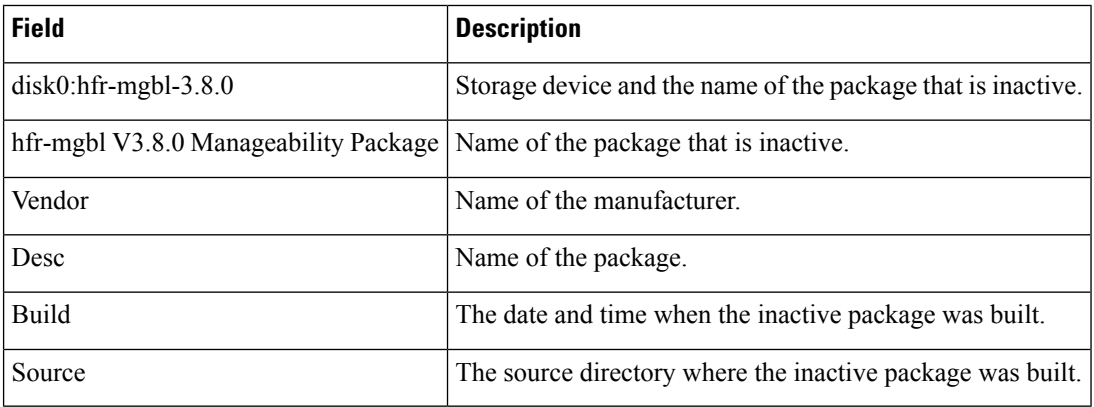

### **Related Topics**

install [deactivate,](#page-34-0) on page 35 show install [package,](#page-89-0) on page 90 show install [pie-info,](#page-92-0) on page 93 show [install](#page-105-0) which, on page 106

# **show install issu inventory**

To display the status of each node and the current status of ISSU, use the **show install issu inventory** command in administration EXEC mode.

**show install issu inventory**[{**detail** | **type** *ism-card-type*}]

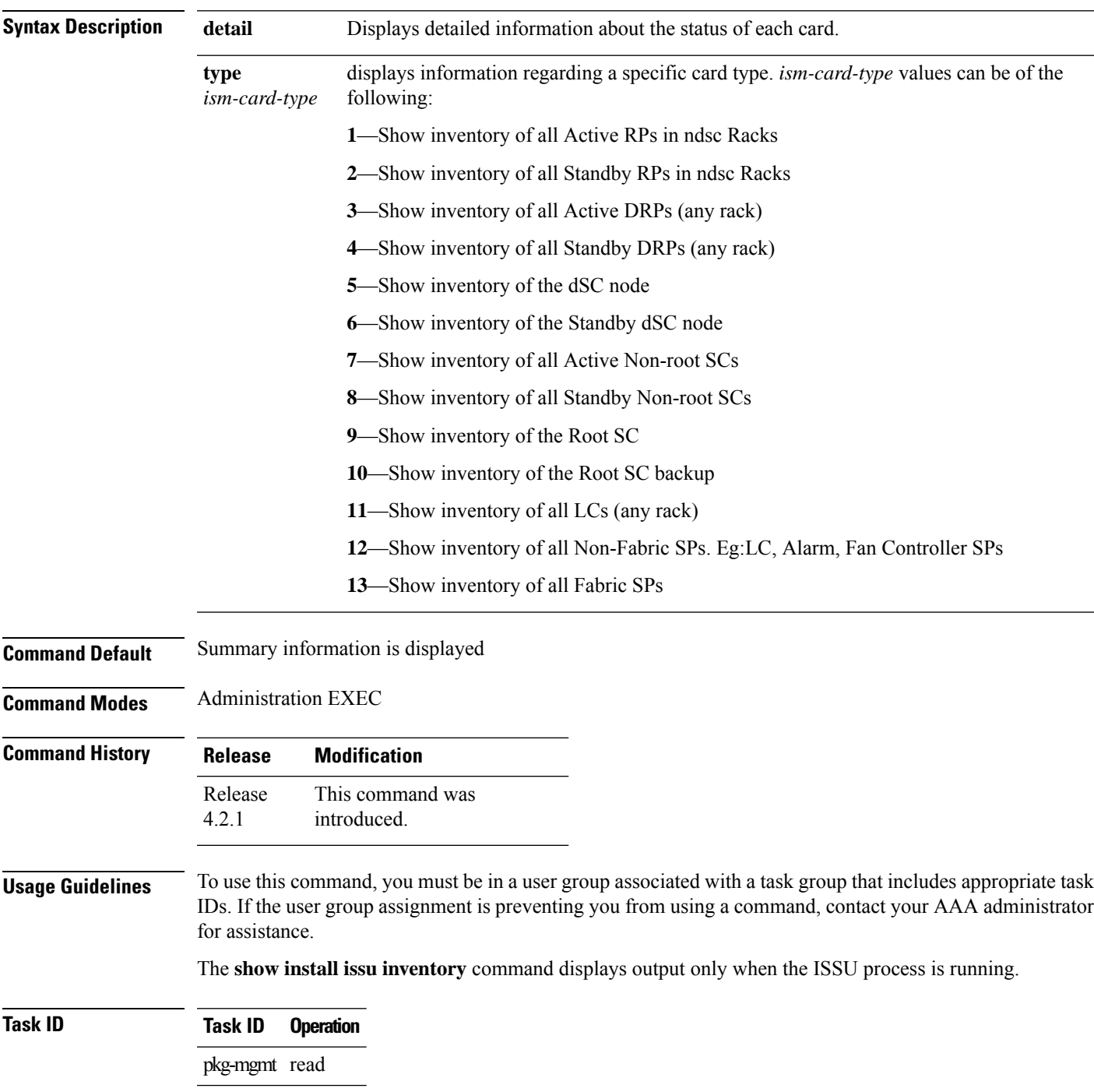

# **show install issu stage**

To display the current stage of the running ISSU process, use the **show install issu stage** command in administration EXEC mode.

**show install issu stage** [**detail**]

**Syntax Description detail** Displays more information regarding the stage of the process.

**Command Default** Displays summary information about the ISSU stage on the router.

**Command Modes** Administration EXEC

**Command History Release Modification** This command was introduced. Release 4.2.1

### **Usage Guidelines** To use this command, you must be in a user group associated with a task group that includes appropriate task IDs. If the user group assignment is preventing you from using a command, contact your AAA administrator for assistance.

The **show install issu stage** command displays output only when the ISSU process is running.

### **Task ID Task ID Operation**

pkg-mgmt read

This example displays output from the **show install issu stage** command during the load phase:

```
RP/0/RP0/CPU0:router(admin)# show install issu stage
```
Thu Dec 8 16:09:48.397 UTC Current State : LOAD phase done (Load phase done) Status : 31% Completed Participating nodes : 0 Nodes in progress : 0

# <span id="page-82-0"></span>**show install log**

To display the details of installation requests, use the **show install log** command in EXEC or administration EXEC mode.

**show install log** [{*install-id* | **from** *install-id*}] [{**detail** | **verbose**}] [**reverse**]

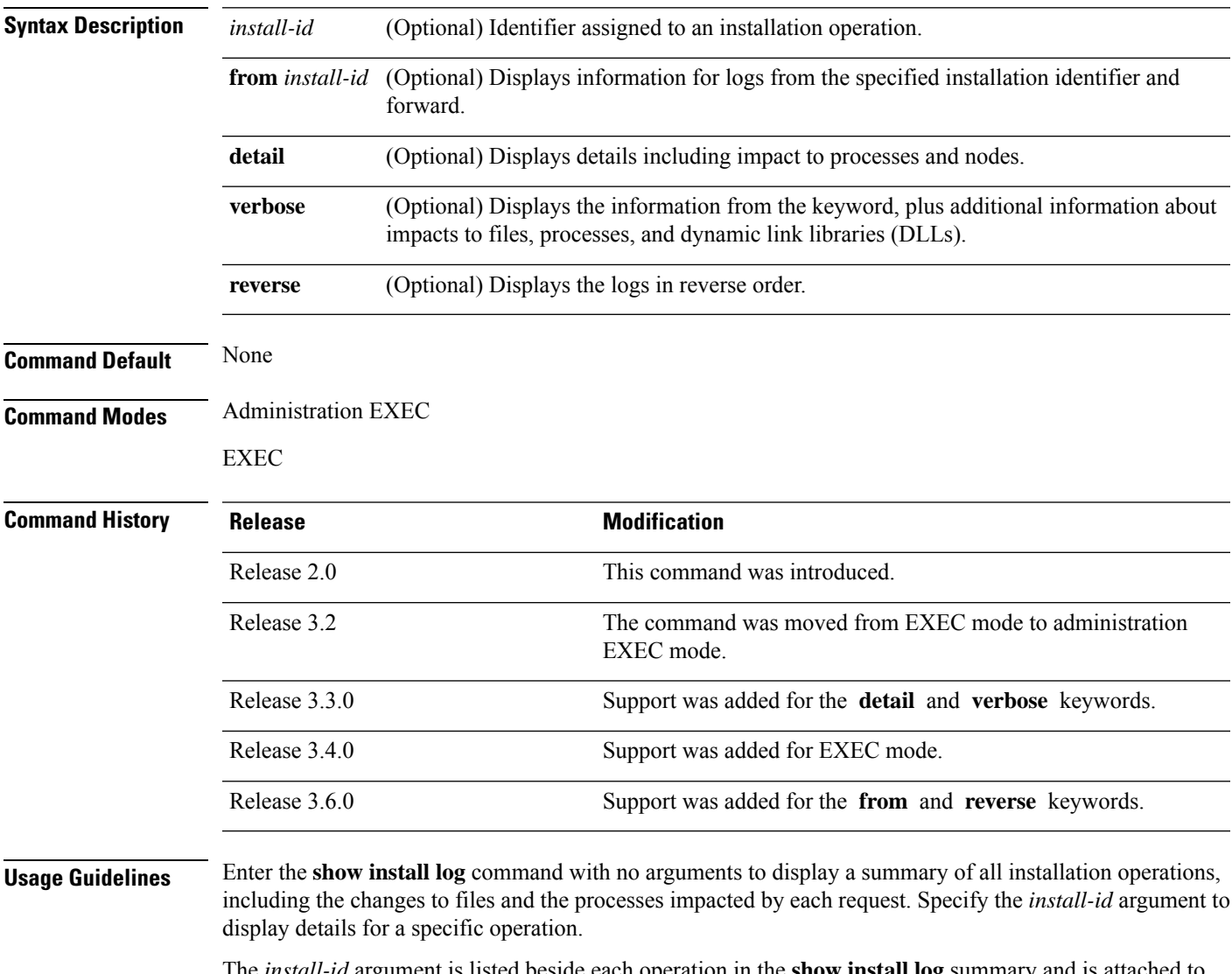

The *install-id* argument is listed beside each operation in the **show install log** summary and is attached to messages from that operation. For example, the third installation operation has "Install 3:" attached to all its status messages.

The **reverse** keyword displays the information from the latest install log to the oldest install log. Use the **from** keyword to limit the output to be from the specified installation identifier and later.

#### **Displaying Information for a Specific SDR or All SDRs**

- To display information for a specific SDR from administration EXEC mode, use the **sdr** *sdr-name* keyword and argument.
- To display information for an SDR when logged into that SDR, enter the command in EXEC mode.
- To display information for all SDRs in the system, enter the command in administration EXEC mode, without the **sdr** keyword.

#### **Detailed and Verbose Information**

Use the **detail** keyword to display detailed information for all previous installations, including impact to processes and nodes impacted. The detailed information is a subset of the information displayed with the **verbose** keyword.

Use the **verbose** keyword to display detailed information for all previous installations, information including files changes, impact to processes, and impact to dynamic link libraries (DLLs).

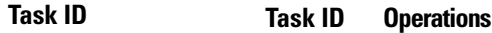

pkg-mgmt read

The following example shows a summary of all installation requests:

```
RP/0/RP0/CPU0:router# show install log
Thu May 27 11:19:18.177 DST
Install operation 1 started by user 'userx' via CLI at 03:46:56 DST Tue May
11 2010.
 (admin) install add
 /tftp://172.23.16.140/auto/tftpboot-users/usera/hfr-doc.pie-4.0.0.15I.DT_IMAGE
/tftp://172.23.16.140/auto/tftpboot-users/usera/hfr-fpd.pie-4.0.0.15I.DT_IMAGE
 /tftp://172.23.16.140/auto/tftpboot-users/usera/hfr-k9sec.pie-4.0.0.15I.DT_IMAGE
 /tftp://172.23.16.140/auto/tftpboot-users/usera/hfr-mcast.pie-4.0.0.15I.DT_IMAGE
 /tftp://172.23.16.140/auto/tftpboot-users/usera/hfr-mgbl.pie-4.0.0.15I.DT_IMAGE
 /tftp://172.23.16.140/auto/tftpboot-users/usera/hfr-mpls.pie-4.0.0.15I.DT_IMAGE
/tftp://172.23.16.140/auto/tftpboot-users/usera/hfr-upgrade.pie-4.0.0.15I.DT_IMAGE activate
Install operation 1 completed successfully at 04:09:19 DST Tue May 11 2010.
--------------------------------------------------------------------------------
Install operation 2 started by user 'userx' via CLI at 05:37:25 DST Tue May
11 2010.
    (admin) install commit
    Install operation 2 completed successfully at 05:37:36 DST Tue May 11 2010.
--------------------------------------------------------------------------------
```
2 entries shown

The following example shows the details for a specific installation request. The **detail** keyword is used to display additional information about the impact of the operation to processes and nodes:

```
RP/0/RP0/CPU0:router(admin)# show install log 1 detail
Tue Jul 28 02:30:52.089 DST
```

```
Install operation 1 started by user 'user_b' via CLI at 19:42:38 DST Tue Jul 14 2009.
(admin) install add
/tftp://172.23.16.81/auto/tftpboot-users/user_b/hfr-diags-p.pie-3.9.0.14I
/tftp://172.23.16.81/auto/tftpboot-users/user_b/hfr-doc.pie-3.9.0.14I
/tftp://172.23.16.81/auto/tftpboot-users/user_b/hfr-fpd.pie-3.9.0.14I
/tftp://172.23.16.81/auto/tftpboot-users/user_b/hfr-k9sec-p.pie-3.9.0.14I
/tftp://172.23.16.81/auto/tftpboot-users/user_b/hfr-mcast-p.pie-3.9.0.14I
/tftp://172.23.16.81/auto/tftpboot-users/user_b/hfr-mgbl-p.pie-3.9.0.14I
/tftp://172.23.16.81/auto/tftpboot-users/user_b/hfr-mpls-p.pie-3.9.0.14I
Install operation 1 completed successfully at 20:39:04 DST Tue Jul 14 2009.
Install logs:
   Install operation 1 '(admin) install add
   /tftp://172.23.16.81/auto/tftpboot-users/user_b/hfr-diags-p.pie-3.9.0.14I
   /tftp://172.23.16.81/auto/tftpboot-users/user_b/hfr-doc.pie-3.9.0.14I
   /tftp://172.23.16.81/auto/tftpboot-users/user_b/hfr-fpd.pie-3.9.0.14I
   /tftp://172.23.16.81/auto/tftpboot-users/user_b/hfr-k9sec-p.pie-3.9.0.14I
   /tftp://172.23.16.81/auto/tftpboot-users/user_b/hfr-mcast-p.pie-3.9.0.14I
   /tftp://172.23.16.81/auto/tftpboot-users/user_b/hfr-mgbl-p.pie-3.9.0.14I
   /tftp://172.23.16.81/auto/tftpboot-users/user_b/hfr-mpls-p.pie-3.9.0.14I
   activate' started by user 'user_b' via CLI at 19:42:38 DST
   Tue Jul 14 2009.
   Part 1 of 2 (add software): Started
   Info: The following packages are now available to be activated:
   Info:
   Info: disk0:hfr-diags-3.9.0.14I
   Info: disk0:hfr-doc-3.9.0.14I
   Info: disk0:hfr-fpd-3.9.0.14I
   Info: disk0:hfr-k9sec-3.9.0.14I
   Info: disk0:hfr-mcast-3.9.0.14I
   Info: disk0:hfr-mgbl-3.9.0.14I
   Info: disk0:hfr-mpls-3.9.0.14I
   Info:
   Info: The packages can be activated across the entire router.
   Info:
   Part 1 of 2 (add software): Completed successfully
   Part 2 of 2 (activate software): Started
   Info: The following sequence of sub-operations has been determined to
   Info: minimize any impact:
   Info:
   Info: Sub-operation 1:
   Info: Install Method: Parallel Process Restart
   Info: hfr-mgbl-3.9.0.14I
   Info:
   Info: Sub-operation 2:
   Info: Install Method: Parallel Process Restart
   Info: hfr-k9sec-3.9.0.14I
   Info:
   Info: Sub-operation 3:
   Info: Install Method: Parallel Process Restart
   Info: hfr-diags-3.9.0.14I
   Info:
   Info: Sub-operation 4:
   Info: Install Method: Parallel Process Restart
   Info: hfr-fpd-3.9.0.14I
   Info:<br>Info:
            Sub-operation 5:
   Info: Install Method: Parallel Process Restart
   Info: hfr-doc-3.9.0.14I
   Info:
   Info: Sub-operation 8:
   Info: Install Method: Parallel Process Restart
   Info: hfr-mpls-3.9.0.14I
```

```
Info:
   Info: Sub-operation 9:<br>Info: Install Meth
               Install Method: Parallel Process Restart
   Info: hfr-mcast-3.9.0.14I
   Info:
    Info: The changes made to software configurations will not be
    Info: persistent across system reloads. Use the command '(admin)
   Info: install commit' to make changes persistent.
   Info: Please verify that the system is consistent following the
   Info: software change using the following commands:
   Info: show system verify
   Info: install verify packages
   Part 2 of 2 (activate software): Completed successfully
   Part 1 of 2 (add software): Completed successfully
   Part 2 of 2 (activate software): Completed successfully
   Install operation 1 completed successfully at 20:39:04 DST Tue Jul 14 2009.
Summary:
   Sub-operation 1:
   Install method: Parallel Process Restart
   Summary of changes on nodes 0/4/CPU0, 0/4/CPU1:
       Activated: hfr-mgbl-3.9.0.14I
           9 hfr-mgbl processes affected (0 updated, 9 added, 0 removed, 0 impacted)
    Summary of changes on nodes 0/RP0/CPU0, 0/RP1/CPU0:
       Activated: hfr-mgbl-3.9.0.14I
           9 hfr-mgbl processes affected (0 updated, 9 added, 0 removed, 0 impacted)
    Sub-operation 2:
    Install method: Parallel Process Restart
    Summary of changes on nodes 0/4/CPU0, 0/4/CPU1:
       Activated: hfr-k9sec-3.9.0.14I
           9 hfr-k9sec processes affected (0 updated, 9 added, 0 removed, 0 impacted)
    Summary of changes on nodes 0/RP0/CPU0, 0/RP1/CPU0:
       Activated: hfr-k9sec-3.9.0.14I
           9 hfr-k9sec processes affected (0 updated, 9 added, 0 removed, 0 impacted)
    Sub-operation 3:
    Install method: Parallel Process Restart
    Summary of changes on nodes 0/1/SP, 0/4/SP, 0/6/SP, 0/SM0/SP, 0/SM1/SP,
    0/SM2/SP, 0/SM3/SP:
       Activated: hfr-diags-3.9.0.14I
       No processes affected
    Summary of changes on nodes 0/1/CPU0, 0/6/CPU0:
       Activated: hfr-diags-3.9.0.14I
       No processes affected
    Summary of changes on nodes 0/4/CPU0, 0/4/CPU1:
       Activated: hfr-diags-3.9.0.14I
       No processes affected
    Summary of changes on nodes 0/RP0/CPU0, 0/RP1/CPU0:
       Activated: hfr-diags-3.9.0.14I
       No processes affected
   Sub-operation 4:
   Install method: Parallel Process Restart
   Summary of changes on nodes 0/1/SP, 0/4/SP, 0/6/SP, 0/SM0/SP, 0/SM1/SP,
   0/SM2/SP, 0/SM3/SP:
       Activated: hfr-fpd-3.9.0.14I
       No processes affected
```
Summary of changes on nodes 0/1/CPU0, 0/6/CPU0: Activated: hfr-fpd-3.9.0.14I No processes affected Summary of changes on nodes 0/4/CPU0, 0/4/CPU1: Activated: hfr-fpd-3.9.0.14I No processes affected Summary of changes on nodes 0/RP0/CPU0, 0/RP1/CPU0: Activated: hfr-fpd-3.9.0.14I No processes affected Sub-operation 5: Install method: Parallel Process Restart Summary of changes on nodes 0/4/CPU0, 0/4/CPU1: Activated: hfr-doc-3.9.0.14I No processes affected Summary of changes on nodes 0/RP0/CPU0, 0/RP1/CPU0: Activated: hfr-doc-3.9.0.14I No processes affected Sub-operation 6: Install method: Parallel Process Restart Summary of changes on nodes 0/1/CPU0, 0/6/CPU0: Activated: hfr-mpls-3.9.0.14I 1 hfr-mpls processes affected (0 updated, 1 added, 0 removed, 0 impacted) Summary of changes on nodes 0/4/CPU0, 0/4/CPU1: Activated: hfr-mpls-3.9.0.14I 7 hfr-mpls processes affected (0 updated, 7 added, 0 removed, 0 impacted) Summary of changes on nodes 0/RP0/CPU0, 0/RP1/CPU0: Activated: hfr-mpls-3.9.0.14I 7 hfr-mpls processes affected (0 updated, 7 added, 0 removed, 0 impacted) Sub-operation 7: Install method: Parallel Process Restart Summary of changes on nodes 0/1/CPU0, 0/6/CPU0: Activated: hfr-mcast-3.9.0.14I 2 hfr-mcast processes affected (0 updated, 2 added, 0 removed, 0 impacted) Summary of changes on nodes 0/4/CPU0, 0/4/CPU1: Activated: hfr-mcast-3.9.0.14I 16 hfr-mcast processes affected (0 updated, 16 added, 0 removed, 0 impacted) Summary of changes on nodes 0/RP0/CPU0, 0/RP1/CPU0: Activated: hfr-mcast-3.9.0.14I 16 hfr-mcast processes affected (0 updated, 16 added, 0 removed, 0 impacted)

The following example showsinformation for the installation requests. The **verbose** keyword is used to display detailed information including file changes, impact to processes, and impact to DLLs.

RP/0/RP0/CPU0:router(admin)# **show install log 2 verbose** Tue Jul 28 02:12:44.899 DST Install operation 1 started by user 'user\_b' via CLI at 19:42:38 DST Tue Jul14 2009. (admin) install add /tftp://172.23.16.81/auto/tftpboot-users/user\_b/hfr-diags-p.pie-3.9.0.14I /tftp://172.23.16.81/auto/tftpboot-users/user\_b/hfr-doc.pie-3.9.0.14I

```
/tftp://172.23.16.81/auto/tftpboot-users/user_b/hfr-fpd.pie-3.9.0.14I
/tftp://172.23.16.81/auto/tftpboot-users/user_b/hfr-k9sec-p.pie-3.9.0
/tftp://172.23.16.81/auto/tftpboot-users/user_b/hfr-mcast-p.pie-3.9.0.14I
/tftp://172.23.16.81/auto/tftpboot-users/user_b/hfr-mgbl-p.pie-3.9.0.14I
/tftp://172.23.16.81/auto/tftpboot-users/user_b/hfr-mpls-p.pie-3.9.0.14I
Install operation 1 completed successfully at 20:39:04 DST Tue Jul 14 2009.
Install logs:
   Install operation 1 '(admin) install add
   /tftp://172.23.16.81/auto/tftpboot-users/user_b/hfr-diags-p.pie-3.9.0.14I
   /tftp://172.23.16.81/auto/tftpboot-users/user_b/hfr-doc.pie-3.9.0.14I
   /tftp://172.23.16.81/auto/tftpboot-users/user_b/hfr-fpd.pie-3.9.0.14I
   /tftp://172.23.16.81/auto/tftpboot-users/user_b/hfr-k9sec-p.pie-3.9.0.14I
   /tftp://172.23.16.81/auto/tftpboot-users/user_b/hfr-mcast-p.pie-3.9.0.14I
   /tftp://172.23.16.81/auto/tftpboot-users/user_b/hfr-mgbl-p.pie-3.9.0.14I
   /tftp://172.23.16.81/auto/tftpboot-users/user_b/hfr-mpls-p.pie-3.9.0.14I
  activate' started by user 'user b' via CLI at 19:42:38 DST
   Tue Jul 14 2009.
   Part 1 of 2 (add software): Started
   Info: The following packages are now available to be activated:
   Info:
   Info: disk0:hfr-diags-3.9.0.14I
   Info: disk0:hfr-doc-3.9.0.14I
   Info: disk0:hfr-fpd-3.9.0.14I
   Info: disk0:hfr-k9sec-3.9.0.14I
   Info: disk0:hfr-mcast-3.9.0.14I
   Info: disk0:hfr-mgbl-3.9.0.14I
   Info: disk0:hfr-mpls-3.9.0.14I
   Info:
   Info: The packages can be activated across the entire router.
   Info:
   Part 1 of 2 (add software): Completed successfully
   Part 2 of 2 (activate software): Started
   Info: The following sequence of sub-operations has been determined to
   Info: minimize any impact:
   Info:
   Info: Sub-operation 1:
   Info: Install Method: Parallel Process Restart
   Info: hfr-mgbl-3.9.0.14I
   Info:
   Info: Sub-operation 2:
   Info: Install Method: Parallel Process Restart
   Info: hfr-k9sec-3.9.0.14I
   Info:
   Info: Sub-operation 3:
   Info: Install Method: Parallel Process Restart
   Info: hfr-diags-3.9.0.14I
   Info:
   Info: Sub-operation 4:
   Info: Install Method: Parallel Process Restart
   Info: hfr-fpd-3.9.0.14I
   Info:
   Info: Sub-operation 5:
   Info: Install Method: Parallel Process Restart
   Info: hfr-doc-3.9.0.14I
 --More--
```
The following example shows all installation requests in reverse order, such that the most recent requests are displayed first:

RP/0/RP0/CPU0:router(admin)# **show install log reverse**

```
Install operation 2 started by user 'user_a' via CLI at 12:33:10 GMT Mon Oct 29 2008.
(admin) install add /tftp:/xx-tftp/user_a/hfr-fpd.pie
Install operation 2 completed successfully at 12:35:19 GMT Mon Oct 29 2008.
--------------------------------------------------------------------------------
Install operation 1 started by user 'user_a' via CLI at 12:31:07 GMT Mon Oct 29 2007.
(admin) install add /tftp:/xx-tftp/user_a/hfr-mgbl.pie
Install operation 1 completed successfully at 12:32:12 GMT Mon Oct 29 2008.
```
### **Related Topics**

install [activate,](#page-10-0) on page 11 [install](#page-20-0) add, on page 21 install [deactivate](#page-34-0), on page 35 install [remove,](#page-43-0) on page 44 install [commit](#page-32-0), on page 33 install [rollback](#page-46-0) to, on page 47 install verify [packages,](#page-53-0) on page 54

# <span id="page-89-0"></span>**show install package**

To display information about a package, use the **show install package** command in EXEC or administration EXEC mode.

**show install package** {*device***:***package* | **all**} [{**brief** | **detail** | **verbose**}]

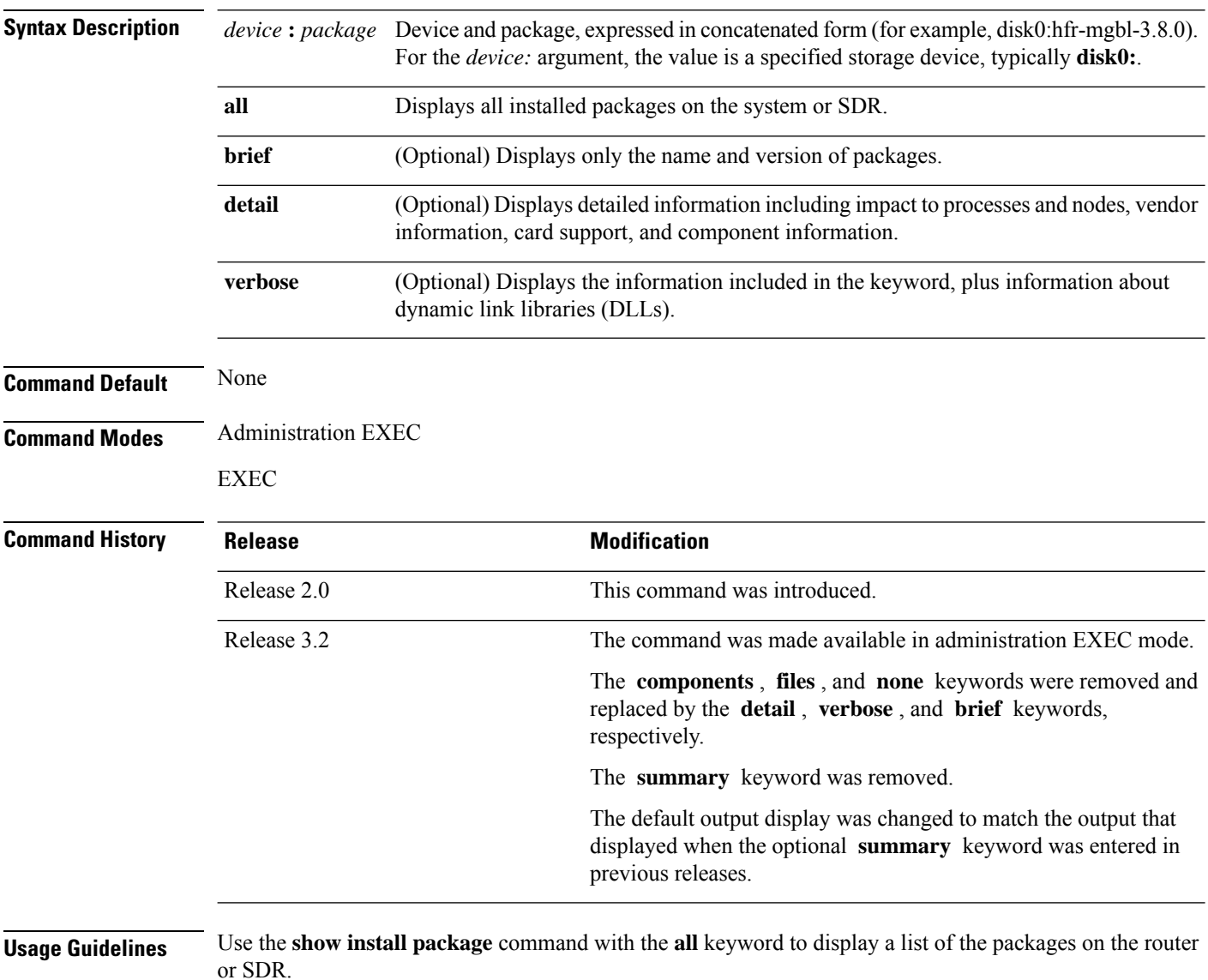

Use the **show install package** command with the **detail** keyword to display the version of the package, name of the manufacturer, name of the package, date and time when the package was built, and source directory where the package was built.

Use the **show install package** command with the **verbose** keyword to display the same information as the **detail** keyword, plus additional information about DLLs.

П

This command returns the same data in EXEC mode and administration EXEC mode. In EXEC mode, only the information for the current SDR is displayed. **Note**

For additional information about the status of installed software packages, use the **show install active** and **show install inactive** commands.

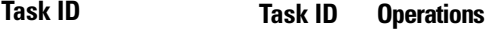

pkg-mgmt read

The following sample output from the **show install package** command lists all packages that are available on the router:

RP/0/RP0/CPU0:router# **show install package all** Thu May 27 04:20:35.273 DST disk0:hfr-fpd-4.0.0.15I disk0:hfr-doc-p-4.0.0.15I disk0:iosxr-docs-4.0.0.15I disk0:hfr-mgbl-p-4.0.0.15I disk0:hfr-mgbl-supp-4.0.0.15I disk0:iosxr-mgbl-4.0.0.15I disk0:hfr-mpls-p-4.0.0.15I disk0:iosxr-mpls-4.0.0.15I disk0:hfr-diags-p-4.0.0.15I disk0:hfr-diags-supp-4.0.0.15I disk0:hfr-k9sec-p-4.0.0.15I disk0:hfr-k9sec-supp-4.0.0.15I disk0:iosxr-security-4.0.0.15I disk0:hfr-mcast-p-4.0.0.15I disk0:hfr-mcast-supp-4.0.0.15I disk0:iosxr-mcast-4.0.0.15I disk0:comp-hfr-mini-4.0.0.15I disk0:hfr-fwding-4.0.0.15I disk0:hfr-base-4.0.0.15I disk0:hfr-os-mbi-4.0.0.15I disk0:iosxr-routing-4.0.0.15I disk0:iosxr-fwding-4.0.0.15I disk0:iosxr-infra-4.0.0.15I disk0:iosxr-diags-4.0.0.15I disk0:hfr-upgrade-p-4.0.0.15I disk0:hfr-doc-4.0.0.15I disk0:hfr-k9sec-4.0.0.15I disk0:hfr-sbc-4.0.0.15I disk0:hfr-diags-4.0.0.15I disk0:hfr-mgbl-4.0.0.15I disk0:hfr-mcast-4.0.0.15I disk0:hfr-mpls-4.0.0.15I disk0:hfr-rout-4.0.0.15I

```
disk0:hfr-fwdg-4.0.0.15I
disk0:hfr-lc-4.0.0.15I
disk0:hfr-admin-4.0.0.15I
```
The following sample output from the **show installpackage** command lists all the packages contained in a composite package:

```
RP/0/RP0/CPU0:router# show install package disk0:comp-
hfr
-mini-4.0.0.15I
```

```
Thu May 27 04:26:37.095 DST
disk0:comp-
hfr-mini-4.0.0.15I
   disk0:hfr-fwding-4.0.0.15I
    disk0:hfr-base-4.0.0.15I
    disk0:hfr-os-mbi-4.0.0.15I
    disk0:iosxr-routing-4.0.0.15I
    disk0:iosxr-fwding-4.0.0.15I
    disk0:iosxr-infra-4.0.0.15I
    disk0:iosxr-diags-4.0.0.15I
```
**Table 4: show install package Field Descriptions**

| <b>Field</b>                                           | <b>Description</b>                                                  |
|--------------------------------------------------------|---------------------------------------------------------------------|
| $disk0:$ hfr-rout-3.8.0                                | Storage device and the name of the package that has been installed. |
| hfr-rout V3.8.0 Routing Package   Name of the package. |                                                                     |
| Vendor                                                 | Name of the manufacturer.                                           |
| Desc                                                   | Name of the package.                                                |
| Build                                                  | Date and time the package was built.                                |
| Source                                                 | Source directory where the package was built.                       |
| Card(s)                                                | Card types supported by the package.                                |
| Restart information                                    | Restart impact on processes or nodes.                               |
| Components in package                                  | Components included in the package.                                 |

### **Related Topics**

show [install](#page-59-0) active, on page 60 show install [inactive,](#page-76-0) on page 77 show [install](#page-82-0) log, on page 83 show [install,](#page-56-0) on page 57 show install [pie-info,](#page-92-0) on page 93 show [install](#page-105-0) which, on page 106

# <span id="page-92-0"></span>**show install pie-info**

To display information about a package installation envelope (PIE) installation file, use the **show install pie-info** command in EXEC or administration EXEC mode.

**show install pie-info** *device***:***package* [{**brief** | **detail** | **verbose**}]

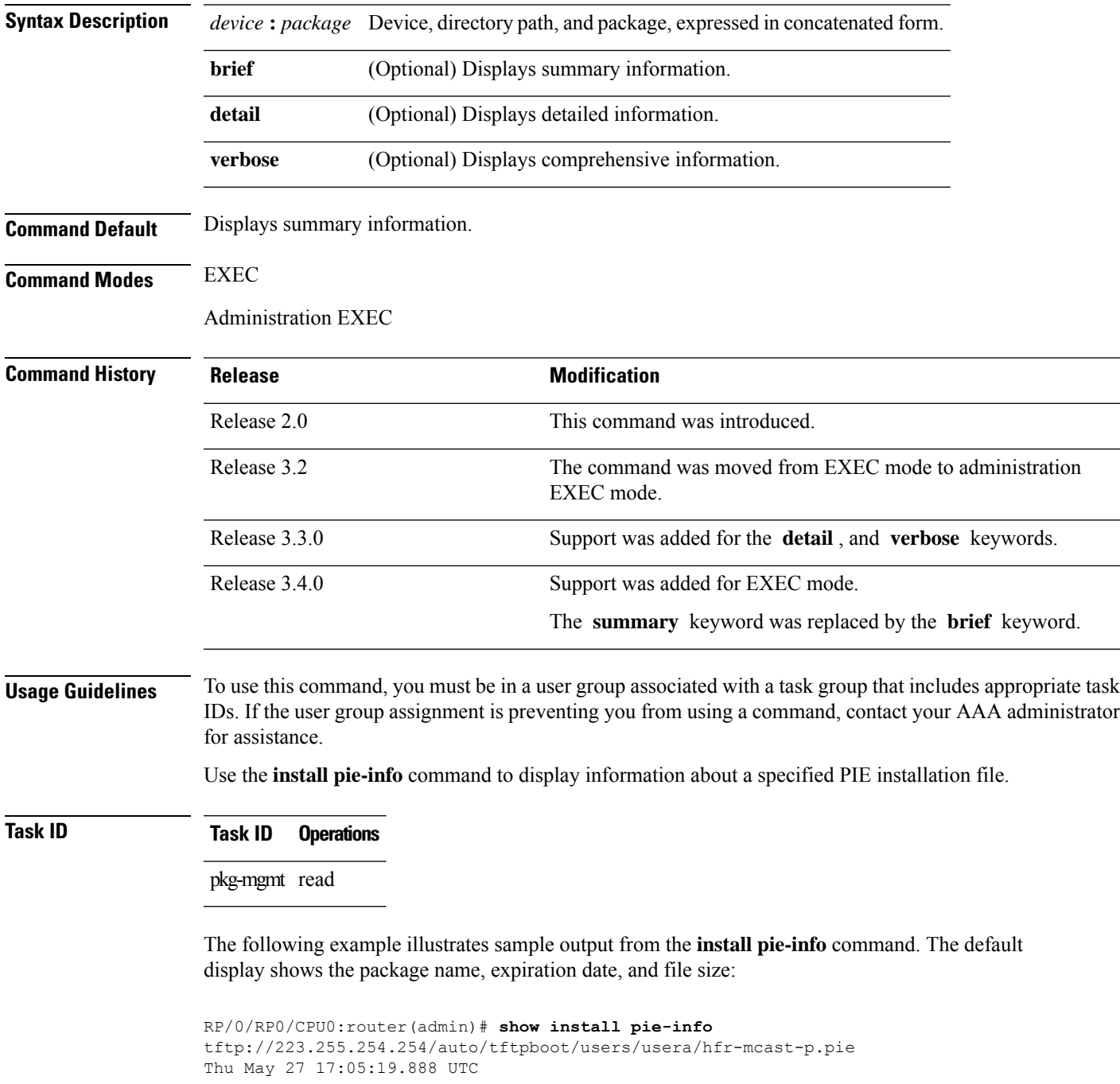

```
Contents of pie file '/tftp://223.255.254.254/auto/tftpboot/users/usera/hfr-mcast-p.pie':
 Expiry date : Oct 17, 2015 01:51:47 UTC
 Uncompressed size : 17694945
 Compressed size : 7022792
 hfr-mcast-p-4.0.0.18C
   hfr-mcast-supp-4.0.0.18C
   iosxr-mcast-4.0.0.18C
```
The following example illustrates sample output from the **install pie-info** command with the **detail** keyword. This command displays additional information including vendor, build date supported cards, and component information:

```
RP/0/RP0/CPU0:router(admin)# show install pie-info disk1:/
hfr
-mgbl-p.pie-3.8.0 detail
Contents of pie file '/disk1:/hfr-mgbl-p.pie-3.8.0':<br>Expiry date : Jan 19, 2007 02:55:56 UTC
                   \cdot Jan 19, 2007 02:55:56 UTC
 Uncompressed size : 17892613
 hfr-mgbl-3.8.0
 hfr-mgbl V3.8.0[00] Manageability Package
  Vendor : Cisco Systems
  Desc : Manageability Package
  Build : Built on Wed May 10 08:04:58 UTC 2006
  Source : By edde-bld1 in /vws/aga/production/3.8.0/hfr/workspace for c28
 Card(s): RP, DRP, DRPSC
 Restart information:
   Default:
      parallel impacted processes restart
      Components in package hfr-mgbl-3.8.0, package
  hfr-mgbl:
  manageability-cwi V[r33x/2] Craft Web Interface related binaries ae
  hfr-feature-ipsla V[r33x/1] IPSLA time stamping feature
              doc-hfr-mgbl V[r33x/2] Contains the
   man page documentation for hfrsemweb V[r33x/1]
   Agranat/Virata Emweb embedded web server
    generic-xmlagent V[r33x/1] Generic XML Agent
    ipsla V[r33x/1] IP SLA Agent (formerly known as Service Assurance )
   manageability-perf V[r33x/1] Performance Management Component for y
   man-xml-alarm-ops V[r33x/1] The XML Operations Provider for alarms.
   man-xml-cfgmgr-ops V[r33x/1] Handler for XML which contains CfgMgrs
   man-xml-cli-ops V[r33x/1] Handler for XML which contains CLI reques
   man-xml-infra V[r33x/1] Generic infrastructure for XML support
   man-xml-mda-ops V[r33x/1] Handler for XML which contains MDA reques
   man-xml-ttyagent V[r33x/1] XML Telnet/SSH agent
   cfg-sh-mgbl V[r33x/1] LR shared plane manageability config
   package-compat V[r33x/1] This is to collect package^Mcompatibilitys
    package-manage V[r33x/3] This is to collect package^Mcompatibilitye
    snmp-assetmib V[r33x/1] CISCO ASSET Management Information Base (M)
    snmp-bulkfilemib V[r33x/1] Bulk File Management Information Base ()
    snmp-assetmib-enhi V[r33x/1] CISCO ENHANCED IMAGE MIB
    snmp-disman-mib V[r33x/1] Event MIB Implementation
    snmp--disman-mib V[r33x/1] EXPRESSION-MIB implementation
    snmp-frucontrolmib V[r33x/1] CISCO-FRU-CONTROL MIB Implementation A
    snmp-ftpclientmib V[r33x/1] FTP Client Management Information Base)
    snmp-pingmib V[r33x/1] Ping Management Information Base (MIB)
    snmp-sensormib V[r33x/1] Sensor Management Information Base (MIB)
```
The following example illustratessample output from the **installpie-info** command with the **verbose** keyword. This command displays the same information as the **detail** keyword, plus additional information about components, processes and DLLs:

```
RP/0/RP0/CPU0:router(admin)# show install pie-info
disk1:/hfr-mgbl-p.pie-3.4.0 verbose
Contents of pie file '/disk1:/hfr-mgbl-p.pie-3.4.0':
  Expiry date : Jan 19, 2007 02:55:56 UTC
  Uncompressed size : 17892613
  hfr-mgbl-3.4.0
   hfr-mgbl V3.4.0[00] Manageability Package
   Vendor : Cisco Systems
    Desc : Manageability Package
    Build : Built on Wed May 10 08:04:58 UTC 2006
   Source : By edde-bld1 in /vws/aga/production/3.4.0/hfr/workspace for c28
   Card(s): RP, DRP, DRPSC
   Restart information:
     Default:
        parallel impacted processes restart
        Components in package hfr-mgbl-3.4.0, package hfr-mgbl:
        manageability-cwi V[r33x/2] Craft Web Interface related binaries ae
         comm.jar
         comm.jar.nonwindows
         comm.jar.unix
          craft.html
          cwi.xml
         cwi definitions.jar
         cwi_desktop.jar
         cwi_help.zip
          cwi_if.jar
          cwi ne.jar
          cwi tools.jar
          installer.jar
         javax.comm.properties
          jcl.jar
          libSerial.so.linux
         librxtxSerial.jnilib.mac
         man_craft_show
         man_craft_show.parser
          orb.jar
          win32com.dll.win
     hfr-feature-ipsla V[r33x/1] IPSLA time stamping feature
        ipsla_ts_svr
        ipsla_ts_svr.startup
        libplatform_ipsla_ts.dll
        show_ipsla_ts.parser
        show ipsla ts ltrace
      doc-hfr-mgbl V[r33x/2] Contains the man page documentation for HFRs
        Fault-Manager-Debug.info
        Fault-Manager.info
        IP-Service-Level-Agreement.info
        Manageability-Debug.info
        Manageability.info
        Manageabilty-Debug.info
        Manageabilty.info
        Performance-Management.info
      emweb V[r33x/1] Agranat/Virata Emweb embedded web server
        emweb
        http_cfg_cmds.parser
        http_debug_cmds.parser
        httpd.startup
        ibhttperr.dll
```

```
sh emweb ns cfg api.configinfo
generic-xmlagent V[r33x/1] Generic XML Agent
  cfg_emorb_xmlagent.parser
  sh xmlagent ns cfg api.configinfo
  xmlagent
  xmlagent.startup
ipsla V[r33x/1] IP SLA Agent (formerly known as Service Assurance )
 cfg_ipsla.parser
  debug_ipsla.parser
  ipsla_app_common_cfg.schema
  ipsla_app_common_oper.schema
  ipsla_ma
 ipsla_ma.startup
 ipsla_op_def_cfg.schema
  ipsla_op_def_common_cfg.schema
  ipsla op def enhanced cfg.schema
  ipsla_op_def_history_cfg.schema
  ipsla_op_def_hourly_cfg.schema
  ipsla_op_def_icmp_echo_cfg.schema
  ipsla_op_def_icmp_path_echo_cfg.schema
  ipsla op def icmp path jitter cfg.schema
  ipsla_op_def_path_history_cfg.schema
  ipsla op def path hourly cfg.schema
  ipsla_op_def_udp_echo_cfg.schema
  ipsla_op_def_udp_jitter_cfg.schema
  ipsla_op_hist_oper.schema
  ipsla_op_hist_path_oper.schema
  ipsla_op_oper.schema
  ipsla_op_react_cfg.schema
  ipsla_op_sched_cfg.schema
  ipsla_op_stats_enhc_oper.schema
  ipsla_op_stats_hrly_d_oper.schema
  ipsla_op_stats_hrly_nd_oper.schema
 ipsla_op_stats_hrly_oper.schema
  ipsla_op_stats_ltst_oper.schema
  ipsla_op_stats_oper.schema
  ipsla_path_setup_test
  ipsla_react_trig_cfg.schema
  ipsla_responder
  ipsla_responder.startup
  ipsla_responder_cfg.schema
  ipsla_responder_oper.schema
  ipsla_sa
  ipsla_sa.startup
  lib_ipsla_app_cmn_bag_descr.dll
  lib ipsla responder stats bag descr.dll
  lib_mgbl_ipsla_oper_bag_descr.dll
  libipsla_error.dll
  libipsla_icmp_echo.dll
  libipsla_icmp_path_echo.dll
  libipsla_icmp_pathjitter.dll
 libipsla_infra.dll
 libipsla_infra_comp.dll
  libipsla_udp_echo.dll
  libipsla_udp_jitter.dll
 libipsla_utils.dll
 librttmonmib.dll
 rttmon.mib
  rttmonmib_cmds.parser
  sh ipsla ns cfg api.configinfo
  show_ipsla.parser
  show_ipsla_common
```

```
show ipsla ma ltrace
  show ipsla resp ltrace
  show ipsla resp stats
  show ipsla sa ltrace
  show ipsla stats
manageability-perf V[r33x/1] Performance Management Component for y
  cfg_perfmgmt.parser
  libperfmgmtbagdesc.dll
  libpm_error.dll
  manageability_perf_cfg_common.schema
  manageability perf enable monitor cfg.schema
  manageability perf enable stats cfg.schema
  manageability perf enable thresh cfg.schema
  manageability_perf_oper.schema
  manageability_perf_stats_cfg.schema
  manageability_perf_thresh_cfg.schema
  monitor_controller
  monitor_interface
  oper_perfmgmt.parser
  perfmgmt_show
  pm_collector
  pm_collector.startup
  pm_server
  pm_server.startup
  sh perfmgmt ns cfg api.configinfo
man-xml-alarm-ops V[r33x/1] The XML Operations Provider for alarms.
  libxmlalarmerror.dll
  libxmlalarmops.dll
man-xml-cfgmgr-ops V[r33x/1] Handler for XML which contains CfgMgrs
  libxmlcfgmgrdebug.dll
  libxmlcfgmgrerror.dll
  libxmlcfgmgrops.dll
  libxmltarcfg.dll
  xml_cfgmgr_debug.parser
man-xml-cli-ops V[r33x/1] Handler for XML which contains CLI reques
  libxmlclierror.dll
  libxmlcliops.dll
  xml_cli_debug.parser
man-xml-infra V[r33x/1] Generic infrastructure for XML support
  libxmlservice.dll
  libxmlservice_utils.dll
  libxmlserviceerror.dll
  xml_demo_agent
  xml_infra_cfg.parser
  xml_infra_debug.parser
  xml_infra_show.parser
man-xml-mda-ops V[r33x/1] Handler for XML which contains MDA reques
  libxmlmdadebug.dll
  libxmlmdaerror.dll
  libxmlmdaops.dll
  libxmlmdatrans.dll
  xml_mda_debug.parser
  xml_mda_show.parser
  xml_mda_show_ltrace
man-xml-ttyagent V[r33x/1] XML Telnet/SSH agent
  libxmlttycmn.dll
  libxmlttyerror.dll
```

```
xml_tty_agent
  xml_tty_agent.startup
  xml tty agent cfg.parser
  xml_tty_client
  xml_tty_client_exec.parser
  xml_tty_cmn_debug.parser
cfg-sh-mgbl V[r33x/1] LR shared plane manageability config
  sh mgbl ns cfg api.partitioninfo
package-compat V[r33x/1] This is to collect package^Mcompatibilitys
  package_compatibility
  package-manage V[r33x/3] This is to collect package^Mcompatibilitye
  md5_manifest
snmp-assetmib V[r33x/1] CISCO ASSET Management Information Base (M)
  ciscoasset.mib
  ciscoassetmib_cmds.parser
  libciscoassetmib.dll
snmp-bulkfilemib V[r33x/1] Bulk File Management Information Base ()
  bulkfile.mib
  bulkfilemib_cmds.parser
  libbulkfilemib.dll
snmp-assetmib-enhi V[r33x/1] CISCO ENHANCED IMAGE MIB
  enhimage.mib
  enhimagemib_cmds.parser
  libenhimagemib.dll
snmp-disman-mib V[r33x/1] Event MIB Implementation
  Event.mib
  eventmib_cmds.parser
  libeventmib.dll
snmp--disman-mib V[r33x/1] EXPRESSION-MIB implementation
  expression.mib
  expressionmib_cmds.parser
  libexpressionmib.dll
snmp-frucontrolmib V[r33x/1] CISCO-FRU-CONTROL MIB Implementation A
  frucontrol.mib
  frucontrolmib_cmds.parser
  libfrucontrolmib.dll
  sh_frucontrolmib_ns_cfg__api.configinfo
snmp-ftpclientmib V[r33x/1] FTP Client Management Information Base)
  ftpclient.mib
  ftpclientmib_cmds.parser
  libftpclientmib.dll
snmp-pingmib V[r33x/1] Ping Management Information Base (MIB)
  libpingmib.dll
  ping.mib
  pingmib.startup
  pingmib_cmds.parser
  snmppingd
snmp-sensormib V[r33x/1] Sensor Management Information Base (MIB)
  ciscosensor.mib
  ciscosensormib_cmds.parser
  libciscosensormib.dll
```
sh\_ciscosensormib\_ns\_cfg\_\_api.configinfo

**Table 5: show install pie-info Field Descriptions**

| <b>Field</b>               | <b>Description</b>                                                    |
|----------------------------|-----------------------------------------------------------------------|
| Contents of pie file       | Storage device, directory, and name of the package.                   |
| Expiry date                | Date when the package expires and can no longer be added to a router. |
| Uncompressed size          | File size of the package after it is added to a local storage device. |
| hfr-mgbl- $3.4.0$          | Name of the package.                                                  |
| Vendor                     | Name of the manufacturer.                                             |
| Desc                       | Name of the package.                                                  |
| Build                      | Date and time the package was built.                                  |
| Source                     | Source directory where the package was built.                         |
| Card(s)                    | Card types supported by the package.                                  |
| <b>Restart information</b> | Restart impact on processes or nodes.                                 |
| Components in<br>package   | Components included in the package.                                   |

## **Related Topics**

show [install](#page-59-0) active, on page 60 show install [inactive](#page-76-0), on page 77 show [install](#page-82-0) log, on page 83 show install [package](#page-89-0), on page 90 show install [request](#page-99-0), on page 100 show install [which,](#page-105-0) on page 106

## <span id="page-99-0"></span>**show install request**

To display the list of incomplete installation requests, running and queued, use the **show install request** command in EXEC or administration EXEC mode.

**show install request** [**detail**] **Syntax Description detail** (Optional) Displays detailed information. **Command Default** None **Command Modes** Administration EXEC EXEC **Command History Release Modification** Release 2.0 This command was introduced. Release 3.2 The command was moved from EXEC mode to administration EXEC mode. Release 3.3.0 Command syntax was changed from **show install requests** to **show install request** . Release 3.4.0 Support was added for EXEC mode. **Usage Guidelines** Cisco IOS XR software processes only one installation request per secure domain router (SDR) at a time. The **show install request** command displays any incomplete request that is currently running. Use the **show install request** command in administration EXEC mode to display installation operations for all SDRs in the system. In EXEC mode, this command displays only the installation requests for that SDR. **Note** The default of installation commandsis asynchronous mode, meaning that the command runsin the background and the EXEC prompt is returned as soon as possible. Performing a command in synchronous mode allows the installation process to finish before the prompt is returned.  $\boldsymbol{\varOmega}$ **Tip** These requests cannot be stopped by pressing **Ctrl-C**. To stop a request, use the **install attach** command to attach to the operation, then press **Ctrl-C** and select the "abort" option. **Task ID Task ID Operations** pkg-mgmt read The following example shows sample output from the **show install request** command:

RP/0/RP0/CPU0:router# **admin** RP/0/RP0/CPU0:router(admin)# **show install request**

Install operation 17 'install add /tftp://172.31.255.255/dir/19mcast' started by user 'user\_b' at 14:38:45 UTC Thu Mar 30 2006. The operation is 1% complete 2,017KB downloaded The operation can still be aborted.

The following example shows sample output from the **show install request** command when no installation operations are running:

RP/0/RP0/CPU0:router(admin)# **show install request**

There are no install requests in operation.

## **Related Topics**

install [activate,](#page-10-0) on page 11 [install](#page-20-0) add, on page 21 install [deactivate](#page-34-0), on page 35 install [remove,](#page-43-0) on page 44 install [rollback](#page-46-0) to, on page 47 install verify [packages,](#page-53-0) on page 54

# **show install rollback**

To display the software set associated with a saved installation point, use the **show install rollback** command in EXEC or administration EXEC mode.

## **Administration EXEC Mode**

**show install rollback** {*point-idlabel*} [{**detail** | **summary**}] [{**sdr** *sdr-name* | **location** *node-id*}]

## **EXEC Mode**

**show install rollback** {*point-idlabel*} [{**detail** | **summary**}] [**location** *node-id*]

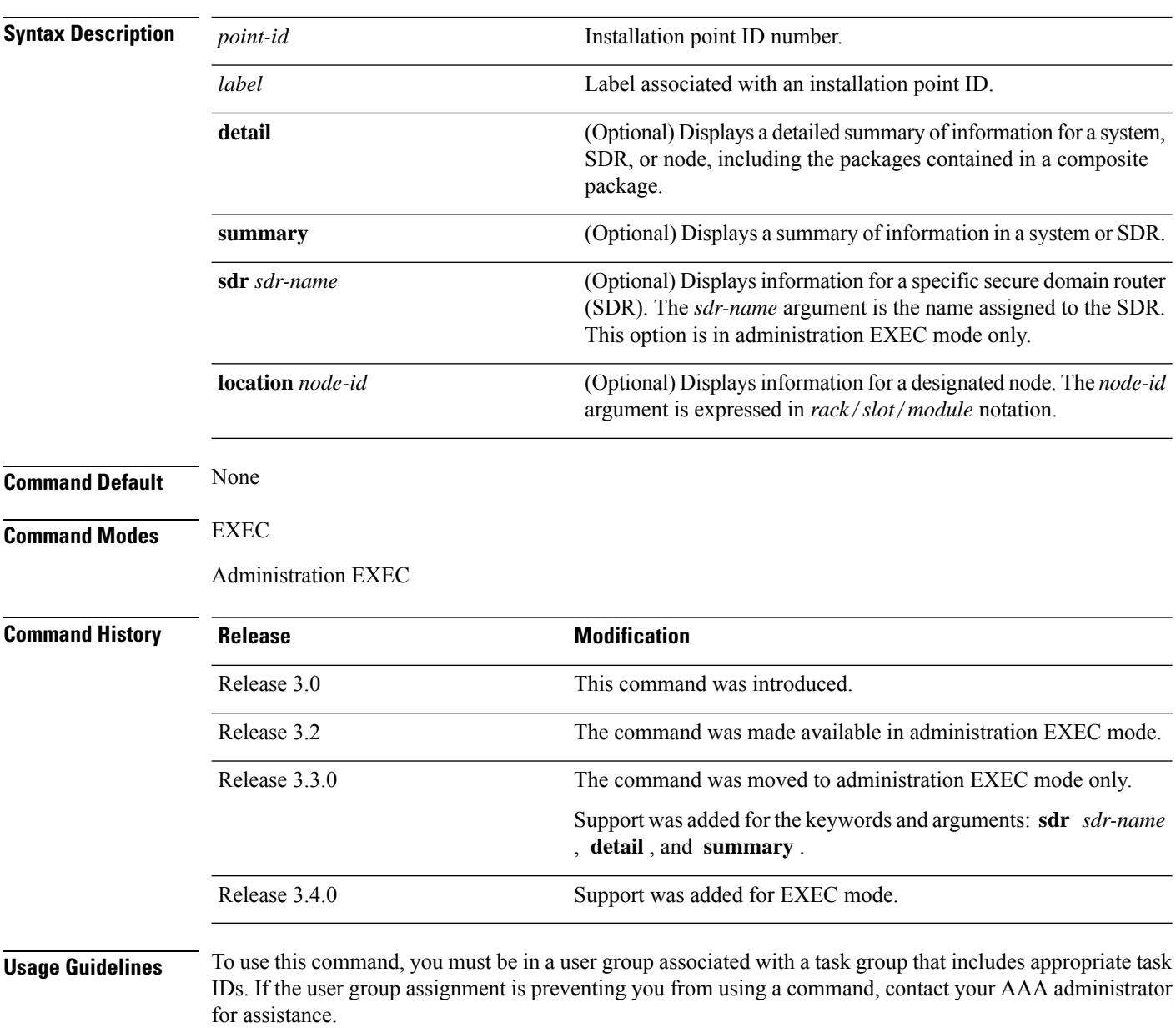

Use the **show install rollback** command to display the software set associated with a saved installation point. To display the available rollback points, use the online help system. For example: **show install rollback ?**.

 $\omega$ **Tip**

This command can be used with the **install rollback to** command to verify the software set associated with a saved installation point before rolling back to the saved installation point.

#### **Displaying Information for a Specific SDR or All Nodes**

- To display information for a specific SDR from administration EXEC mode, use the **sdr** *sdr-name* keyword and argument.
- To display information for an SDR when logged into that SDR, enter the command in EXEC mode.
- To display information for all SDRs in the system, enter the command in administration EXEC mode, without the **sdr** keyword.

#### **Displaying Information for a Specific Node**

Use the **location** *node-id* keyword and argument to display information for a specific node. If you do not specify a location with the **location** *node-id* keyword and argument, this command displays information from all nodes.

#### **Summary, Detailed, and Verbose Information**

Use the **summary** keyword to display a summary of the packages that are used by the **install rollback to** command. Use the**detail** keyword to display additional information, including the individual packagesincluded in the composite packages.

**Tip** Use the **clear install rollback oldest** command to delete saved installation points from the installation buffer.

**Task ID Task ID Operations**

pkg-mgmt read

In the following example, the **show install rollback**command with the **?** option displaysthe available rollback points:

```
RP/0/RP0/CPU0:router# admin
RP/0/RP0/CPU0:router(admin)# show install rollback ?
    0 ID of the rollback point to show package information for
    2 ID of the rollback point to show package information for
```
In the following example, the **show install rollback** command displays the packages for a specific rollback point. This display summarizes the packages that are used by the **install rollback to** command:

```
RP/0/RP0/CPU0:router# show install rollback 0
Thu May 27 05:41:36.484 DST
```

```
ID: 0, Label:
Timestamp: 09:35:55 UTC Mon May 10 2010
  Node 0/6/CPU0 [LC] [SDR: Owner]
   Boot Device: mem:
    Boot Image: /disk0/hfr-os-mbi-4.0.0.15I/lc/mbihfr-lc.vm
   Rollback Packages:
     disk0:comp-hfr-mini-4.0.0.15I
  Node 0/RP0/CPU0 [HRP] [SDR: Owner]
   Boot Device: disk0:
    Boot Image: /disk0/hfr-os-mbi-4.0.0.15I/mbihfr-rp.vm
   Rollback Packages:
      disk0:comp-hfr-mini-4.0.0.15I
 Node 0/RP1/CPU0 [HRP] [SDR: Owner]
   Boot Device: disk0:
    Boot Image: /disk0/hfr-os-mbi-4.0.0.15I/mbihfr-rp.vm
   Rollback Packages:
      disk0:comp-hfr-mini-4.0.0.15I
```
In the following example, the **show install rollback** command with the **detail** keyword displays additional information for the packages, including the individual packages included in the composite packages:

```
RP/0/RP0/CPU0:router# show install rollback 0 detail
Thu May 27 06:01:55.133 DST
ID: 0, Label:
Timestamp: 09:35:55 UTC Mon May 10 2010
  Node 0/6/CPU0 [LC] [SDR: Owner]
   Boot Device: mem:
   Boot Image: /disk0/hfr-os-mbi-4.0.0.15I/lc/mbihfr-lc.vm
   Rollback Packages:
      disk0:comp-hfr-mini-4.0.0.15I
          disk0:hfr-fwding-4.0.0.15I
          disk0:hfr-base-4.0.0.15I
          disk0:hfr-os-mbi-4.0.0.15I
          disk0:iosxr-routing-4.0.0.15I
          disk0:iosxr-fwding-4.0.0.15I
          disk0:iosxr-infra-4.0.0.15I
          disk0:iosxr-diags-4.0.0.15I
 Node 0/RP0/CPU0 [HRP] [SDR: Owner]
   Boot Device: disk0:
   Boot Image: /disk0/hfr-os-mbi-4.0.0.15I/mbihfr-rp.vm
   Rollback Packages:
      disk0:comp-hfr-mini-4.0.0.15I
          disk0:hfr-fwding-4.0.0.15I
          disk0:hfr-base-4.0.0.15I
          disk0:hfr-os-mbi-4.0.0.15I
          disk0:iosxr-routing-4.0.0.15I
          disk0:iosxr-fwding-4.0.0.15I
          disk0:iosxr-infra-4.0.0.15I
          disk0:iosxr-diags-4.0.0.15I
 Node 0/RP1/CPU0 [HRP] [SDR: Owner]
   Boot Device: disk0:
    Boot Image: /disk0/hfr-os-mbi-4.0.0.15I/mbihfr-rp.vm
   Rollback Packages:
      disk0:comp-hfr-mini-4.0.0.15I
```

```
disk0:hfr-fwding-4.0.0.15I
disk0:hfr-base-4.0.0.15I
disk0:hfr-os-mbi-4.0.0.15I
disk0:iosxr-routing-4.0.0.15I
disk0:iosxr-fwding-4.0.0.15I
disk0:iosxr-infra-4.0.0.15I
disk0:iosxr-diags-4.0.0.15I
```
### **Table 6: show install rollback Field Descriptions**

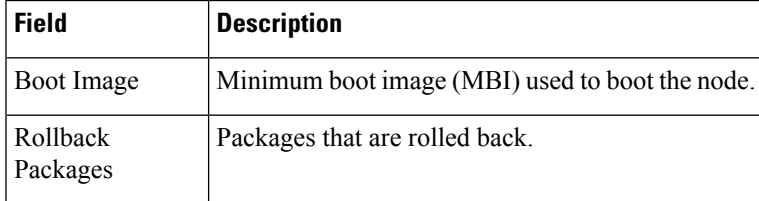

## **Related Topics**

clear install [rollback](#page-6-0) oldest, on page 7 install [rollback](#page-46-0) to, on page 47

# <span id="page-105-0"></span>**show install which**

To display the origin of a named process, component, or package, use the **show install which** command in EXEC or administration EXEC mode.

**show install which** {**component** *name* [**verbose**] | **file** *filename*} [{**sdr** *sdr-name* |**location** *node-id*}]

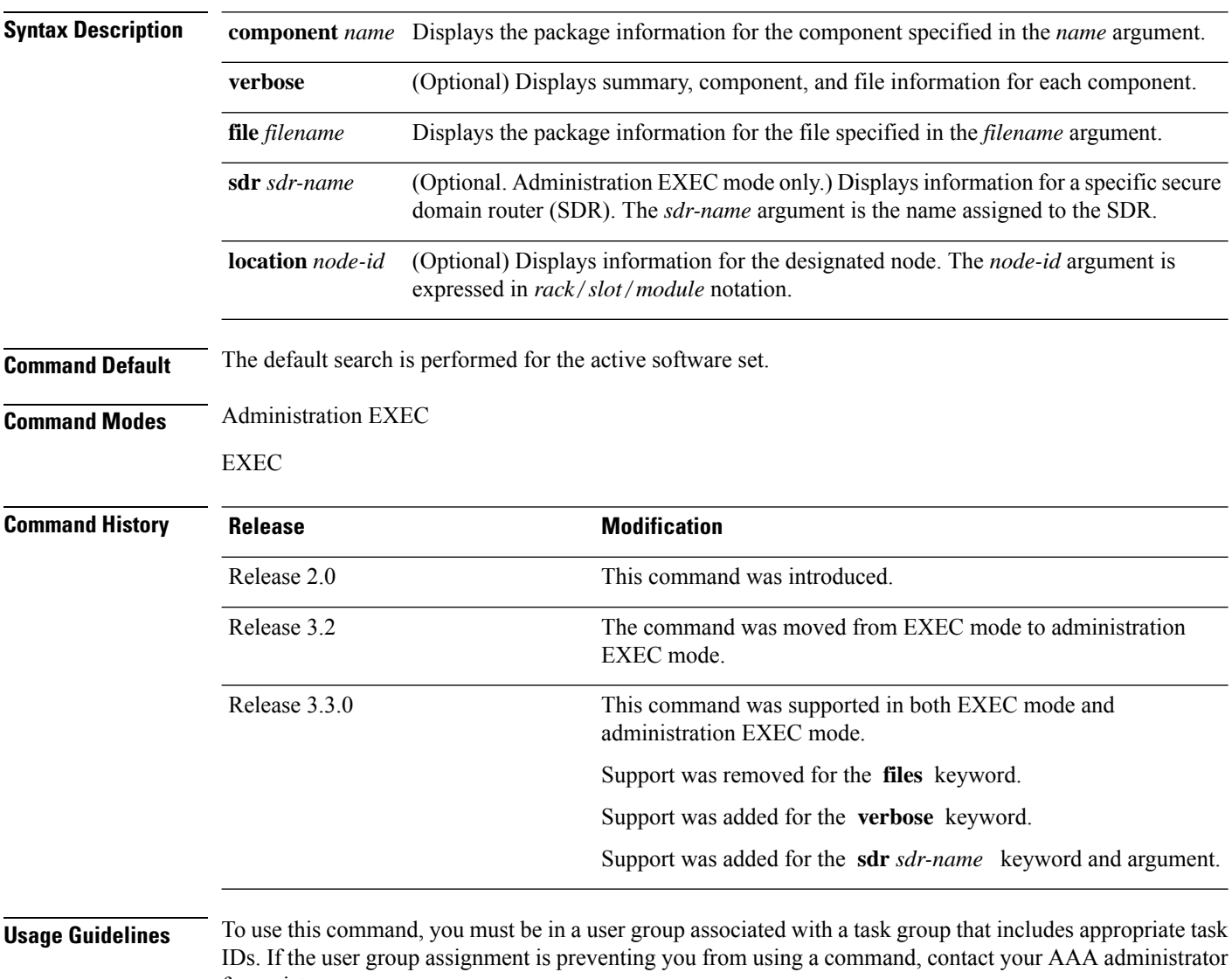

for assistance.

Use the **show install which** command to display information about a named process, component, or package. Information is shown for each node where the process, component, or package is located.

This command returns the same data in EXEC mode and administration EXEC mode.

#### **Displaying Information for a Specific SDR or All SDRs**

- To display information for a specific SDR from administration EXEC mode, use the **sdr** *sdr-name* keyword and argument.
- To display information for an SDR when logged into that SDR, enter the command in EXEC mode.
- To display information for all SDRs in the system, enter the command in administration EXEC mode, without the **sdr** keyword.

#### **Displaying Information for a Specific Node**

Use the **location** *node-id* keyword and argument to display information for a specific node. If you do not specify a location with the **location** *node-id* keyword and argument, this command displays information from all nodes.

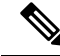

**Note** If the process, component, or package is not located on that node, an error message is displayed.

### **Verbose Information**

Use the **verbose** keyword to display additional information, including component and file information for each package.

### **Task ID Task ID Operations**

pkg-mgmt read

The following example shows cisco discovery protocol (CDP) information for a single node. The **show install which** command is entered with the **file** and **location** keywords specified:

```
RP/0/RP0/CPU0:router# show install which file cdp location 0/6/cpu0
Wed Jul 14 05:56:04.873 DST
Node 0/6/CPU0 has file cdp for boot package /disk0/hfr-os-mbi-4.0.0.24I/lc/mbihfr-lc.vm
from iosxr-fwding
Package:
    iosxr-fwding
        iosxr-fwding V4.0.0.24I[Default] IOS-XR Forwarding Package Definition
       Vendor : Cisco Systems
       Desc : IOS-XR Forwarding Package Definition
       Build : Built on Thu Jul 8 09:33:02 DST 2010
       Source : By sjc-lds-836 in
/auto/ioxbuild6/production/4.0.0.24I.SIT_IMAGE/hfr/workspace for pie
       Card(s): RP, RP-B, HRP, DRP, 40G-MSC, SC
       Restart information:
          Default:
           parallel impacted processes restart
        Size Compressed/Uncompressed: 28MB/70MB (39%)
Component:
    cdp V[ci-40-bugfix/9] Cisco Discovery Protocol (CDP)
F_iile:
   cdp
       Card(s) : RP, RP-B, HRP, DRP, 40G-MSC, SC
```
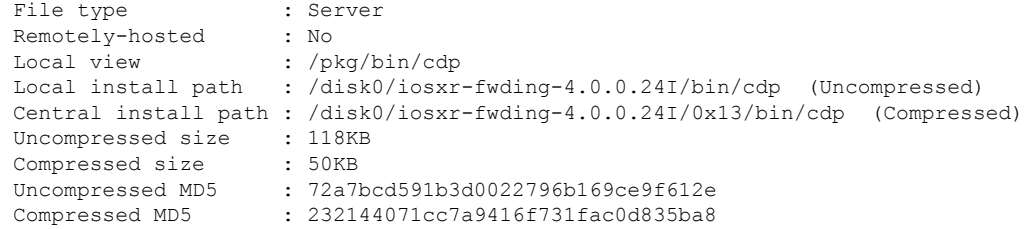

The following example shows the message displayed if the specified process, component, or package is not active on a node:

RP/0/RP0/CPU0:router# **show install which file cdp location 0/1/CPU0**

File cdp not active on node 0/6/CPU0

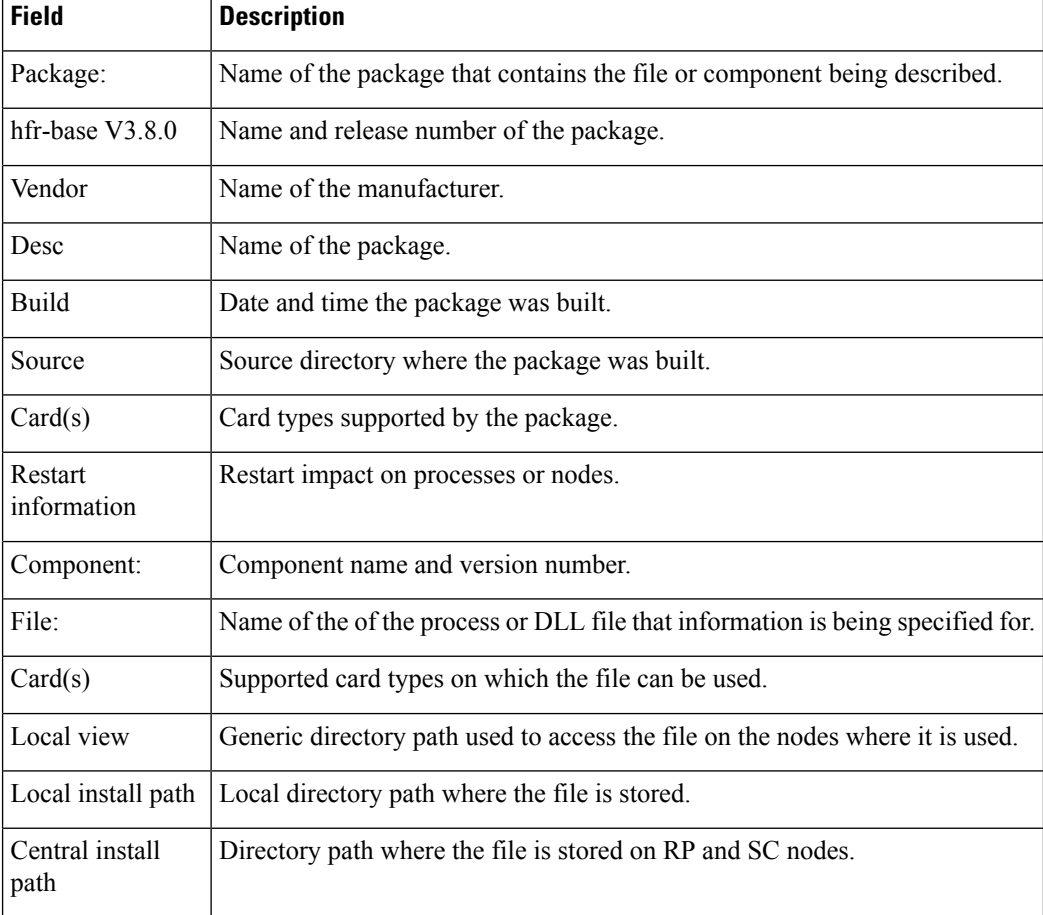

#### **Table 7: show install which Field Descriptions**

## **Related Topics**

show [install](#page-59-0) active, on page 60 show install [inactive,](#page-76-0) on page 77
show [install](#page-82-0) log, on page 83 show install [package](#page-89-0), on page 90 show install [request](#page-99-0), on page 100 show [install](#page-56-0), on page 57

## **show issu-warm-reload control-protocol trace**

To display control protocol trace data about the ongoing process of an in-service software upgrade (ISSU), use the **show issu-warm-reload control-protocol trace** command in EXEC mode.

**show issu-warm-reload control-protocol trace** *data-type* **type**{**all** | **error** | **information** | **packet**} [**hexdump**] [**last** *n*] [**reverse**] [**stats**] [**tailf**] [**unique**][**verbose**] [**wrapping**][**file** *filename* **original**]

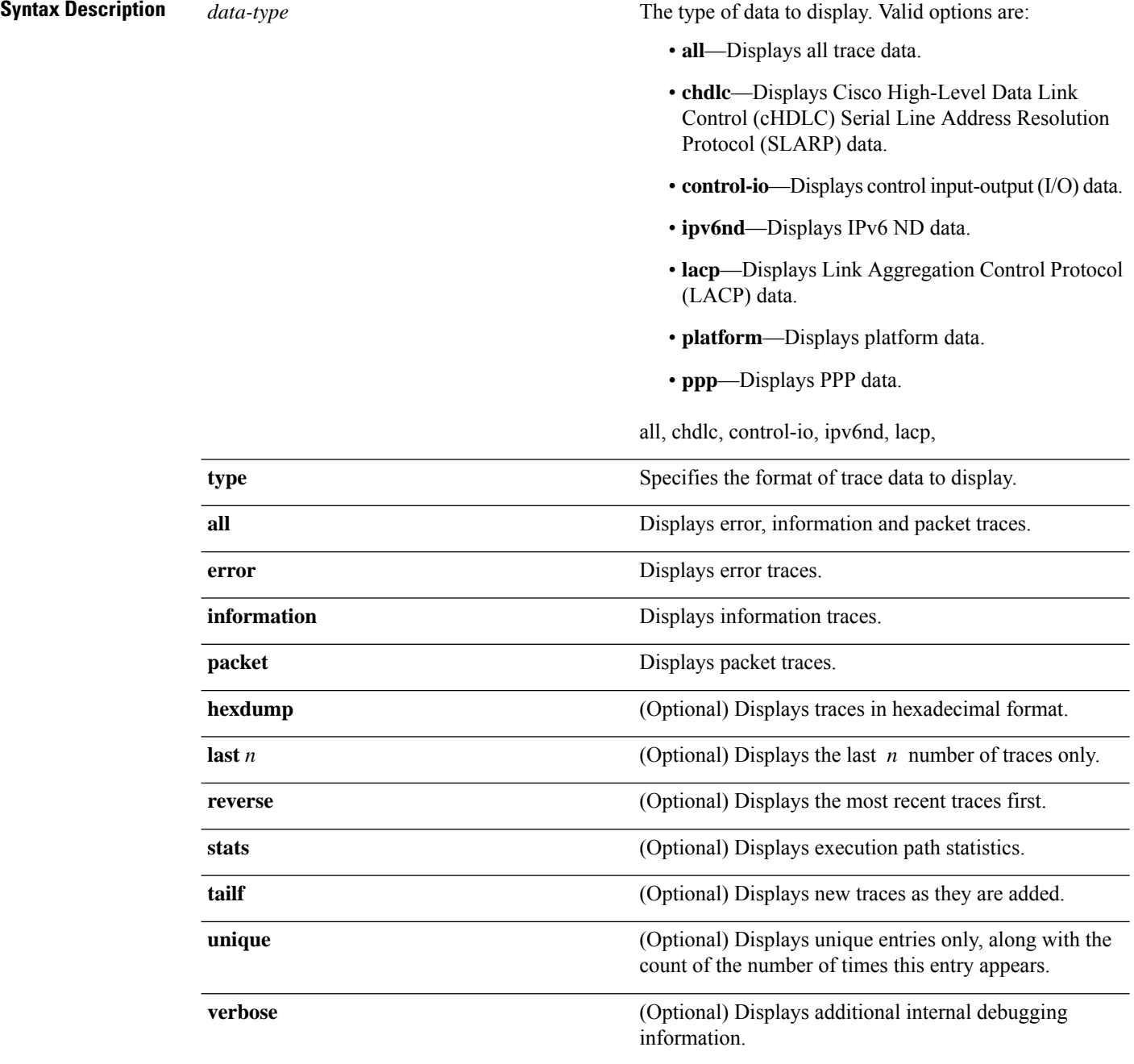

 $\mathbf l$ 

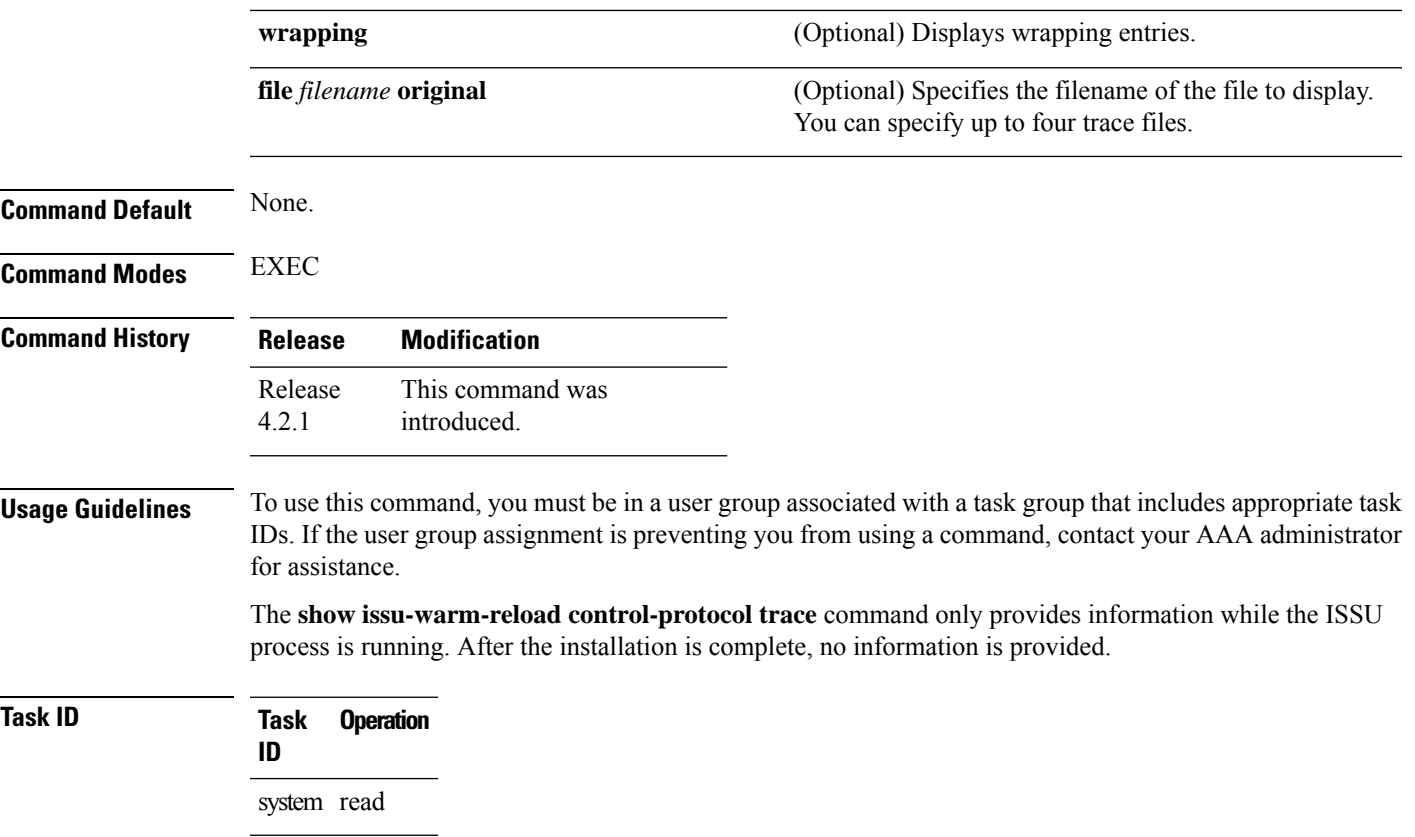

## **show zapdisk locations**

To display location information where zapdisk operation is supported, use the **show zapdisk locations** command in EXEC mode.

## **show zapdisk locations**

This command has no keywords or arguments.

0/4 Fully qualified location specification<br>all all locations

all all locations

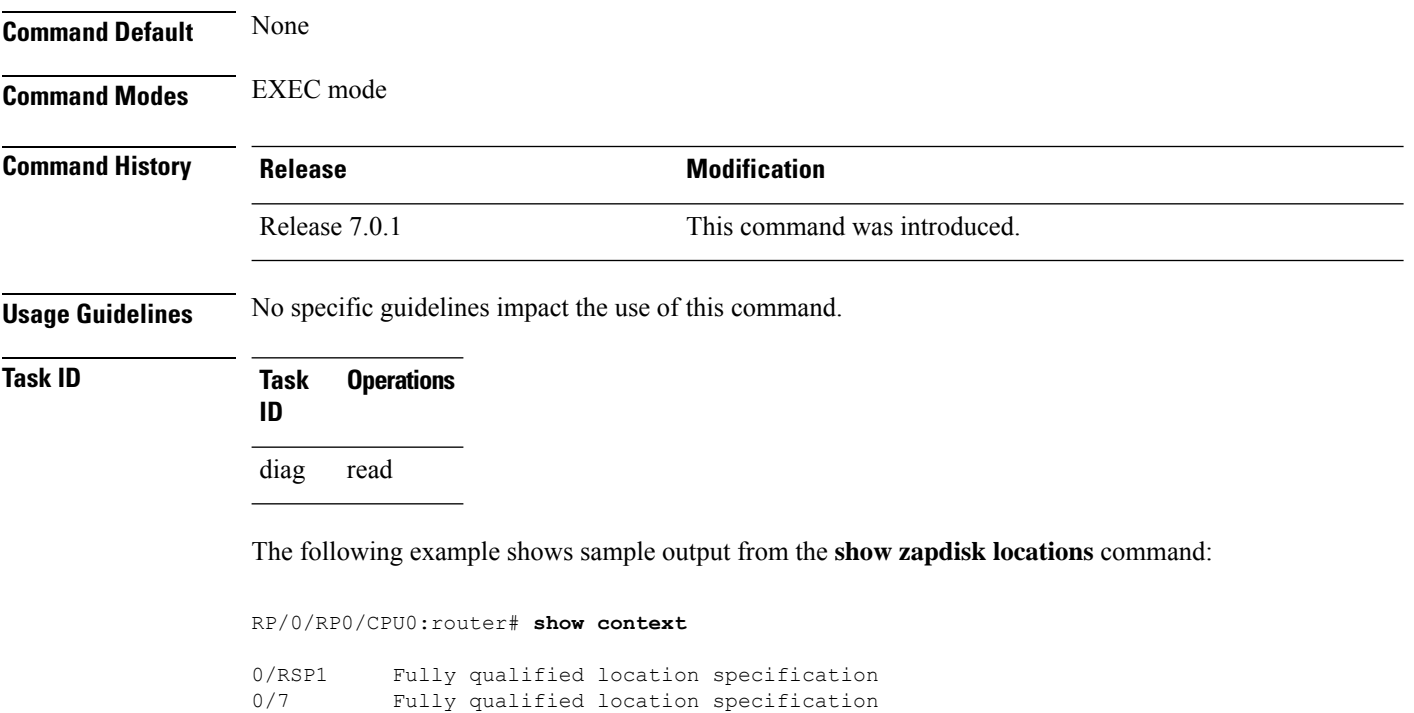

## **zapdisk start location**

To erase data from the disk memory of RSPs and line cards, use the **zapdisk start location** command in EXEC mode.

**zapdisk start location** *node-id*

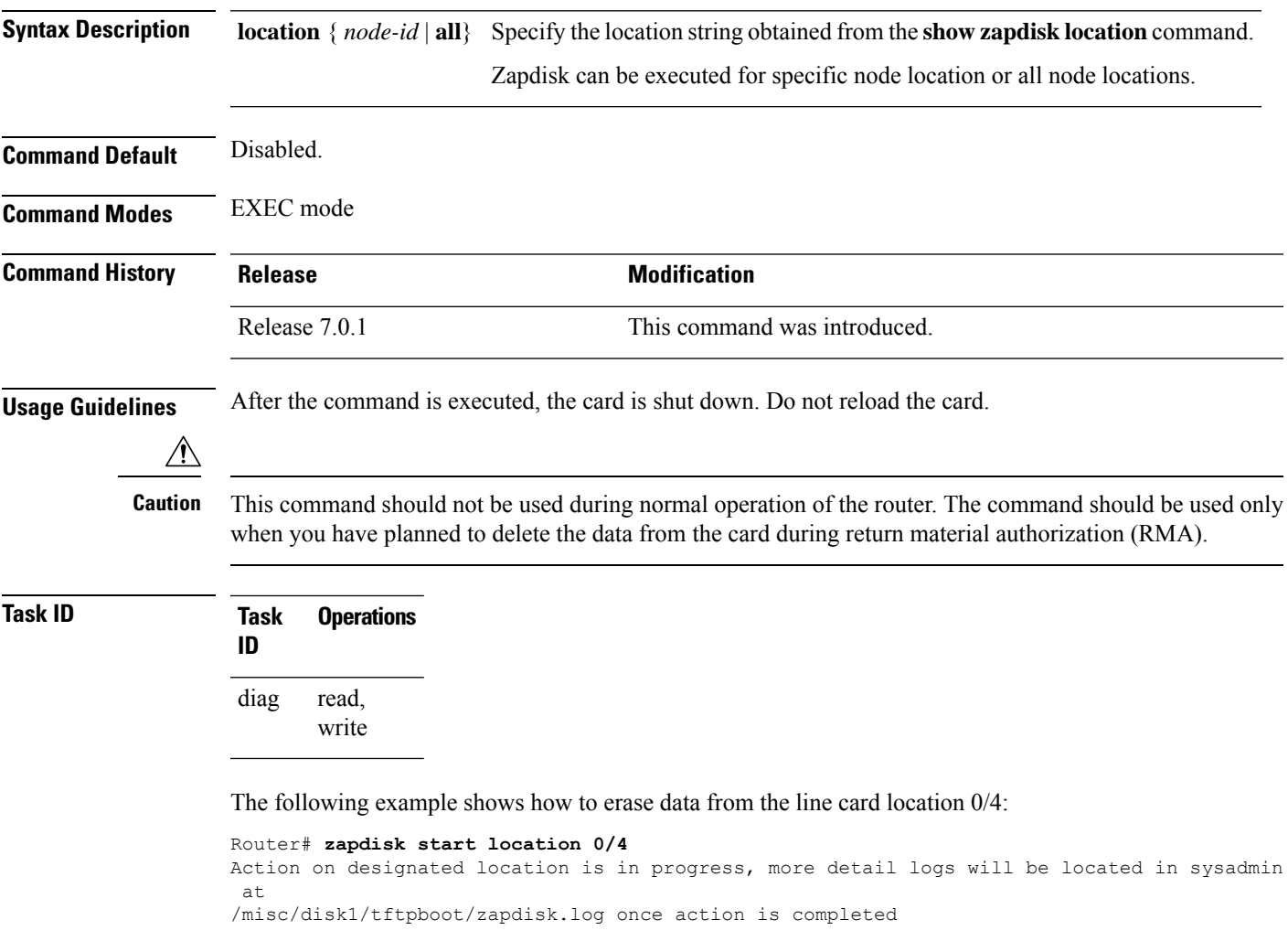

 $\mathbf I$